# **APLIKASI** *AUGMENTED REALITY* **BERBASIS ANDROID DENGAN METODE** *MARKER BASED TRACKING* **UNTUK PEMBELAJARAN MOLEKUL DAN REAKSI ATOM SEDERHANA**

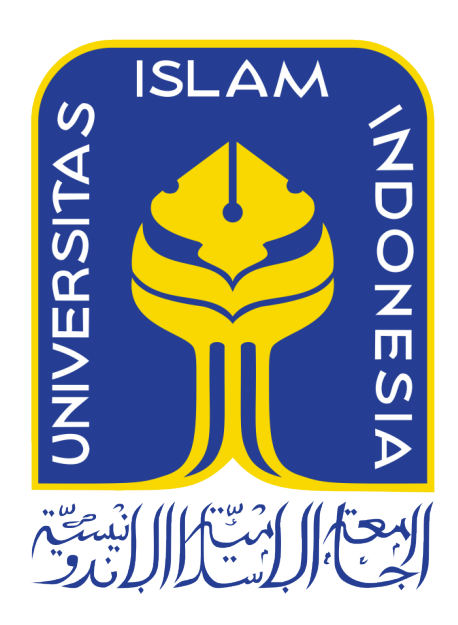

Disusun Oleh:

N a m a NIM

: Hanif Naufal Arif : 14 523 045

**PROGRAM STUDI TEKNIK INFORMATIKA – PROGRAM SARJANA FAKULTAS TEKNOLOGI INDUSTRI UNIVERSITAS ISLAM INDONESIA 2018**

# HALAMAN PENGESAHAN DOSEN PEMBIMBING

# APLIKASI AUGMENTED REALITY BERBASIS ANDROID DENGAN METODE MARKER BASED TRACKING UNTUK PEMBELAJARAN MOLEKUL DAN REAKST ATOM SEDERHANA

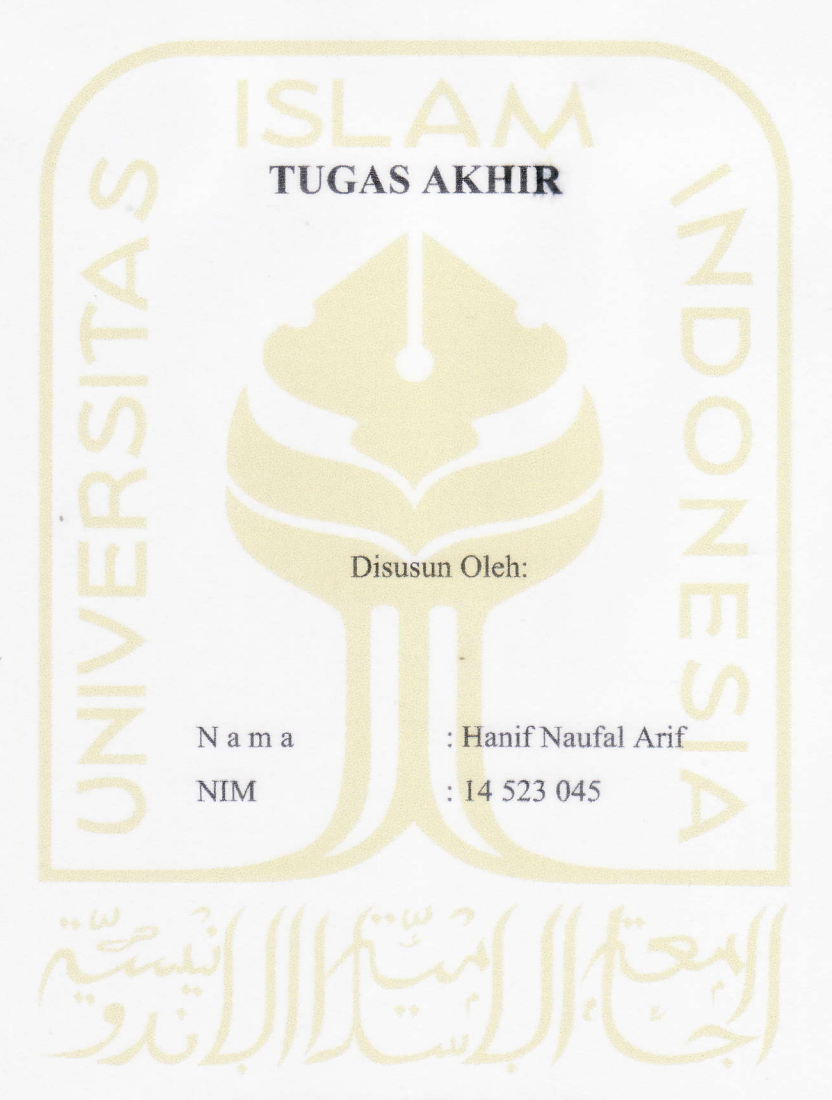

Yogyakarta, 4 Oktober 2018 Pembimbing,

(Arkie Kurniawakdhani, S.Si., M.Kom.)

#### HALAMAN PENGESAHAN DOSEN PENGUJI

# APLIKASI AUGMENTED REALITY BERBASIS ANDROID DENGAN METODE MARKER BASED TRACKING UNTUK PEMBELAJARAN MOLEKUL DAN REAKSI ATOM SEDERHANA

Telah dipertahankan di depan sidang penguji sebagai salah satu syarat untuk memperaleh gelar \$arjana Komputer dari Program Studi Teknik Informatika di Fakultas Teknologi Industri Universitas Islam Indonesia

Yogyakarta, 4 Oktober 2018

#### Tim Penguji

Arrie Kurniawardhani, S.Si., M.Kom.

Anggota I

Galang Prihadi Mahardhika, M.Kom.

Anggota 2

Almod Hamzah, M.Eng.

Mengetahui,

Ketua Program Studi Teknik Informatika - Program Sarjana

Fakultas Teknologi Industri

Universitas lslam Indonesia

STAS ISLAM IND Teduh Dirgahayu, S.T., M.Sc.) TULIAS TEKNOLO

#### HALAMAN PERNYATAAN KEASLIAN TUGAS AKHIR

**HALAMAN PERNYATAAN KEASLIAN TUGAS AKHIR**

Yang bertanda tangan di bawah ini:

Nama: Hanif Naufal Arif NIM: 14 523 045

Tugas akhir dengan judul:

# **APLIKASI AUGMENTED REALITY BERBASIS ANDROID<br>DENGAN METODE MARKER BASED TRACKING UNTUK PEMBELAJARAN MOLEKUL DAN REAKSI ATOM SEDERHANA**

Menyatakan bahwa seluruh komponen dan isi dalam tugas akhir ini adalah hasil karya saya sendiri. Apabila dikemudian hari terbukti ada beberapa bagian dari karya ini adalah bukan hasil karya sendiri, tugas akhir yang diajukan sebagai hasil karya sendiri ini siap ditarik kembali dan siap menanggung resiko dan konsekuensi apapun.

Menyatakan bahwa seluruh komponen dan isi dalam tugas akhir ini adalah hasil karya

Demikian surat pernyataan ini dibuat, semoga dapat dipergunakan sebagaimana

Yogyakarta, 7 September 2018 WETERAL 000 (Hanif Naufal Arif)

( Hanif Naufal Arif )

 $iv$ 

# **HALAMAN PERSEMBAHAN**

*Skripsi ini kepersembahkan untuk : Papaku Seno Sunarko, Mamaku Lis Permana Sari Adikku Alifia Nur Afifah Ibu Arrie Kurniawardhani, S.Si., M.Kom yang telah membimbing saya selama melaksanakan tugas akhir Serta keluarga besar dan sahabat-sahabatku yang selalu memberi motivasi dan membuat hidupku selalu penuh semangat.*

### **HALAMAN MOTO**

"Semua impian kita bisa terwujud jika kita memiliki keberanian untuk mengejanya." **(Walt Disney)**

"Diharamkan terhadap api neraka tiap-tiap orang lemah lembut lagi murah senyum juga dermawan kepada orang lain."

# **(H.R Ahmad)**

"Bukanlah orang-orang yang paling baik dari pada kamu siapa yang meninggalkan dunianya karena akhirat, dan tidak pula meninggalkan akhiratnya karena dunianya, sehingga ia dapat kedua-duanya semua. Karena di dunia itu penyampaikan akhirat. Dan janganlah kamu jadi memberatkan atas sesama manusia".

# **(H.R Muslim)**

"Barang siapa keluar rumah untuk menuntut ilmu maka ia dalam jihad fisabilah hingga kembali"

# **(H.R Muslim)**

#### **KATA PENGANTAR**

#### *Assalamu'alaikum Warahmatullahi Wabarakatuh*

Dengan mengucap syukur kehadirat Allah SWT, berkat rahmat dan karunia-Nya saya dapat menyelesaikan Tugas Akhir saya di Program Studi Teknik Informatika yang berjudul "Aplikasi Berbasis Android *Augmented Reality* dengan *Metode Marker Based Tracking* untuk Pembelajaran Molekul dan Reaksi Atom Sederhana". Tak lupa shalawat dan salam saya sampaikan kepada junjungan kita Nabi Muhammad SAW, yang telah membawa kita dari jaman jahiliyah menuju jaman yang terang benderang.

Laporan Tugas Akhir ini dibuat sebagai salah satu syarat yang harus dipenuhi untuk memperoleh gelar sarjana di Program Studi Teknik Informatika Fakultas Teknologi Industri Universitas Islam Indonesia dan sebagai salah satu penerapan ilmu yang sudah saya dapatkan selama proses kuliah.

Didalam penulisan laporan kerja praktek ini saya mendapatkan bantuan pemikiran serta dorongan moril dari berbagai pihak. Oleh karena itu dalam kesempatan ini saya ingin mengucapkan terima kasih sebesar-besarnya kepada :

- 1. Orang tua dan keluarga penulis atas segala doa dan dukungan selama penulis berkuliah dan pada akhirnya dapat menyelesaikan tugas akhir ini.
- 2. Bapak Dr. Raden Teduh Dirgahayu, S.T., M.Sc. selaku Ketua Program Studi Teknik Informatika Fakultas Teknologi Industri Universitas Islam Indonesia.
- 3. Ibu Arrie Kurniawardhani, S.Si., M.Kom., selaku Dosen Pembimbing Tugas Akhir dari Jurusan Teknik Informatika Fakultas Teknologi Industri Universitas Islam Indonesia yang telah membimbing dan memberikan saran selama saya mengerjakan tugas akhir.
- 4. Segenap keluarga besar teman-teman di Fakultas Teknologi Industri Universitas Islam Indonesia terutama dari Jurusan Teknik Informatika 2014 "MAGNIFICO" yang telah memberikan bantuan dan dukungannya.
- 5. Seluruh Dosen Teknik Informatika UII yang telah memberikan ilmu yang sangat bermanfaat.
- 6. Fenny Fithri Ramadhani yang telah menyemangati penulis dalam keseharian saat melaksanakan Tugas Akhir dan saat penulisan laporan Tugas Akhir ini.

7. Semua pihak yang telah membantu penulis dalam mengerjakan Tugas Akhir yang tidak dapat disebutkan satu persatu.

Penulis menyadari bahwa dalam penulisan laporan tugas akhir ini banyak terdapat kekurangan karena keterbatasan pengetahuan tentang masalah yang saya sampaikan. Oleh karena itu saran dan kritik yang bersifat membangun sangat diharapkan. Akhir kata, penulis berharap agar laporan ini dapat bermanfaat bagi semua pihak.

# *Wassalamu'alaikum Warahmatullahi Wabarakatuh*

Yogyakarta, 19 September 2018

( Hanif Naufal Arif )

#### **SARI**

Atom adalah bagian terkecil dari suatu benda. Atom terbentuk oleh inti atom dan elektron bermuatan negatif yang mengelilingi inti atom. Di inti atom terdapat proton yang bermuatan positif dan neutron yang bermuatan netral. Atom yang memiliki jumlah proton dan elektron yang sama maka atom tersebut bersifat netral, sedangkan jika jumlahnya berbeda maka akan bersifat positif atau negatif tergantung jumlah terbanyak dari proton atau elektron. Atom dikelompokkan berdasarkan jumlah proton dan neutron yang dimiliki. Atom dikelompokkan ke dalam tabel periodik. Terdapat buku-buku yang menampilkan struktur atom dan molekul. Namun yang ditampilkan hanya dalam bentuk dua dimensi saja sehingga mahasiswa mengalami kesulitan dalam memvisualisasikan struktur atom yang ada. Mahasiswa juga mengalami kesulitan dalam memahami struktur atom dengan gambar dua dimensi. Sehingga dibutuhkan media pembelajaran untuk membantu mahasiswa memvisualisasikan dan memahami struktur atom dan molekul.

*Augmented Reality* saat ini telah berkembang di bidang teknologi informasi, media pembelajaran, sistem informasi dan simulasi. Augmented Reality digunakan agar dapat mempermudah pengguna untuk mempelajari struktur atom dan molekul karena dalam Augmented Reality sudut pandang dapat diatur sesuai keinginan pengguna. Untuk metodologi dalam penelitian ini digunakan model ADDIE. Aplikasi pembelajaran dibuat dengan perangkat lunak Blender 3D untuk pembuatan model tiga dimensi struktur atom, CorelDraw digunakan untuk pembuatan background pada scene dan pembuatan kartu penanda, Vuforia SDK digunakan bersamaan dengan Unity 3D untuk pembuatan aplikasi dan deteksi penanda. Hasil dari pembuatan aplikasi pembelajaran ini adalah Augmented Reality model tiga dimensi struktur atom dan molekul. Aplikasi digunakan dengan perangkat Android dan menggunakan kartu penanda untuk menampilkan model tiga dimensi struktur atom dan molekul. Dari pengujian yang telah dilakukan kepada ahli materi dan pengguna disimpulkan bahwa aplikasi yang dibuat sangat layak digunakan.

Kata kunci: atom, augmented reality, molekul, android, proton, neutron, elektron.

# **GLOSARIUM**

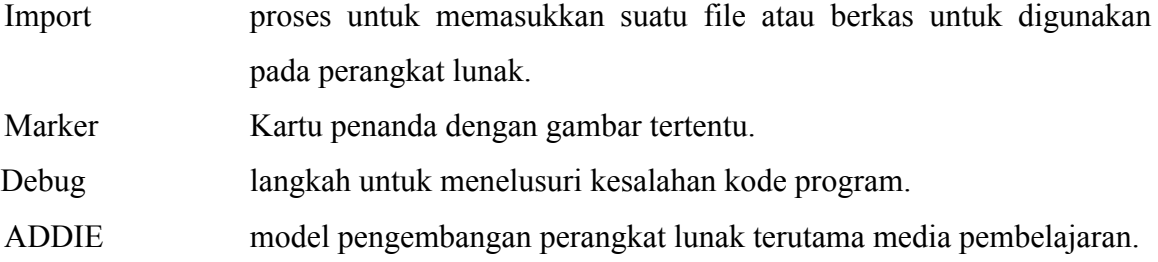

# **DAFTAR ISI**

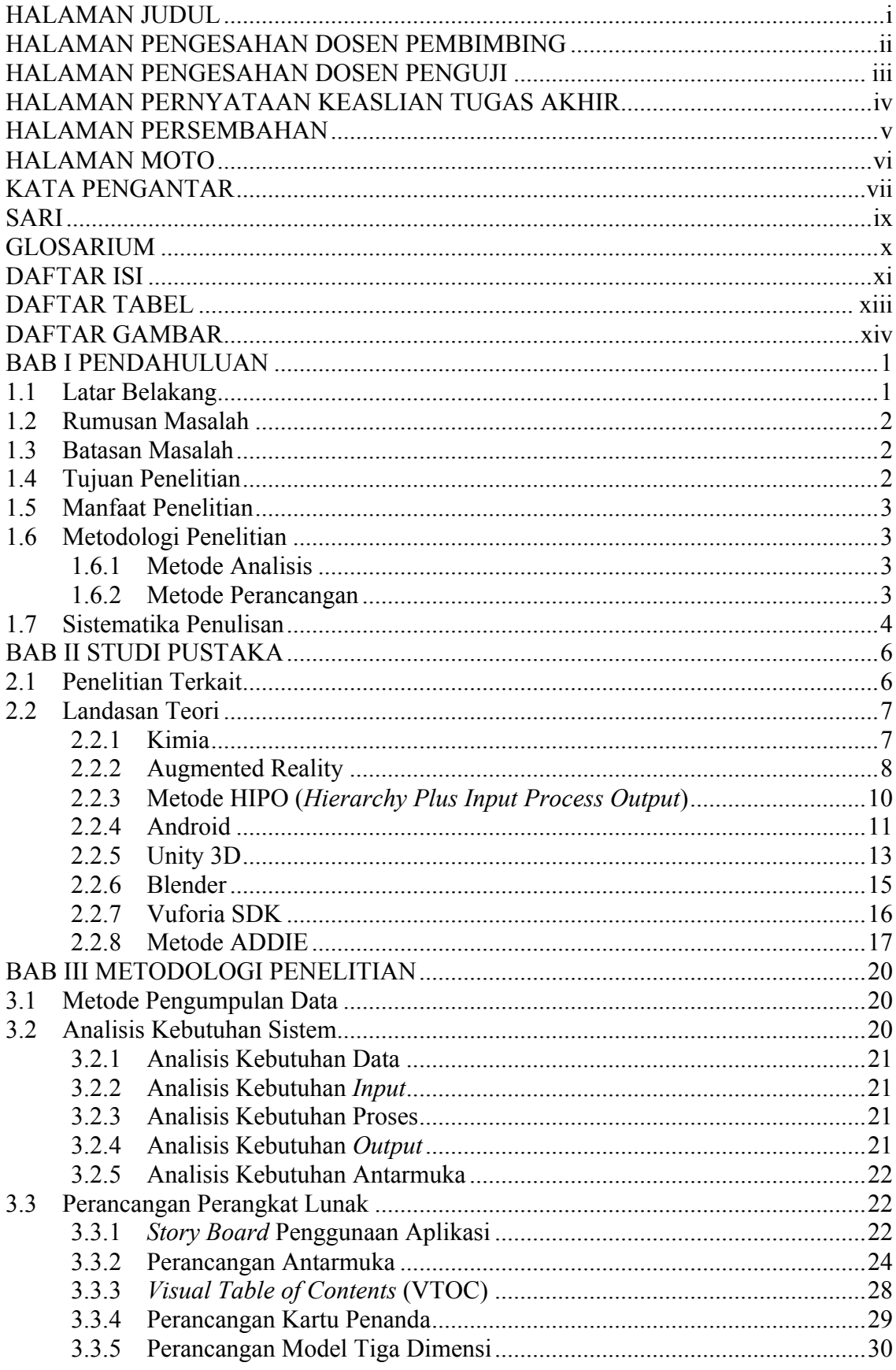

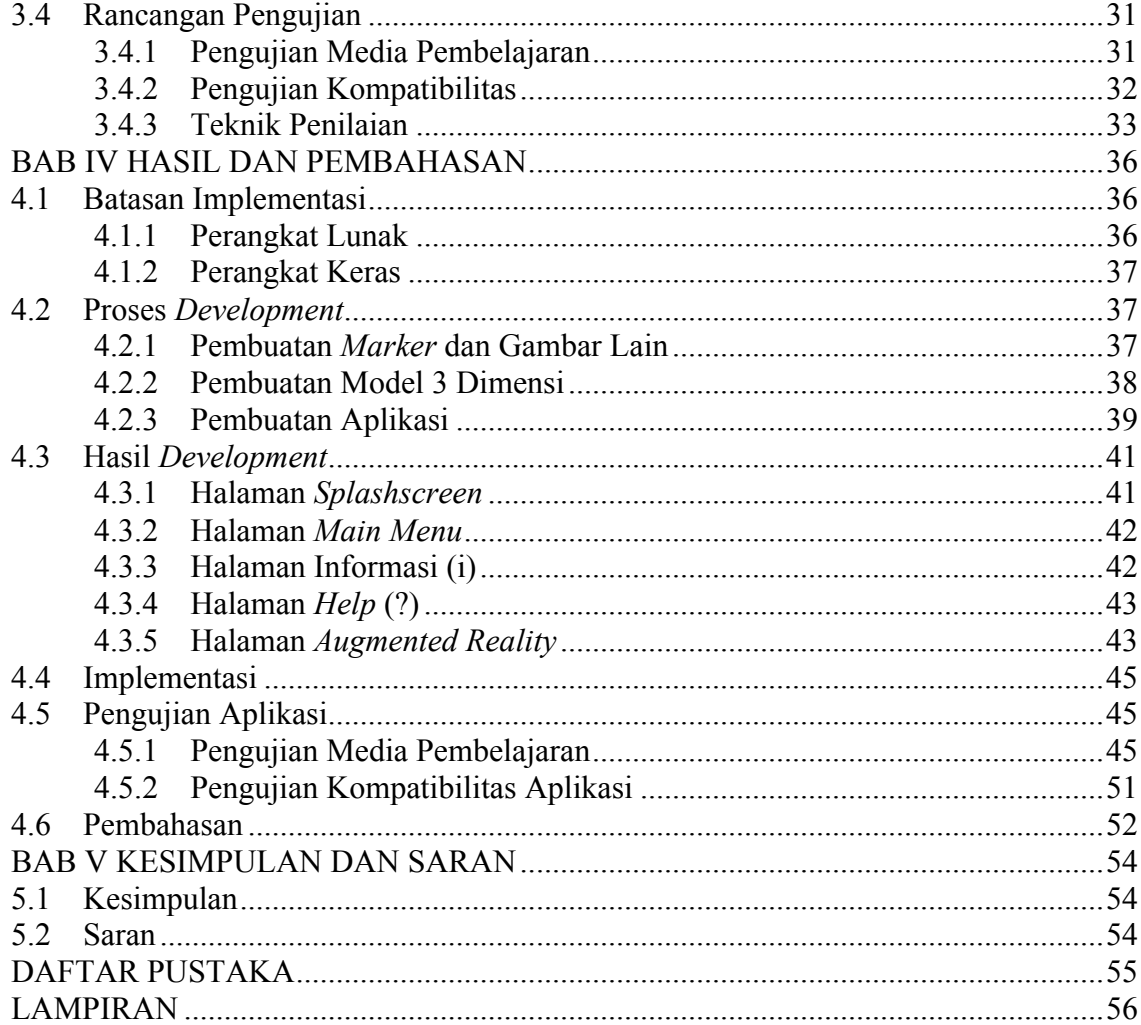

# **DAFTAR TABEL**

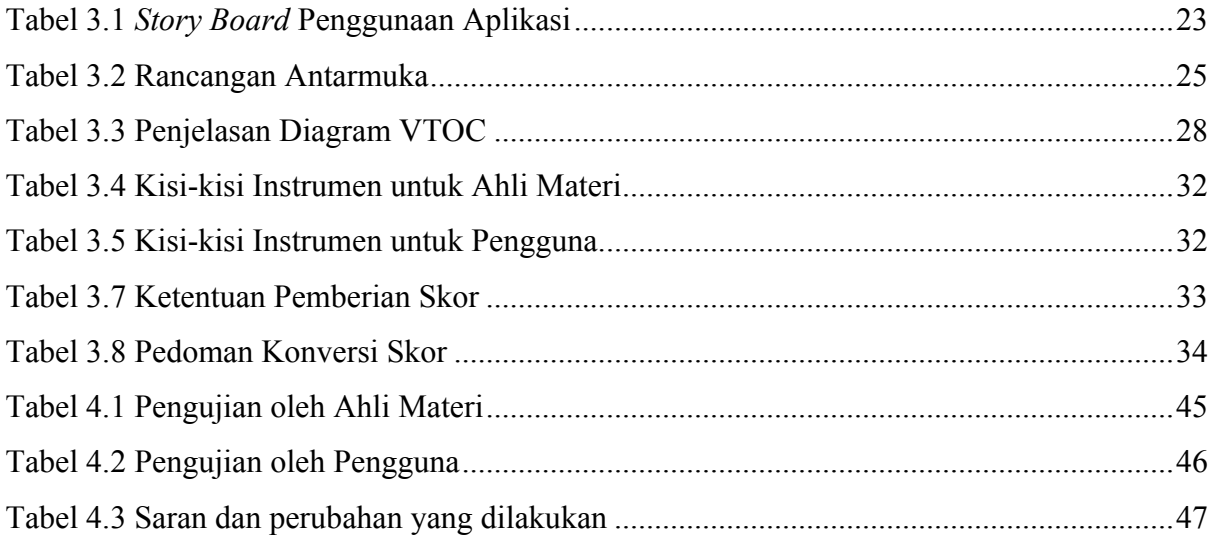

# **DAFTAR GAMBAR**

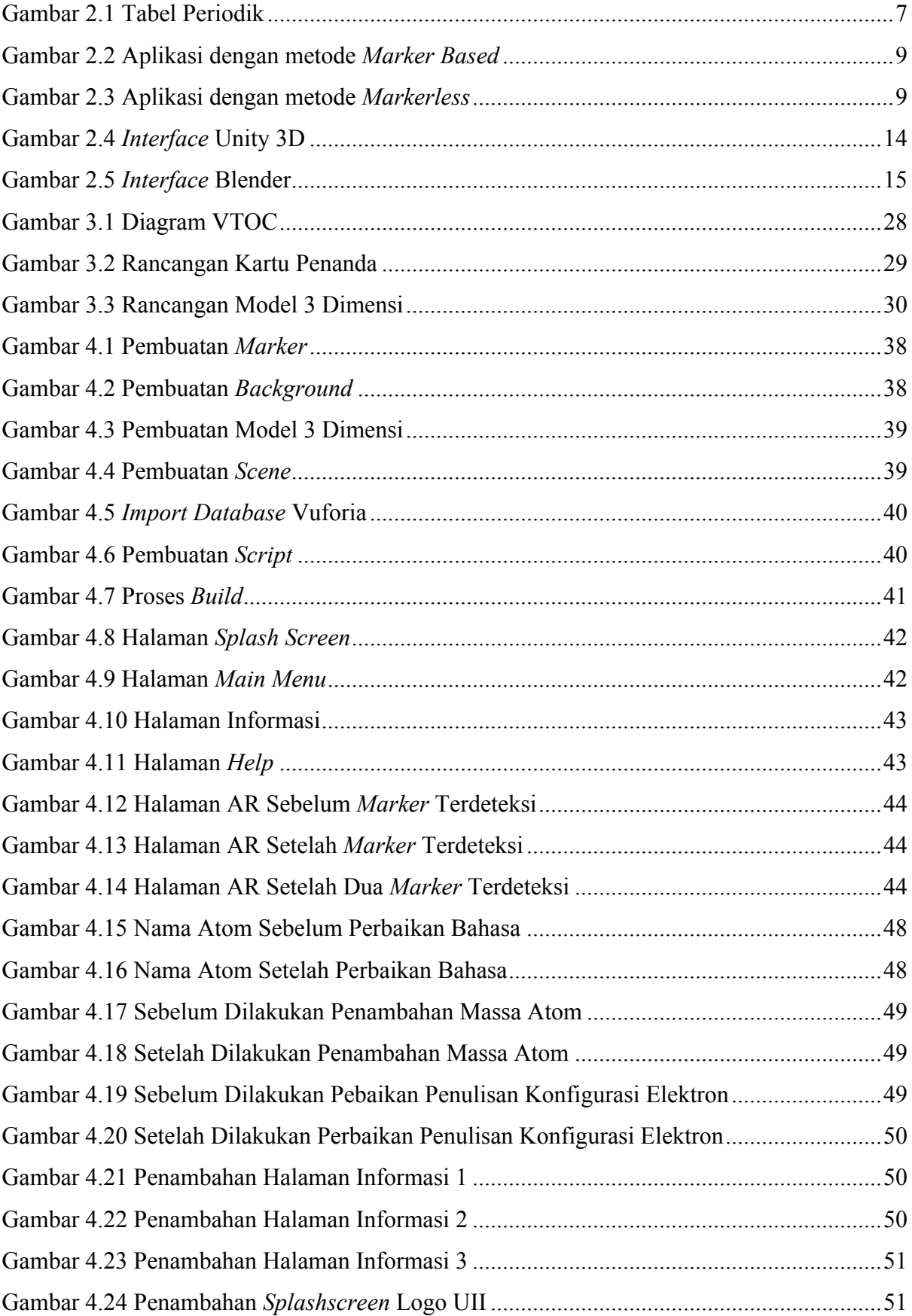

xv

# **BAB I PENDAHULUAN**

#### **1.1 Latar Belakang**

Di era global seperti saat ini, belajar tidak harus selalu menggunakan buku saja. Penggunaan buku sebagai media belajar dapat ditunjang dengan penggunaan teknologi informasi yang sesuai. Saat ini sudah banyak teknologi informasi yang dapat digunakan sebagai penunjang dalam kegiatan belajar mengajar di kampus maupun di sekolah. Saat ini biasanya kegiatan belajar di sekolah atau di kampus hanya menggunakan buku sebagai media belajarnya. Mahasiswa diharuskan untuk memvisualisasikan gambar dua dimensi yang ada di buku untuk mengetahui bentuk tiga dimensi dari gambar tersebut dengan menggunakan imajinasi para siswa. Kebanyakan mahasiswa mengalami kesulitan dalam memvisualisasikan dan memahami struktur atom dan molekul dengan gambar dua dimensi. Maka diperlukannya suatu *instrument* yang dapat membantu para siswa dalam memahami dan mempelajari molekul dan reaksi atom sederhana di bidang kimia. Saat ini sudah banyak orang yang menggunakan *smartphone* sebagai media bantu belajar.

Menurut (Degeng & Sudana, 1989), penggunaan media tiga dimensi dalam kegiatan belajar merupakan salah satu komponen penting dalam strategi penyampaian yang dapat digunakan oleh guru ataupun dosen. Media tiga dimensi tidak hanya membantu guru ataupun dosen dalam penyampaian materi namun juga mempermudah siswa dalam memahami materi. Tentu dengan media tiga dimensi akan lebih membantu para siswa dalam memvisualisasikan bentuk asli dari gambar dua dimensi yang ada di buku-buku seperti biasanya. Penggunaan media tiga dimensi juga mempermudah pengajar dalam menyampaikan materi.

Pada Tugas Akhir (TA) ini, penulis akan membuat sebuah aplikasi untuk pembelajaran bentuk molekul dan reaksi atom sederhana. Aplikasi tersebut berupa *Augmented Reality* dengan mengimplementasikan *Marker Based Tracking* berbasis sistem operasi Android. Aplikasi ini akan mendeteksi penanda yang berupa kartu, kemudian akan menampilkan bentuk molekul yang sesuai dengan penanda yang terdeteksi. Selanjutnya jika terdapat lebih dari satu penanda, aplikasi akan menentukan hasil reaksi yang terjadi pada molekul tersebut. Judul dari Tugas Akhir ini adalah **Aplikasi Berbasis Android** *Augmented Reality* **dengan Metode** *Marker Based Tracking* **untuk Pembelajaran Molekul dan Reaksi Atom Sederhana.** 

#### **1.2 Rumusan Masalah**

Berdasarkan latar belakang yang disampaikan maka dapat ditentukan rumusan masalah sebagai berikut :

- a. Bagaimana *Augmented Reality* dapat diimplementasikan dalam aplikasi pembelajaran struktur atom dan hasil reaksi atom berupa molekul?
- b. Bagaimana menampilkan struktur atom sesuai dengan penanda yang terdeteksi dengan mengimplementasikan *Augmented Reality*?
- c. Bagaimana menampilkan hasil reaksi atom berupa struktur molekul jika terdeteksi dua penanda menggunakan *Augmented Reality*?
- d. Bagaimana mengimplementasikan Augmented Reality untuk media pembelajaran struktur atom dan molekul yang layak digunakan?

#### **1.3 Batasan Masalah**

Agar dalam pengerjaan tugas akhir ini dapat lebih terarah, maka dibuatlah batasan masalah yang dibahas sebagai berikut :

- a. Aplikasi mencakup atom golongan A (IA sampai VIIIA) yang memiliki nomor atom antara 1 sampai 56.
- b. Aplikasi mencakup hasil reaksi atom berupa molekul yaitu NaCl, HCl,  $O_2$ .
- c. Aplikasi hanya dapat mendeteksi dua penanda pada saat bersamaan.
- d. Aplikasi menggunakan bahasa Indonesia.
- e. Aplikasi berjalan pada sistem operasi Android.

#### **1.4 Tujuan Penelitian**

Berdasarkan rumusan masalah yang telah ditentukan maka didapatkan beberapa tujuan dalam pengerjaan tugas akhir ini, yaitu :

- a. Mengimplementasikan *Augmented Reality* pada aplikasi pembelajaran molekul dan reaksi atom sederhana dengan bantuan Vuforia SDK.
- b. Menampilkan struktur atom berupa proton, neutron, dan elektron sesuai dengan penanda yang terdeteksi dengan menggunakan *Augmented Reality*.
- c. Menampilkan hasil reaksi atom berupa struktur molekul jika terdeteksi dua penanda dengan menggunakan *Augmented Reality*.

#### **1.5 Manfaat Penelitian**

Penelitian ini diharapkan dapat memiliki beberapa manfaat sebagai berikut :

- a. Menambah pengetahuan dan wawasan baru kepada penulis serta mengimplementasikan ilmu yang telah didapat selama masa kuliah di Jurusan Teknik Informatika.
- b. Membantu siswa agar lebih mudah memahami molekul dan reaksi atom sederhana.
- c. Meningkatkan minat mahasiswa pendidikan kimia Universitas Negeri Yogyakarta dalam pembelajaran mata kuliah Kimia Dasar I.

#### **1.6 Metodologi Penelitian**

Untuk menjawab rumusan masalah dan menyelesaikan tugas akhir ini, penulis menggunakan metode penelitian yang meliputi metode analisis dan metode perancangan.

#### **1.6.1 Metode Analisis**

Dalam melakukan pembuatan aplikasi ini dilakukan penelitian terkait masalah yang akan dipecahkan. Penelitian yang dilakukan meliputi :

1. Studi Pustaka (Pengumpulan Data)

Pengumpulan data dan informasi terkait masalah yang akan dipecahkan dilakukan dari sumber yaitu *literature*, jurnal, buku-buku, serta melalui pencarian dari internet yang dapat membantu dalam perancangan.

2. Observasi

Metode observasi dilakukan dengan melakukan pengujian terhadap cara kerja aplikasi yang serupa yang telah ada. Obesrvasi diharapkan dapat membantu dalam proses pembuatan aplikasi terkait cara kerja aplikasi tersebut.

### **1.6.2 Metode Perancangan**

Metode perancangan yang digunakan yaitu dengan model ADDIE*,* dimana proses pembuatan aplikasi dilakukan secara sekuensial dan terurut dimulai dari penentuan kebutuhan aplikasi, perancangan, pembuatan model, implementasi, dan pengujian. Tahap-tahap tersebut dijabarkan sebagai berikut :

1. Analisis Kebutuhan (*Analisys*), pada tahap ini penulis mencari informasi, data-data terkait molekul dan reaksi atom sederhana serta menentukan kebutuhan-kebutuhan yang sesuai untuk menjawab rumusan masalah. Informasi dan data didapatkan dari media internet, buku-buku, jurnal dan *literature* yang berkaitan dengan masalah yang dibahas.

- 2. Perancangan (*Design*), pada tahap ini penulis menentukan tujuan, batasan, dan kebutuhan aplikasi yang akan dibuat. Pada tahap ini penulis juga melakukan perancangan antarmuka, penanda, dan model dari molekul yang akan ditampilkan.
- 3. Pengembangan Aplikasi (*Development*), pada tahap ini penulis melakukan pembuatan aplikasi dengan menggunakan desain-desain yang telah dibuat. Tahap ini merupakan tahap utama dalam pembuatan aplikasi. Pengembangan dilakukan dengan menggunakan aplikasi Unity dan Vuforia SDK agar dapat melakukan *tracking* penanda dan menampilkan model molekul yang sesuai. Selain itu juga menampilkan hasil reaksi jika dua penanda terdeteksi. Pada tahap ini penulis juga melakukan prosedur *debugging* serta menguji program apakah sesuai dengan rancangan, ataukah tidak.
- 4. Implementasi (*Implementation*), pada tahap ini media pembelajaran yang telah dikembangkan diujicobakan kepada peserta didik sebagai responden. Responden diminta untuk memberikan umpan balik, saran, dan kritik terhadap media yang dibuat. Umpan balik tersebut selanjutnya akan dibahas dalam tahap evaluasi. Selain peserta didik, media yang dibuat juga dapat diujicobakan kepada ahli-ahli sebagai suatu bentuk *expert judgement*. Nantinya umpan balik dari ahli media dapat dijadikan bahan evaluasi untuk memperbaiki media.
- 5. Evaluasi (*Evaluation*), pada tahap ini dilakukan evaluasi dengan menggunakan umpan balik yang didapat dari tahap implementasi. Ditentukan apakah media pembelajaran yang dibuat sudah layak digunakan, ataukah belum.

# **1.7 Sistematika Penulisan**

Sistematika penulisan yang digunakan dalam penyusunan Tugas Akhir (TA) ini terdiri dari beberapa bab yang telah mencangkup dari keseluruhan masalah dan penyelesaiannya serta sesuai dengan sistematika penulisan yang telah ditentukan jurusan. Sistematika penulisan Tugas Akhir (TA) ini terbagi dalam lima bab yang dijabarkan sebagai berikut :

# BAB I PENDAHULUAN

Bab ini membahas dan menjelaskan tentang latar belakang dari judul yang diambil oleh penulis serta menjelaskan tentang rumusan masalah, batasan masalah, tujuan dari penelitian ini, manfaat penelitian, metodologi penelitian, dan sistematika penulisan.

BAB II LANDASAN TEORI

Bab ini menguraikan tentang teori-teori dasar yang mendukung dalam penelitian, yang dapat menjadi dasar dalam pemecahan rumusan masalah yang ada. Landasan teori dibagi menjadi dua yaitu teori umum dan teori khusus. Teori umum menjelaskan tentang teori yang biasa digunakan dalam pengembangan aplikasi, sedangkan teori khusus menjelaskan tentang teori yang secara khusus digunakan dalam penelitian ini, salah satunya adalah teori mengenai Android.

### BAB III METODOLOGI

Bab ini menjelaskan tentang langkah-langkah yang ditempuh dalam pemecahan rumusan masalah yang dibahas di Tugas Akhir (TA) ini. Langkah-langkah yang dijelaskan antara lain, analisis kebutuhan, perancangan desain penanda, perancangan desain model molekul, dan perancangan halaman muka.

## BAB IV HASIL DAN PEMBAHASAN

Bab ini menjelaskan tentang langkah-langkah terkait implementasi rancangan menjadi sebuah aplikasi. Implementasi yang dijelaskan mulai dari pembuatan model, pembuatan penanda, dan pembuatan aplikasi itu sendiri. Bab ini juga membahas tentang hasil yang telah dicapai dari pengerjaan Tugas Akhir ini.

# BAB V KESIMPULAN DAN SARAN

Bab ini berisi tentang kesimpulan-kesimpulan yang dapat diambil dari pengerjaan Tugas Akhir ini, yang merupakan rangkuman dari analisis kerja yang telah dilakukan selama proses pengerjaan Tugas Akhir ini. Bab ini juga berisikan saran terhadap aplikasi ini agar dapat dikembangkan menjadi lebih baik lagi.

# **BAB II STUDI PUSTAKA**

#### **2.1 Penelitian Terkait**

Pada sub bab ini membahas penelitian sebelumnya yang telah dilakukan oleh (Kurniawan & Ardy, 2012) dengan judul "Rancang Bangun Aplikasi Pembelajaran Tata Surya 3D Berbasis *Augmented Reality*". Pada penelitian tersebut, dijelaskan bahwa aplikasi yang dibuat untuk pembelajaran tata surya yang lebih menarik dengan menggunakan *Augmented Reality* pada Android. Dalam pembuatan aplikasi tersebut, penulis menerapkan salah satu metode *Augmented Reality* yaitu metode *Marker Based Tracking* dengan menggunakan beberapa gambar sederhana yang digunakan sebagai penanda. Jika penanda terdeteksi maka akan ditampilkan objek tiga dimensi yang sesuai dengan penanda yang terdeteksi. Aplikasi akan menampilkan model objek tiga dimensi dari planet sesuai dengan penanda yang terdeteksi sebelumnya. Objek akan berganti jika penanda yang terdeteksi juga diganti dan akan hilang jika penanda tidak lagi terdeteksi. Jika terdeteksi dua atau lebih penanda maka akan ditampilkan objek planet yang sesuai jumlah dan penanda yang terdeteksi. Aplikasi ini ditujukan untuk pelajar atau anak-anak usia dini yang ingin mempelajari tata surya dengan cara yang lebih menarik.

Penelitian lainnya dilakukan oleh (Setiawan, Syaripudin, & Gerhana, 2016) dengan judul penelitian "Implementasi Teknologi *Augmented Reality* pada Buku Panduan Wudhu Berbasis *Mobile* Android". Pada penelitian tersebut, dijelaskan bahwa aplikasi yang dibuat dengan tujuan sebagai media pembelajaran atau sebagai panduan dalam berwudhu dengan menggunakan *Augmented Reality* pada Android. Dalam pembuatan aplikasi tersebut, penulis menerapkan salah satu metode *Augmented Reality* yaitu metode *Marker Based Tracking* dengan menggunakan buku panduan wudhu sebagai penandanya. Jika penanda terdeteksi di halaman tertentu semisal pada halaman basuh muka, maka akan ditampilkan karakter tiga dimensi yang sedang melakukan basuh muka. Penanda dibuat menjadi bentuk buku sehingga lebih menarik jika dilihat selain itu juga ditampilkan penjelasan setiap gerakan dalam berwudhu. Karakter yang ditampilkan berupa karakter anak-anak yang sedang memperagakan gerakan wudhu. Karakter dibuat agar menarik jika dilihat oleh anak-anak yang sedang belajar.

#### **2.2 Landasan Teori**

#### **2.2.1 Kimia**

Menurut Kamus Besar Bahasa Indonesia, kimia adalah ilmu yang mempelajari tentang susunan, sifat, dan reaksi suatu unsur atau zat. Kata kimia berasal dari bahasa Arab yaitu *kimiya* yang berarti perubahan benda atau zat. Sedangkan menurut (Anshory & Ahmad, 2000) ilmu kimia merupakan cabang ilmu pengetahuan alam yang mempelajari tentang struktur, susunan, sifat, perubahan, dan energi yang menyertai perubahan suatu materi. Kimia memiliki beberapa cabang contohnya adalah kimia anorganik dan kimia anorganik.

Kimia sudah kita pelajari sejak kecil dan kimia juga sudah menjadi mata pelajaran yang dipelajari mulai dari jenjang Sekolah Menengah Pertama. Saat Sekolah Menengah Pertama kita mempelajari tentang struktur atom dan molekul. Ada banyak unsur kimia di dunia seperti yang ada di tabel periodik yang biasa kita lihat.

Atom adalah bagian terkecil dari suatu benda. Atom terbentuk oleh inti atom dan elektron bermuatan negatif yang mengelilingi inti atom. Di inti atom terdapat proton yang bermuatan positif dan neutron yang bermuatan netral. Atom yang memiliki jumlah proton dan elektron yang sama maka atom tersebut bersifat netral, sedangkan jika jumlahnya berbeda maka akan bersifat positif atau negatif tergantung jumlah terbanyak dari proton atau elektron. Atom dikelompokkan berdasarkan jumlah proton dan neutron yang dimiliki. Atom dikelompokkan kedalam tabel periodik. Tabel periodik dapat dilihat pada Gambar 2.1.

| G ol.    | $\rightarrow$ 1 | 2         | з        |           | 5         | 6         | 7         | 8          | 9         | 10        | 11        | 12        | 13        | 14                 | 15          | 16         | 17        | 18                            |
|----------|-----------------|-----------|----------|-----------|-----------|-----------|-----------|------------|-----------|-----------|-----------|-----------|-----------|--------------------|-------------|------------|-----------|-------------------------------|
| ↓Periode |                 |           |          |           |           |           |           |            |           |           |           |           |           |                    |             |            |           |                               |
| 1        | ı<br>н          |           |          |           |           |           |           |            |           |           |           |           |           |                    |             |            |           | $\overline{\mathbf{2}}$<br>He |
| 2        | з<br>Li         | 4<br>Be   |          |           |           |           |           |            |           |           |           |           | 5<br>в    | 6                  | Ν           | 8<br>٥     | 9<br>F    | 10<br>Ne                      |
| з        | 11<br>Na        | 12<br>Mg  |          |           |           |           |           |            |           |           |           |           | 13<br>Al  | 14<br>Si           | 15<br>P     | 16<br>s    | 17<br>c   | 18<br>Ar                      |
| 4        | 19<br>κ         | 20<br>Cа  | 21<br>Sc | 22<br>Tí  | 23<br>v   | 24<br>Сr  | 25<br>Мn  | 26<br>Fe.  | 27<br>Со  | 28<br>Ni  | 29<br>Cu  | 30<br>Zn  | 31<br>Ga  | 32<br>Ge           | 33<br>As    | 34<br>Se.  | 35<br>Br  | 36<br>Κr                      |
| 5        | 37<br>Rb        | 38<br>Sr  | 39<br>Y  | 40<br>Zr  | 41<br>Nb  | 42<br>Мo  | 43<br>Tc  | 44<br>Ru   | 45<br>Rh  | 46<br>Рd  | 47<br>Ag  | 48<br>Cd  | 49<br>In  | 50<br>Sn           | 51<br>Sb    | 52<br>Te   | 53        | 54<br>Хe                      |
| 6        | 55<br>Сs        | 56<br>Ba  | ж.       | 72<br>Hf  | 73<br>Ta  | 74<br>w   | 75<br>Re  | 76<br>0s   | 77<br>1r  | 78<br>Pt  | 79<br>Au  | 80<br>Hg  | 81<br>Τl  | 82<br>Рb           | 83<br>Вi    | 84<br>Po   | 85<br>At  | 86<br>Rn.                     |
| 7        | 87<br>Fr        | 88<br>Ra  | **       | 104<br>Rf | 105<br>Db | 106<br>Sg | 107<br>Вh | 108<br>Hs. | 109<br>Мt | 110<br>Ds | 111<br>Rg | 112<br>Сn | 113<br>Nh | 114<br>FI          | 115<br>Мc   | 116<br>Lv  | 117<br>Ts | 118<br>Og                     |
|          |                 |           |          |           |           |           |           |            |           |           |           |           |           |                    |             |            |           |                               |
|          |                 | ж         | 57<br>La | 58<br>Ce  | 59<br>Pr. | 60<br>Nd  | 61<br>Pm  | 62<br>Sml  | 63<br>Eu  | 64<br>Gd  | 65<br>Тb  | 66<br>Dy. | 67<br>Ho  | 68<br>Er           | 69<br>Tm II | 70<br>Yb   | 71<br>Lu. |                               |
|          |                 | <b>**</b> | 89<br>Ac | 90<br>Th  | 91<br>Pa  | 92<br>U   | 93<br>Np  | 94<br>Pu.  | 95<br>Am  | 96<br>Cm  | 97<br>Bk. | 98<br>Сf  | 99<br>Es. | 100<br><b>FmIL</b> | 101<br>Mdll | 102<br>No. | 103<br>Ŀ  |                               |

Gambar 2.1 Tabel Periodik

Molekul adalah gabungan dari dua atau lebih atom unsur. Molekul terdiri dua atau lebih atom unsur, bisa berasal dari atom unsur yang sama ataupun berbeda. Jika molekul terdiri dari atom unsur yang sama maka disebut molekul unsur yang contohnya adalah O2 yang terbentuk dari dua atom Oksigen. Sedangkan jika molekul terdiri dari atom yang berbeda maka disebut molekul senyawa yang contohnya adalah NaCl yang terdiri dari satu atom Natrium dan satu atom Klorida.

# **2.2.2 Augmented Reality**

*Augmented Reality* adalah objek tiga dimensi yang bersifat maya yang digabungkan dengan objek tiga dimensi yang bersifat nyata secara *realtime* (Azuma, 1997). Terdapat tiga prinsip utama dalam *Augmented Reality* yaitu *Augmented reality* menggabungkan antara dunia virtual dan dunia nyata, *Augmented Reality* berjalan secara *realtime,* dan memproyeksikan objek virtual dua atau tiga dimensi (Andriyadi, 2011). *Augmented Reality* berbasis android sudah banyak digunakan dalam permainan, media belajar, maupun untuk aplikasi swafoto (Burdea Grigore & Coiffet, 1994). *Augmented Reality* ini sekarang sangat populer karena penggunaannya yang menarik. *Augmented Reality* juga dapat digunakan sebagai media belajar dengan menampilkan objek tiga dimensi yang bersifat maya. Pengguna dapat secara langsung mengamati objek tiga dimensi yang ditampilkan tanpa harus berimajinasi dan melakukan pembelajaran yang lebih efektif dibandingkan jika menggunakan objek dua dimensi. Objek tiga dimensi yang ditampilkan juga lebih menarik jika dilihat oleh pengguna. Bentuk molekul dan reaksi atom dapat diamati oleh pengguna dalam bentuk tiga dimensi.

a. Metode *Augmented Reality*

Menurut (Lyu & R, 2012) terdapat dua metode yang dapat diterapkan dalam *Augmented Reality.* Metode tersebut dijabarkan sebagai berikut :

1. Metode *Marker Based Tracking*

Salah satu metode yang digunakan dalam *Augmented Reality* adalah *Marker Based Tracking*. *Marker Based Tracking* adalah sebuah metode dalam *Augmented Reality* dimana objek yang dijadikan marker yang berupa gambar yang dapat dikenali dengan mudah oleh sistem melalui kamera atau video kemudian ditentukan ukuran dan posisinya (Siltanen, 2012). Penggunaan metode ini cukup banyak digunakan karena mudah dan cepat. Proses deteksi akan lebih cepat jika penanda yang digunakan berupa gambar yang sederhana. Pengguna dapat melihat objek dari berbagai arah dengan cara menggerakkan posisi kamera

atau penanda. Deteksi penanda ini juga ditentukan oleh cahaya yang ada dan juga resolusi kamera yang digunakan untuk mendeteksi penanda. Contoh dari penggunaan metode *Marker Based Tracking* dapat dilihat di Gambar 2.2

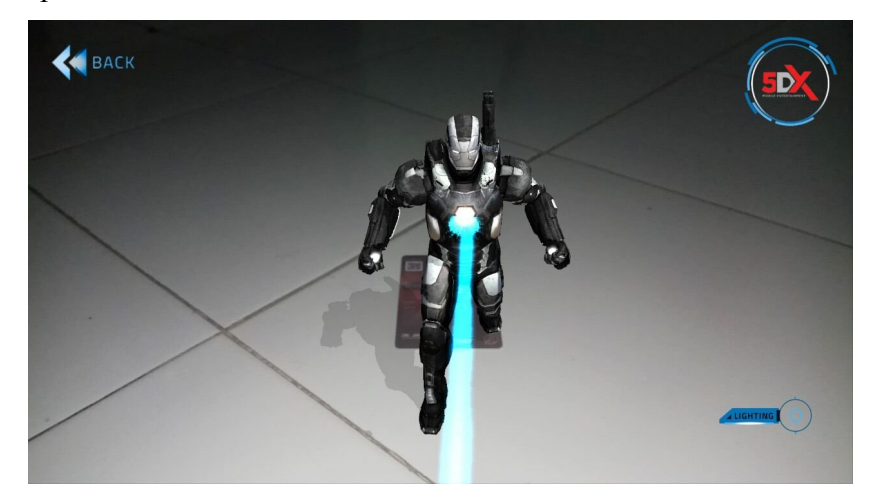

Gambar 2.2 Aplikasi dengan metode *Marker Based*

2. Metode *Markerless*

Metode *Makerless* dalam *Augmented Reality* saat ini sedang banyak dikembangkan. Metode ini tidak memerlukan gambar sebagai penandanya. Salah satu penanda yang dapat digunakan oleh metode ini berupa sinyal titik *Global Posisition System* (GPS) pengguna. Selain itu metode *face tracking* juga dapat digunakan oleh metode ini. Pemanfaatan metode *markerless* saat ini dapat dilihat diberbagai bidang. Salah satunya adalah bidang konstruksi yaitu memanfaatkan *Augmented Reality* untuk pengukur virtual. Contoh pemanfaatan metode *Markerless* dapat dilihat di Gambar 2.3.

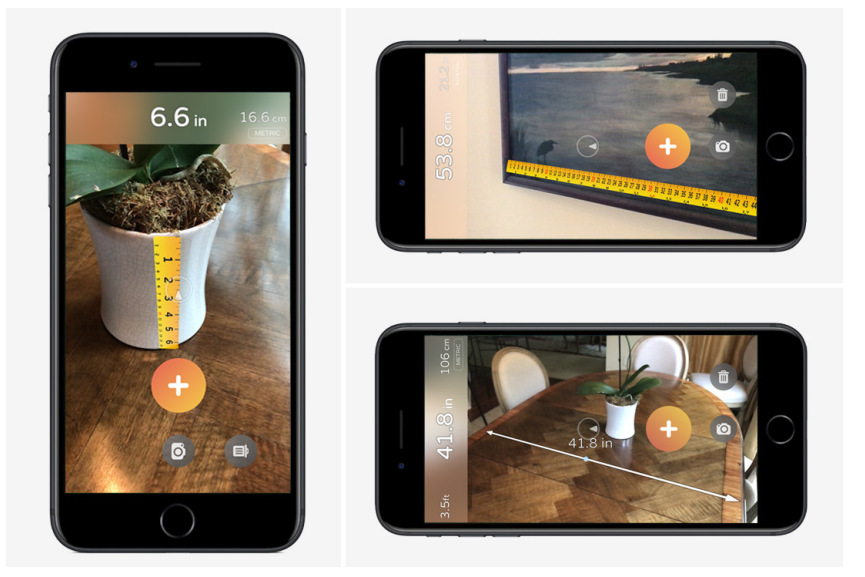

Gambar 2.3 Aplikasi dengan metode *Markerless*

#### b. Komponen Augmented Reality

Menurut (Silva, Oliveira, & Giraldi, 2003) Agar dalam penerapan Augmented Reality bekerja dengan baik maka diperlukan beberapa komponen yang harus ada. Komponen yang diperlukan adalah sebagai berikut :

1. *Scene Generator*

Dalam hal ini *scene generator* merupakan perangkat lunak yang berfungsi untuk melakukan *rendering*. *Rendering* adalah proses pembentukan gambar dalam hal ini adalah model Augmented Reality.

# 2. *Tracking System*

*Tracking system* adalah komponen dalam *Augmented Reality* yang berfungsi melakukan proses *Tracking* yaitu melakukan deteksi objek nyata yang dapat berupa marker. *Tracking system* merupakan salah satu komponen terpenting dalam *Augmented Reality*.

#### 3. *Display*

Terdapat beberapa faktor yang perlu diperhatikan dalam pembangunan sistem AR yaitu faktor resolusi, fleksibilitas, titik pandang, dan tracking area. Pada tracking area faktor pencahayaan menjadi hal yang perlu diperhatikan karena dapat mempengaruhi proses display.

#### 4. *Augmented Reality Device*

*Augmented Reality* saat ini dapat digunakan di berbagai perangkat. Contohnya adalah perangkat Android dan IOS. Selain itu AR juga dapat dimanfaatkan dengan perangkat komputer yang memiliki kamera atau *webcam*.

Teknologi Augmented Reality saat ini sudah dimanfaatkan diberbagai bidang, salah satunya di bidang pendidikan. Pada penelitian ini, *augmented reality* akan diterapkan untuk menjadi batuan dalam pembelajaran kimia yakni untuk membantu pembelajaran struktur dan reaksi atom secara tiga dimensi. Aplikasi yang akan dikembangkan dalam penelitian ini menggunakan metode marker based tracking yang menggunakan kartu sebagai penandanya.

#### **2.2.3 Metode HIPO (***Hierarchy Plus Input Process Output***)**

Menurut (Jogiyanto, 2005), HIPO (*Hierarchy Plus Input Process Output*) merupakan sebuah metodologi yang dikembangkan dan didukung oleh IBM. Saat ini HIPO (*Hierarchy Plus Input Process Output*) telah banyak digunakan sebagai suatu alat bantu perancangan sistem dan menjadi teknik dokumentasi dalam pengembangan sistem.

Bagan HIPO (*Hierarchy Plus Input Process Output*) yang dirancang berikut ini digunakan untuk mengetahui struktur dan alur jalannya aplikasi yang dibuat. Dengan menggunakan HIPO (*Hierarchy Plus Input Process Output*), akan diketahui struktur aplikasi secara lebih rinci.

HIPO (*Hierarchy Plus Input Process Output*) memiliki beberapa tujuan utama sebagai berikut :

- 1. HIPO (*Hierarchy Plus Input Process Output*) digunakan untuk menguraikan fungsifungsi yang akan dikerjakan oleh suatu aplikasi. HIPO (*Hierarchy Plus Input Process Output*) menyediakan suatu struktur untuk memahami fungsi-fungsi dari sistem yang dibuat.
- 2. HIPO (*Hierarchy Plus Input Process Output*) digunakan untuk lebih menekankan fungsi-fungsi yang harus diselesaikan oleh program, bukannya menunjukan statemen-statemen program yang digunakan untuk melaksanakan fungsi tersebut.
- 3. HIPO (*Hierarchy Plus Input Process Output*) digunakan untuk menyediakan penjelasan yang jelas dari input yang harus digunakan dan output yang harus dihasilkan oleh masing-masing fungsi pada tiap-tiap tingkatan dari diagramdiagram HIPO.
- 4. HIPO (*Hierarchy Plus Input Process Output*) menyediakan output-output yang tepat dan sesuai dengan kebutuhan-kebutuhan pemakai.

HIPO (*Hierarchy Plus Input Process Output*) menggunakan tiga macam diagram yaitu :

- 1. *Visual Table of Contents* (VTOC)
- 2. Diagram *Overview*
- 3. Detail Diagram

#### **2.2.4 Android**

a. Sistem Operasi

Android adalah sebuah sistem operasi yang digunakan untuk perangkat mobile dengan menggunakan bahasa pemrograman linux (Lee, 2012). Pada awalnya android dikembangkan oleh sebuah perusahaan startup yang bernama Android.Inc yang pemudian pada tahun 2005 dibeli oleh perusahaan google. Tokoh yang berperan dalan pengembangan android adalah Andy Rubin. Android merupakan sistem operasi yang bersifat *open source*. Yang berarti

Android dapat dikembangkan oleh siapa saja. Saat ini android sudah banyak digunakan dan merupakan saingan terbesar dari Apple IOS yang dikembangkan oleh Steve Jobs.

### b. Perkembangan Android

Dalam sejarah perkembangannya Android yang bersifat *opensource* sudah memiliki banyak versi yang sudah di gunakan oleh masyarakat pengguna Android. Versi-versi yang sudah ada sampai tahun 2018 yaitu sebagai berikut :

- *1. Android Donuts (1.6)*
- *2. Android Éclair (2.0)*
- *3. Android Froyo (2.2)*
- *4. Android Ginger Bread (2.3)*
- *5. Android Honeycomb (3.0)*
- *6. Android Ice Cream Sandwich (4.0)*
- *7. Android Jelly Bean (4.1)*
- *8. Android Kitkat (4.2)*
- *9. Android Lollypop (5.0)*
- *10. Android Marsmallow*
- *11. Android Nougat*
- *12. Android Oreo*
- c. Tipe Aplikasi yang berjalan

Dalam android, aplikasi yang berjalan dibagi kedalam tiga kategori sebagai berikut :

1. Foreground

Aplikasi yang dikategorikan kedalam foreground adalah aplikasi yang berjalan dan tampil pada layar. Dan saat tidak tampil, aplikasi ini tetap berjalan sampai memori device yang digunakan habis dan tertutup otomatis atau ditutup oleh pengguna.

2. Backgroud Service

Aplikasi yang dikategorikan kedalam background service adalah aplikasi yang berjalan dengan interaksi minimal dengan pengguna. Aplikasi ini seluruh prosesnya tidak ditampilkan dilayar namun tetap berjalan.

3. Intermittent activity

Aplikasi yang masih membutuhkan masukan dari pengguna, namun sebagian dapat berjalan di background dan memberikan informasi ke pengguna tentang informasi atau kondisi tertentu.

# d. Kelebihan Android

Saat ini sudah banyak sistem operasi mobile yang muncul dalam perkembangan teknologi. Beberapa dari sistem operasi ini sudah tidak digunakan dan beberapa lagi masih bertahan dan berkembang menjadi lebih baik. Android merupakan salah satu sistem operasi mobile yang masih bertahan dan berkembang sangat pesat menjadi salah satu sistem operasi besar didunia. Hal itu disebabkan oleh android memiliki beberapa kelebihan yang tidak dimiliki oleh sistem operasi mobile lainnya, contohnya sebagai berikut :

- 1. Open Source, Android merupakan sistem operasi yang dapat dikembangkan oleh siapa saja tanpa dikenakan biaya. Para developer atau pengembang perangkat mobile tentu lebih memilih android sebagai sistem operasi mereka karena tidak perlu membayar untuk menggunakan android sebagai sistem operasi perangkat yang dibuat. Selain itu android juga sangat disukai oleh pengembang perangkat lunak.
- 2. Versi yang selalu diperbarui, Android hingga saat ini sudah memiliki 12 versi publik yang sudah dikeluarkan. Android selalu dikembangkan, diperbaiki, dan diperbarui.
- 3. Beragam Spesifikasi, Android dapat dijalankan diberbagai perangkat yang memiliki spesifikasi berbeda-beda. Mulai dari spesifikasi yang rendah sampai spesifikasi yang tinggi dapat menjalankan sistem operasi Android.
- 4. Mudah dipahami, Android merupakan sistem operasi yang mudah dipahami dan dipelajari, karena Android merupakan sistem operasi open source. Karena hal itu, jika terjadi kerusakan pada sistem operasi maka android dapat diperbaiki dengan cukup mudah oleh teknisi.

#### **2.2.5 Unity 3D**

Unity salah satu dari sekian banyak perangkat lunak untuk membuat media interaktif, biasanya *game* atau bisa kita sebut *game engine*. Unity adalah sebuah *game engine* yang bersifat *cross platform* yang dikembangkan oleh Unity Technologies sebuah startup yang bermarkas di Denmark. Versi pertama Unity dibuat oleh David Helgason, Joachim Ante dan Nicholas Francis. Versi pertama unity diluncurkan ke publik pada tanggal 6 Juni 2005. Unity adalah sebuah perangkat lunak dalam pembuatan game dan pendukungnya seperti grafis, suara, dan interaksi (Helgason, 2010). Unity 3D dapat berjalan di sistem operasi Windows dan Mac OSX. Perangkat lunak yang di buat menggunakan Unity 3D dapat berjalan di 25 *platform* yang berbeda. Platform yang didukung antara lain adalah *mobile device*, *dekstop*,

dan *game console* seperti Playstation 3. Pada penelitian ini *platform* yang akan digunakan adalah Android.

Selain ditujukan untuk pembuatan game, Unity juga dapat digunakan untuk pembuatan perangkat lunak interaktif seperti untuk perangkat lunak pembelajaran, simulasi, dan visualisasi. Saat ini Unity juga sudah mendukung pembuatan perangkat lunak dengan *Augmented Reality* dengan bantuan SDK (*Standart Development Kit*) yang bernama Vuforia. Perangkat lunak yang dibuat dapat langsung dijalankan di Unity 3D. Tampilan *interface* dari Unity 3D dapat dilihat pada gambar 2.4.

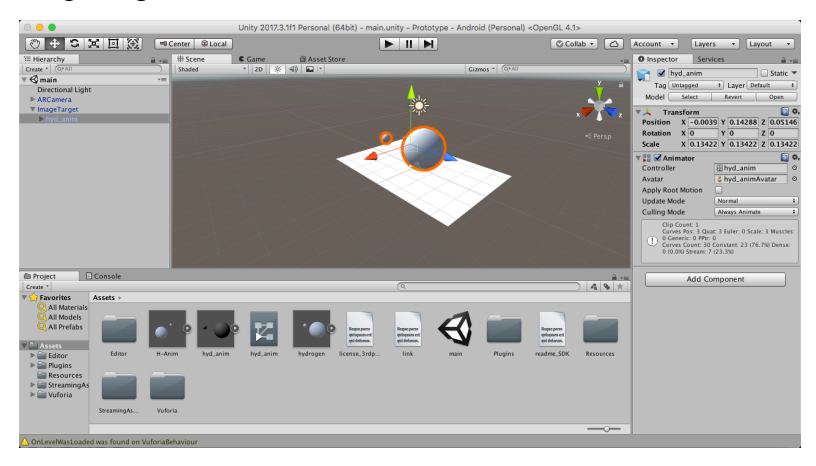

Gambar 2.4 *Interface* Unity 3D

Unity memiliki beberapa fitur penting yang mendukung dalam penggunaan dan pembuatan game atau perangkat lunak. Fitur-fitur tersebut dijabarkan sebagai berikut :

# 1. *Scripting*

Dalam Unity, kita dapat membuat *script game engine*. Hal ini dapat dilakukan dengan adanya *Monodevelop* yang terdapat dalam Unity 3D. Dalam pembuatan script, dapat digunakan berbagai bahasa pemrograman seperti *javascript*, *unityscript*, dan C#. Hal ini tentu sangat membantu dalam pembuatan atau pengembangan perangkat lunak.

# 2. *Platform*

Dengan menggunakan Unity, kita dapat membuat perangkat lunak untuk berbagai platform. Unity menyediakan fitur agar pengguna dapat memilih untuk membuat project yang berjalan di perangkat mobile, Desktop, maupun *console game*. Di samping itu, Unity juga memberikan pengguna keleluasaan untuk mengatur resolusi berbagai platform yang didukung.

#### 3. *Animation*

Dalam Unity disediakan *Animation View* yang dapat membantu pengguna agar dapat membuat, menambahkan, dan atau melakukan perubahan animasi. Perubahan dapat

dilakukan secara langsung dengan bantuan *Animation View.* Hal ini dapat membantu pengguna agar dapat membuat animasi tanpa bantuan perangkat lunak lainnya. Atau dapat juga digunakan untuk melakukan perubahan terhadap animasi yang sudah ada di model.

4. *Asset Store*

Unity 3D memiliki kumpulan *sumber daya* yang ada di Unity Asset Store. Asset ini berupa tekstur, paket asset, model 3 dimensi, efek suara, tutorial, paket script, dan lain-lain. Asset-asset ini dapat digunakan oleh pengguna melalui Unity Editor.

# **2.2.6 Blender**

Blender merupakan sebuah perangkat lunak yang bersifat *open source* yang dapat digunakan dalam pembuatan model 3 dimensi. Blender dikembangkan oleh sebuah studio animasi yang ada di Belanda yang bernama NeoGeo pada tahun 1995. Versi pertama Blender yang bersifat gratis diluncurkan pada tanggal 20 Agustus 2003 dengan nomor versi 2.26. karena sifatnya yang open source, maka Blender dimanfaatkan oleh pengembang lain yang menjual versi yang telah diubah secara kosmetiknya saja. Interface dari Blender dapat dilihat pada gambar 2.5.

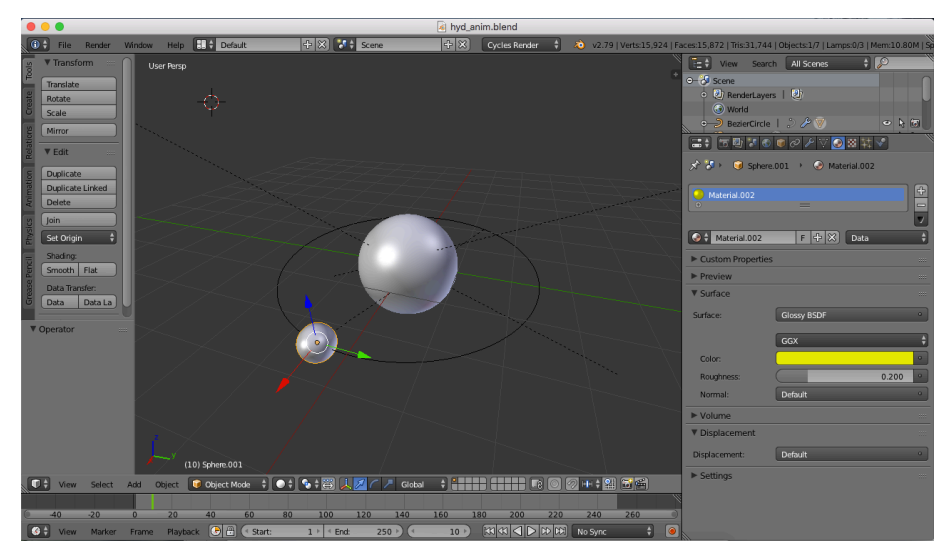

Gambar 2.5 *Interface* Blender

Blender memiliki fitur-fitur yang mendukung sebagai perangkat lunak untuk pembuatan model 3 dimensi. Fitur-fitur yang dimaksud adalah sebagai berikut :

1. Blender mendukung berbagai macam bentuk geometri, termasuk polygon dan *icospheres.*

- 2. Menggunakan sebuah *render engine* yang bernama *Cycles*, yang dapat memanfaatkan Graphical Processor Unit (GPU) untuk melakukan rendering.
- 3. Mendukung *particle system*.
- 4. Terdapat *tool* untuk melakukan animasi termasuk *keyframe*, penggunaan sendi tulang, dan *inverse kinematics*.
- 5. Mendukung beragam format saat melakukan *export project.*
- 6. Dapat melakukan kontrol simulasi fisik secara langsung
- 7. Dapat mengatur arah pencahaan dari model 3 dimensi yang dibuat.

# **2.2.7 Vuforia SDK**

Vuforia SDK adalah sebuah *Standart Development Kit* yang dapat digunakan dalam pengembangan perangkat lunak yang mengaplikasikan *Augmented Reality*. Vuforia SDK dapat digunakan untuk seolah-olah menampilkan model 3 dimensi ke dunia nyata. Jadi Vuforia sangat bermanfaat dalam pengembangan perangkat lunak berbasis Augmented Reality yang interaktif.

Vuforia SDK memiliki kemampuan khusus untuk mendeteksi dan mengenal suatu obyek dengan teknologi *computer vision-nya*. Fitur pengenalan obyek tersebut adalah sebagai berikut :

- 1. *Image Targets* : *Image Targets* adalah gambar datar, seperti media cetak ataupun pada kemasan suatu produk.
- 2. *Multi Targets* : *Multi Targets* merupakan obyek yang dibuat dengan lebih dari satu *image targets* dan dapat dirangkai menjadi bentuk geometri seperti kotak dan lain sebagainya.
- 3. *Cylinder Targets* : *Cylinder Targets* adalah gambar yang melapisi obyek yang berbentuk silinder misalnya botol, cangkir, tempat minuman soda, dan lain sebagainya.
- 4. *Frame Markers* : *Frame Markers* menyediakan 512 gambar yang yang diubah kedalam kode numerik.
- 5. *Text Recognition* : Memungkinkan pengembang untuk membangun aplikasi yang dapat mendeteksi kata-kata, yakni sebanyak lebih dari 100.000 kata-kata dalam bahasa Inggris.
- 6. *Object Recognition* : Memungkinkan pengembang untuk membuat aplikasi yang dapat mendeteksi obyek yang tidak beraturan.

7. *Smart Terrain* : Memungkinkan pengembang untuk membangun aplikasi berbasis game ataupun produk yang dapat menyajikan interaksi visual yang kontennya dapat berinteraksi dengan obyek fisik di lingkungan nyata.

Untuk mendukung semua fitur tersebut, vuforia SDK memiliki komponen-komponen tertentu. Komponen dari vuforia platform adalah sebagai berikut:

# 1. *Vuforia Engine*

Vuforia Engine adalah perangkat untuk membangun aplikasi dengan platform vuforia. Perangkat ini dapat disesuaikan dengan kebutuhan pengembang terkait spesifikasi aplikasi yang akan dikembangkan. Perangkat tersebut harus perangkat yang support dengan vuforia SDK, diantaranya adalah Eclipse, Xcode, Unity 3D, ataupun game engine lain yang memiliki sifat *cross platform*. Vuforia telah mengeluarkan ekstensi khusus untuk Unity 3D, dimana Vuforia *extension* ini memungkinkan pengembang untuk membangun aplikasi dan game berbasis AR dengan mudah menggunakan game engine Unity 3D

2. *Tools*

Vuforia telah menyediakan berbagai macam alat (tools) untuk membuat targets, mengatur database targets, dan mengamankan aplikasi dengan lisensi. Beberapa tools tersebut diantaranya yakni Vuforia *Object Scanner* yang tersedia untuk Android. Vuforia Object Scanner dapat digunakan untuk menampilkan obyek 3D di atas suatu target (gambar marker). Selain itu terdapat juga *Target Manager* yang digunakan untuk mengatur *database target* (gambar marker) yang akan digunakan untuk membangun aplikasi berbasis AR.

#### 3. *Cloud Recognition Service*

Vuforia juga menyediakan *Cloud Recognition Service* yang dapat digunakan jika aplikasi yang dikembangkan membutuhkan lebih dari 100 target (gambar marker).

Pada penelitian ini, perangkat lunak berbasis *Augmented Reality* yang dikembangkan akan memanfaatkan fitur Image Targets dan menggunakan komponen Vuforia SDK diantaranya adalah Unity 3D sebagai *engine*-nya dan *Target Manager* sebagai tools untuk melakukan pengaturan database marker yang akan digunakan.

#### **2.2.8 Metode ADDIE**

Model ADDIE merupakan salah satu model desain media pembelajaran yang sering digunakan dalam pengembangan media pembelajaran. Model ADDIE dikembangkan oleh Reiser dan Mollenda. Model ADDIE memiliki fungsi sebagai pedoman dalam pengembangan

media pembelajaran yang efektif dan dinamis. Kerangka ADDIE adalah proses siklus yang berkembang dari waktu ke waktu dan berkelanjutan dari seluruh perencanaan dan proses implementasi. Lima tahapan terdiri kerangka kerja, masing-masing dengan tujuan sendiri yang berbeda dan fungsi dalam pengembangan media pembelajaran. Lima tahap dalam model ADDIE yang dijabarkan sebagai berikut :

- 1. Analisis Kebutuhan (*Analisys*), pada tahap ini penulis mencari informasi, data-data terkait molekul dan reaksi atom sederhana serta menentukan kebutuhan-kebutuhan yang sesuai untuk menjawab rumusan masalah. Informasi dan data didapatkan dari media internet, buku-buku, jurnal dan *literature* yang berkaitan dengan masalah yang dibahas.
- 2. Perancangan (*Design*), pada tahap ini penulis menentukan tujuan, batasan, dan kebutuhan aplikasi yang akan dibuat. Pada tahap ini penulis juga melakukan perancangan antarmuka, penanda, dan model dari molekul yang akan ditampilkan.
- 3. Pengembangan Aplikasi (*Development*), pada tahap ini penulis melakukan pembuatan aplikasi dengan menggunakan desain-desain yang telah dibuat. Tahap ini merupakan tahap utama dalam pembuatan aplikasi. Pengembangan dilakukan dengan menggunakan aplikasi Unity dan Vuforia SDK agar dapat melakukan *tracking* penanda dan menampilkan model molekul yang sesuai. Selain itu juga menampilkan hasil reaksi jika dua penanda terdeteksi. Pada tahap ini penulis juga melakukan prosedur *debugging* serta menguji program apakah sesuai dengan rancangan, ataukah tidak.
- 4. Implementasi (*Implementation*), pada tahap ini media pembelajaran yang telah dikembangkan diujicobakan kepada peserta didik sebagai responden. Responden diminta untuk memberikan umpan balik, saran, dan kritik terhadap media yang dibuat. Umpan balik tersebut selanjutnya akan dibahas dalam tahap evaluasi. Selain peserta didik, media yang dibuat juga dapat diujicobakan kepada ahli-ahli sebagai suatu bentuk *expert judgement*. Nantinya umpan balik dari ahli media dapat dijadikan bahan evaluasi untuk memperbaiki media.
- 5. Evaluasi (*Evaluation*), pada tahap ini dilakukan evaluasi dengan menggunakan umpan balik yang didapat dari tahap implementasi. Ditentukan apakah media pembelajaran yang dibuat sudah layak digunakan, ataukah belum.

Pemilihan model ADDIE didasari beberapa pertimbangan yaitu :

- 1. Model ADDIE ini merupakan model pengembangan media pembelajaran yang menyediakan sebuah proses terorganisasi dalam pembangunan bahan-bahan pelajaran yang dapat digunakan baik untuk pembelajaran tatap muka. Dapat disimpulkan bahwa model ADDIE adalah kerangka kerja sederhana yang berguna untuk merancang pembelajaran di mana prosesnya dapat diterapkan dalam berbagai pengaturan karena strukturnya yang umum.
- 2. Model ADDIE dapat menggunakan pendekatan produk dengan langkah-langkah sistematis dan interaktif.
- 3. Model ADDIE dapat digunakan utnuk pengembangan bahan pembelajaran pada ranah verbal, keterampilan intelektual, psikomotor, dan sikap sehingga sangat sesuai untuk pengembangan media pembelajaran kimia untuk mata kuliah kimia dasar.
- 4. Model ADDIE memberikan kesempatan kepada pengembang media pembelajaran untuk bekerja sama dengan para ahli materi dan media pembelajaran sehingga menghasilkan produk berkualitas baik.

# **BAB III METODOLOGI PENELITIAN**

#### **3.1 Metode Pengumpulan Data**

Metode pengumpulan data adalah salah satu tahap penelitian dimana peneliti melakukan proses pengumpulan data yang sekiranya akan diperlukan untuk proses penelitian. Proses pengumpulan data yang dilakukan penulis menggunakan dua metode yaitu studi pustaka dan observasi. Berikut merupakan penjelasan dari metode yang digunakan.

#### a. Studi Pustaka

Studi pustaka merupakan metode pengumpulan data yang dilakukan dengan cara mencari informasi melalui jurnal, buku maupun sumber internet yang berkaitan dengan penelitian yang dilakukan. Studi pustaka dalam penelitian ini yaitu mencari data dan informasi yang berkaitan dengan atom, molekul, dan *Augmented Reality* melalui jurnal, buku, dan internet.

# b. Observasi

Metode observasi adalah metode yang dilakukan dengan cara mengamati secara langsung hal-hal yang berkaitan dengan penelitian yang dilakukan. Pada metode ini, penulis melakukan observasi dengan cara mencoba dan mengamati aplikasi-aplikasi serupa yang sudah ada sebelumnya. Penulis mengamati proses aplikasi berjalan, cara aplikasi menerima atau mendeteksi input, dan cara aplikasi menampilkan output dengan *Augmented Reality* pada Android.

# **3.2 Analisis Kebutuhan Sistem**

Metode Analisis sistem digunakan untuk menganalisis kebutuhan perangkat lunak dalam proses membangun aplikasi yang akan dibuat. Analisis dilakukan untuk menentukan kebutuhan-kebutuhan yang diperlukan agar aplikasi yang dibuat berjalan sesuai dengan harapan dan mencapai tujuan yang telah ditentukan. Analisis kebutuhan dimaksudkan untuk menghasilkan kebutuhan sistem yang spesifik yaitu spesifikasi yang dilakukan oleh sistem saat implementasi. Dalam membuat aplikasi pembelajaran struktur atom dan molekul dengan menggunakan *Augmented Reality,* penulis menganalisis kebutuhan berupa kebutuhan data, kebutuhan input, kebutuhan proses, dan kebutuhan output.

#### **3.2.1 Analisis Kebutuhan Data**

Aplikasi yang dibuat oleh penulis merupakan aplikasi pembelajaran yang dapat menampilkan informasi berupa objek tiga dimensi dari atom dan molekul. Untuk dapat menjalankan fungsiinya, sistem memerlukan data seperti sumber informasi sehingga sistem dapat bermanfaat dan bekerja sesuai dengan tujuan yang diharapkan. Data yang dibutuhkan oleh sistem adalah sebagai berikut :

- 1. Data gambar pola atom 34 atom yang ada pada golongan A dengan nomor atom antara 1 sampai 55 dan data gambar pola molekul (NaCl, HCl dan  $O_2$ ) yang akan digunakan dalam kartu penanda untuk *Augmented Reality*.
- 2. Data model tiga dimensi struktur atom 34 atom yang ada pada golongan A dengan nomor atom antara 1 sampai 55 dan model tiga dimensi struktur molekul (NaCl, HCl, dan O2) yang akan ditampilkan jika penanda terdeteksi dengan *Augmented Reality*.
- 3. Data informasi struktur atom dan molekul berupa jumlah proton, neutron, dan elektron.

# **3.2.2 Analisis Kebutuhan** *Input*

Masukan (*input*) adalah suatu bentuk masukan yang dapat berupa data yang telah ada serta dibutuhkan oleh perangkat lunak sehingga dapat mencapai tujuan yang diinginkan. Aplikasi yang dibangun membutuhkan masukan agar aplikasi tersebut berjalan sesuai tujuan. Masukan adalah gambar yang dideteksi dengan kamera perangkat Android. Gambar cukup diletakkan kemudian kamera diarahkan ke gambar hingga kamera dapat mendeteksi pola gambar.

#### **3.2.3 Analisis Kebutuhan Proses**

Proses yang ada dalam aplikasi yang dibuat adalah proses *Augmented Reality* dimana aplikasi akan mendeteksi kartu berpola atau bergambar dengan kamera perangkat Android kemudian akan menampilkan model tiga dimensi dari kartu penanda yang terdeteksi.

#### **3.2.4 Analisis Kebutuhan** *Output*

Keluaran (*output*) dari aplikasi yang dibuat berupa tampilan model tiga dimensi dari struktur atom dan molekul. Dengan tampilan model tiga dimensi, pengguna dapat memahami
bagaimana struktur atom dan molekul dengan memilih kartu penanda yang telah tersedia dan sesuai dengan yang ingin ditampilkan.

#### **3.2.5 Analisis Kebutuhan Antarmuka**

Antarmuka yang dibutuhkan dalam aplikasi yang dibuat adalah antarmuka yang bersifat *userfriendly*, yang berarti antarmuka harus mudah dipahami dan dapat digunakan dengan mudah oleh pengguna tanpa harus ada petunjuk lanjut dalam menggunakan aplikasi ini.

Berikut adalah antarmuka yang diperlukan dalam aplikasi pembelajaran ini :

1. Antarmuka *Augmented Reality*

Dalam halaman antarmuka *Augmented Reality* ini akan ditampilkan secara *realtime* dari kamera perangkat Android. Pengguna dapat menunjukkan kartu penanda ke kamera kemudian di halaman antarmuka ini akan ditampilkan model tiga dimensi struktur atom atau struktur molekul sesuai penanda yang terdeteksi.

2. Antarmuka Menu

Dalam halaman antarmuka Menu ini akan ditampilkan pilihan empat tombol menu yaitu, mulai, "I", "?", dan "x". Jika pilihan mulai dipilih, maka akan masuk ke halaman Augmented Realiaty. Jika pilihan "I" dipilih, maka pengguna akan masuk ke halaman yang berisi informasi pembuat aplikasi. Jika pilihan "?" dipilih, maka pengguna akan masuk ke halaman cara penggunaan aplikasi. Jika pilihan "x" dipilih, maka pengguna akan keluar dari aplikasi.

3. Antarmuka Informasi (i)

Dalam halaman antarmuka informasi ini akan ditampilkan informasi tentang pembuat aplikasi yang meliputi nama dan nomor mahasiswa. Ditampilkan juga sebuah tombol untuk kembali ke halaman menu.

4. Antarmuka Help (?)

Dalam halaman antarmuka help ini akan ditampilkan tata cara penggunaan aplikasi dengan baik dan benar. Ditampilkan juga sebuah tombol untuk kembali ke halaman menu.

#### **3.3 Perancangan Perangkat Lunak**

#### **3.3.1** *Story Board* **Penggunaan Aplikasi**

Pada sub bab ini akan dijabarkan menggunakan *story board* tentang penggunaan aplikasi ini. Dalam *story board* akan ditampilkan halaman-halaman yang akan muncul, interaksi yang bisa dilakukan oleh pengguna, sketsa halaman-halaman disertai penjelasan

tentang isi dari aplikasi jika digunakan. *Story board* dibuat untuk mempermudah pelaksaanaan dalam proses pembuatan aplikasi. *Story board* dapat dilihat di Tabel 3.1.

| Tampilan                                                                                                    | Tampilan<br>Nama  | Hasil<br>Interaksi<br>hasil                     |
|----------------------------------------------------------------------------------------------------|-------------------|-------------------------------------------------|
|                                                                                                    | Interaksi         | tampilan                                        |
|                                                                                                    | Splash Screen     | Splash screen akan tampil                       |
|                                                                                                    |                   | selama 2 detik.<br>Splash                       |
|                                                                                                    |                   | screen menampilkan logo                         |
| <b>LOGO</b>                                                                                                    |                   | aplikasi "KimAR"                                |
|                                                                                                    |                   |                                                 |
|                                                                                                    |                   |                                                 |
|                                                                                                    |                   |                                                 |
|                                                                                                    | Halaman Menu      | Halaman Menu akan tampil                        |
| <b>LOGO</b>                                                                                                    |                   | setelah halaman flash screen                    |
|                                                                                                    |                   | atau jika pengguna memilih                      |
| Mulai<br>$\tilde{?}$                                                                                                    |                   | tombol "x" yang ada di                          |
| i.<br>X                                                                                                    |                   | halaman lain. Pada halaman                      |
|                                                                                                    |                   | menu ditampilkan 4 pilihan                      |
|                                                                                                    |                   | menu. "Mulai", "I", "?",                        |
|                                                                                                    |                   | dan "x" yang dapat dipilih                      |
|                                                                                                    |                   | oleh pengguna.                                  |
|                                                                                                    | Halaman Informasi | Halaman informasi<br>akan                       |
| <b>LOGO</b>                                                                                                    |                   | tampil jika pada halaman                        |
|                                                                                                    |                   | menu, pengguna memilih                          |
| Tulisan Informasi Tulisan Informasi                                                                                                 |                   | $\mathbf{Y}^{\prime}$<br>Pada<br>halaman<br>ini |
| Tulisan Informasi Tulisan Informasi                                                                                                 |                   | ditampilkan<br>informasi                        |
|                                                                                                    |                   | aplikasi<br>pembuat<br>berupa                   |
|                                                                                                    |                   | tulisan dan tombol "x".                         |
|                                                                                                    | Halaman Help      | Halaman Help akan tampil                        |
| <b>LOGO</b>                                                                                                    |                   | jika pada halaman menu,                         |
|                                                                                                    |                   | pengguna memilih tombol                         |
| Tata cara penggunaan, tatacara penggunaan                                                                                           |                   | $\mathfrak{so}$<br>Pada<br>halaman<br>1n1       |
| Tata cara penggunaan, tatacara penggunaan<br>Tata cara penggunaan, tatacara penggunaan<br>Tata cara penggunaan, tatacara penggunaan |                   | ditampilkan<br>tata<br>cara                     |
|                                                                                                    |                   | penggunaan aplikasi berupa                      |
|                                                                                                    |                   | tulisan dan ditampilkan juga                    |

Tabel 3.1 *Story Board* Penggunaan Aplikasi

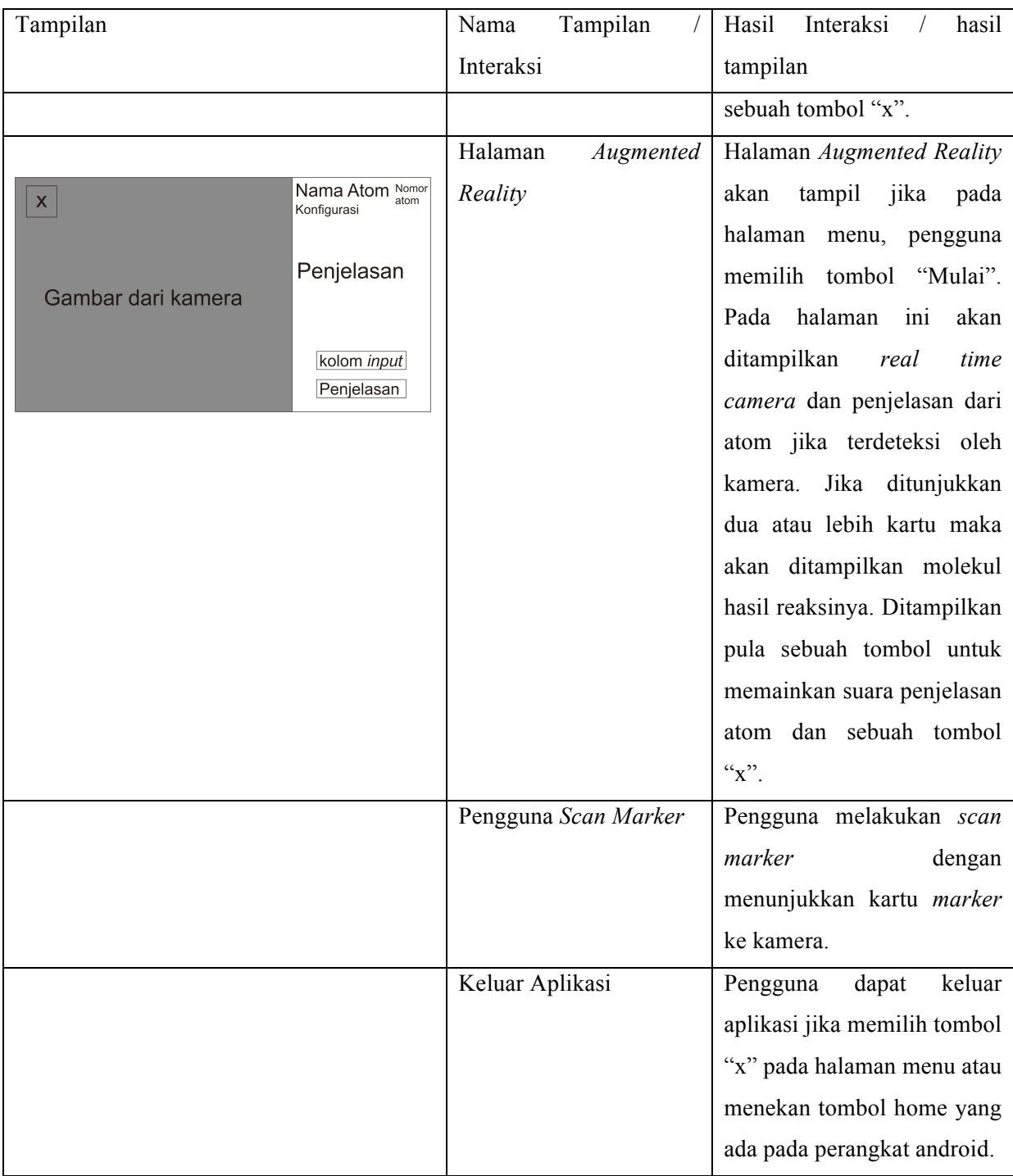

### **3.3.2 Perancangan Antarmuka**

Perancangan antar muka adalah suatu tahap dimana penulis harus menggambarkan tampilan aplikasi yang akan dibuat secara garis besar. Rancangan hanya berupa bentuk secara kasar, bukan merupakan tampilan *final*. Rancangan antarmuka ini digunakan sebagai dasar untuk pembuatan tampilan yang akan digunakan dalam aplikasi yang dibuat. Perancangan Antarmuka dapat dilihat pada Tabel 3.2.

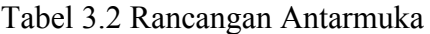

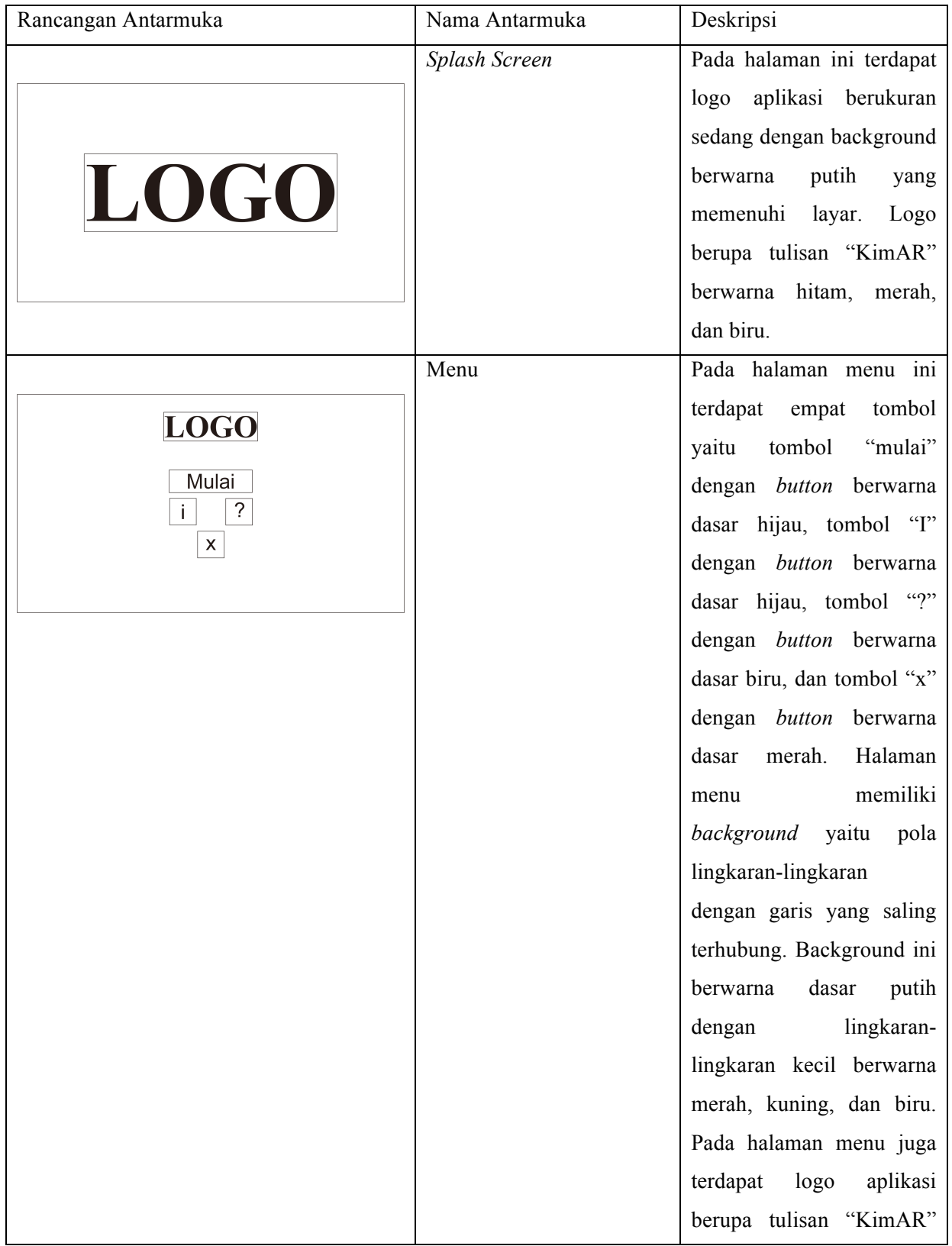

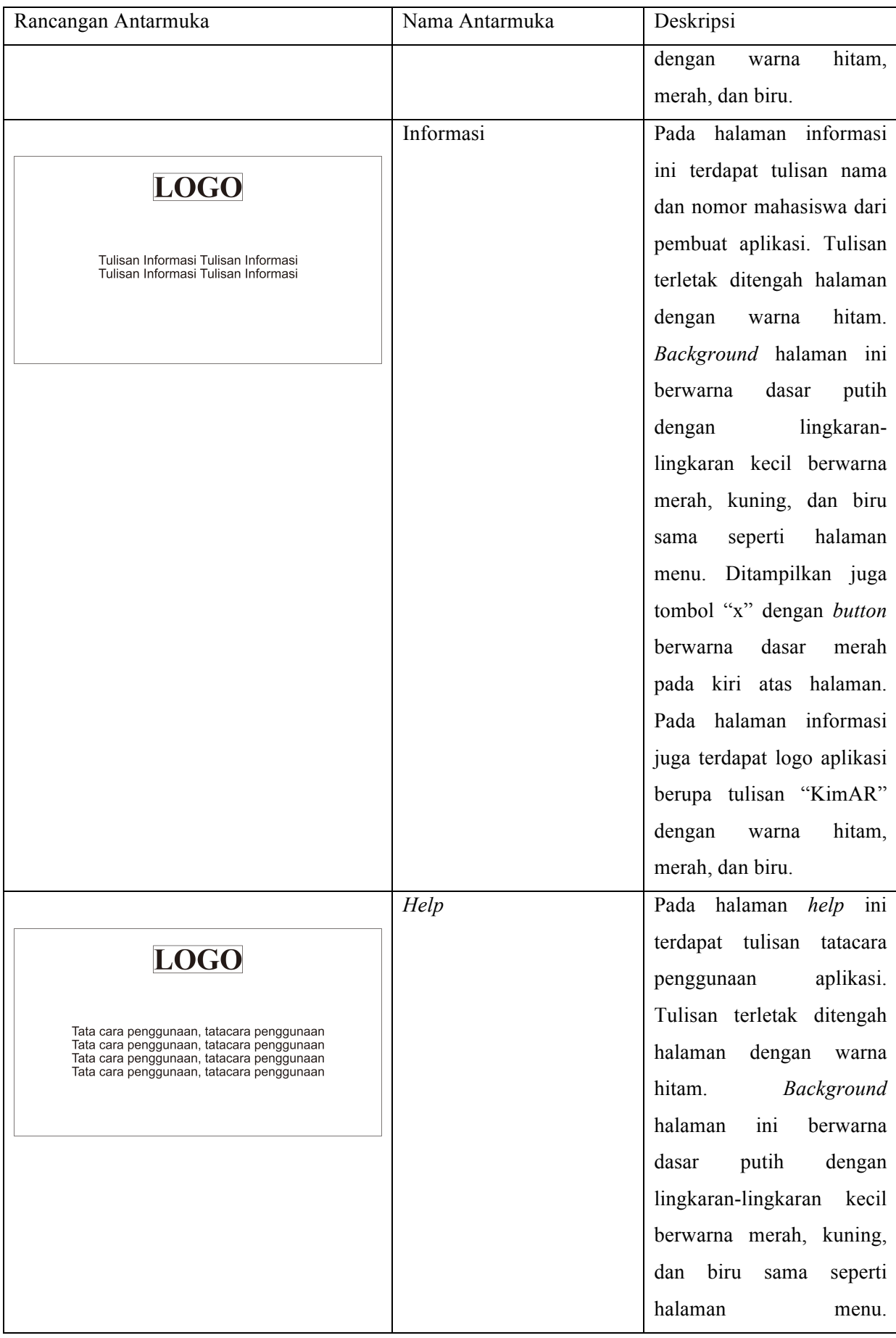

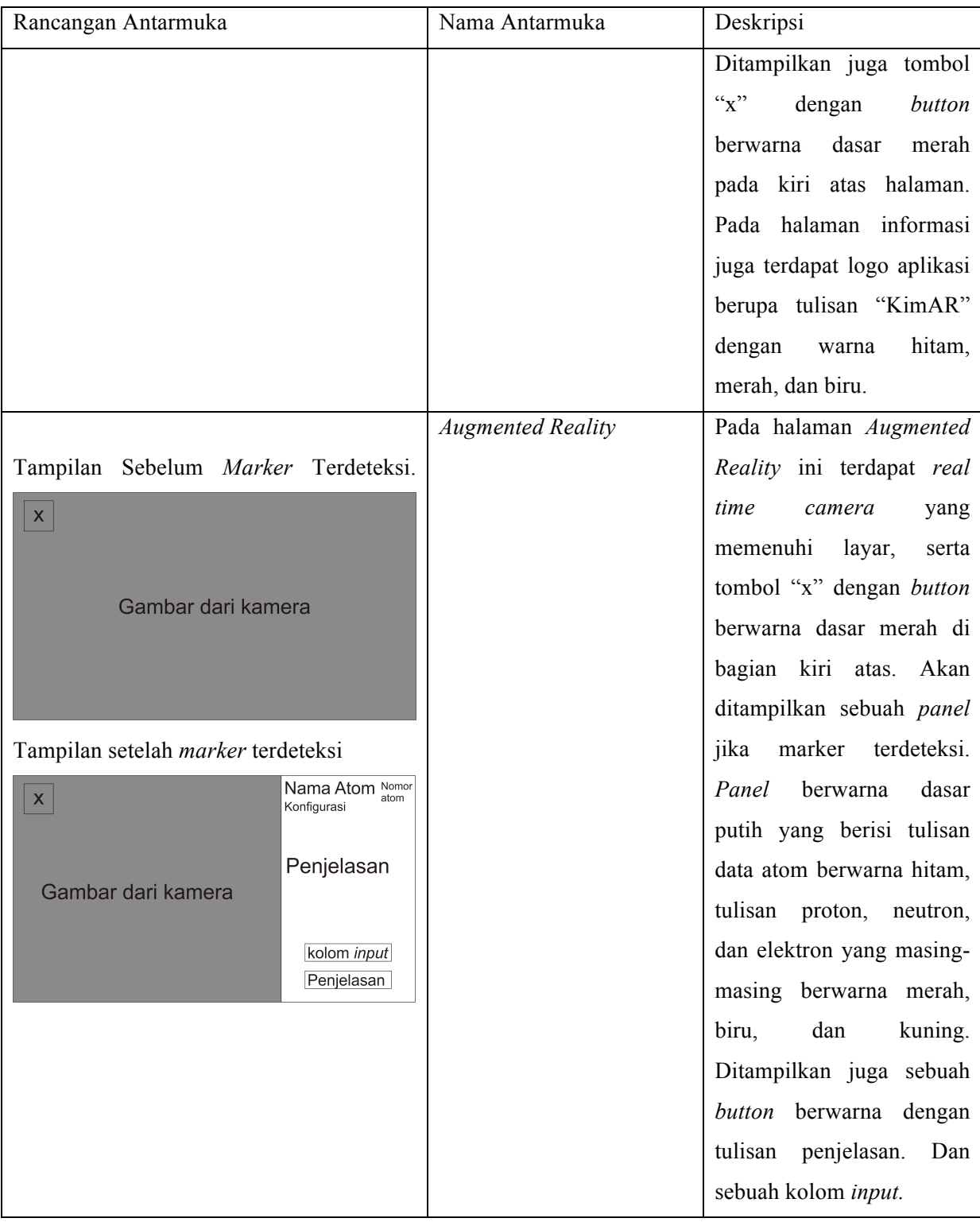

### **3.3.3** *Visual Table of Contents* **(VTOC)**

*Visual Table of Content* adalah sebuah diagram yang menggambarkan hubungan dari modul-modul dalam suatu sistem secara bertahap, seperti diagram pohon. Pada Gambar 3.1 ditampilkan diagram *Visual Table of Content* dari aplikasi yang dibuat.

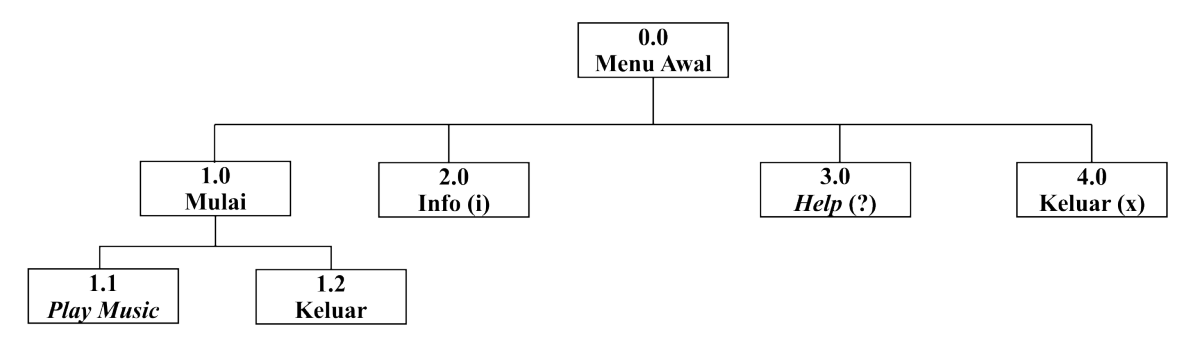

Gambar 3.1 Diagram VTOC

Tabel VTOC digunakan untuk implementasi pembuatan aplikasi pembelajaran molekul dan reaksi atom sederhana ini. Bagian penjelasan untuk *visual table of contents* dapat dilihat pada Tabel 3.3.

| Level      | Penjelasan Level                                                      |
|------------|-----------------------------------------------------------------------|
| Level 0.0  | Tampilan utama dari aplikasi pembelajaran molekul dan reaksi atom     |
| Menu Awal  | sederhana. Halaman level ini akan menampilkan judul dari aplikasi     |
|            | dengan menggunakan splashscreen kemudian masuk ke tampilan            |
|            | main menu. Pada halaman ini terdiri dari empat menu, yaitu menu       |
|            | "mulai", "I", "?", dan "x". setiap menu ditunjukkan dengan tombol     |
|            | yang memiliki warna berbeda.                                          |
| Level 1.0  | Merupakan halaman yang menampilkan live view camera. Saat             |
| Mulai      | terdeteksi ada penanda maka akan muncul panel yang berisikan          |
|            | deskripsi dari atom. Pada halaman ini terdapat 2 menu, yaitu menu     |
|            | "Play Music" dan "x".                                                 |
| Level 1.1  | Merupakan skenario dimana jika menu ini dipilih maka memainkan        |
| Play Music | suara penjelasan dari atom yang terdeteksi. Musik akan berhenti jika  |
|            | penjelasan sudah selesai dibacakan atau saat penanda sudah tidak lagi |
|            | terdeteksi.                                                           |
| Level 1.2  | Merupakan skenario dimana jika menu ini dipilih maka scene akan       |

Tabel 3.3 Penjelasan Diagram VTOC

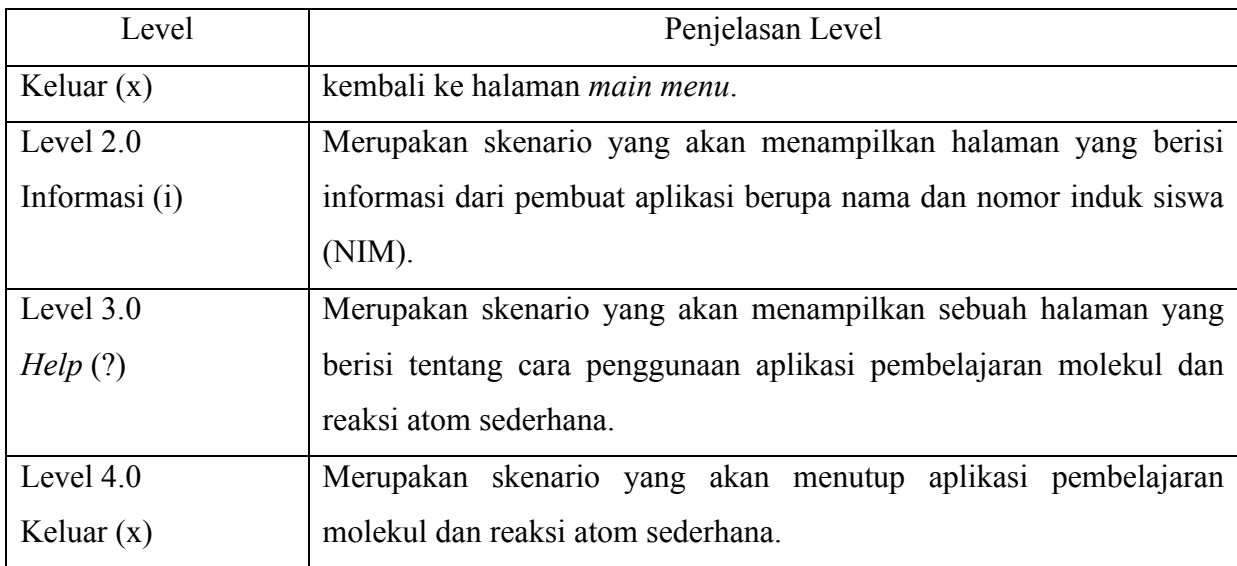

# **3.3.4 Perancangan Kartu Penanda**

Kartu penanda diperlukan oleh *Augmented Reality* untuk mengetahui apa yang harus ditampilkan olehnya. Dengan menggunakan metode *Marker Based Tracking* maka dibutuhkan sebuah penanda. Dalam pembuatan aplikasi ini penanda dibuat dalam bentuk kartu berpola atau bergambar. Kartu penanda yang dirancang akan memiliki nama atom dan simbol atom sebagai komponen utama. Kartu kemudian akan dideteksi oleh *Augmented Reality* kemudian akan ditampilkan model struktur atom atau molekul yang sesuai. Gambar 3.4 merupakan rancangan dari kartu penanda yang akan digunakan.

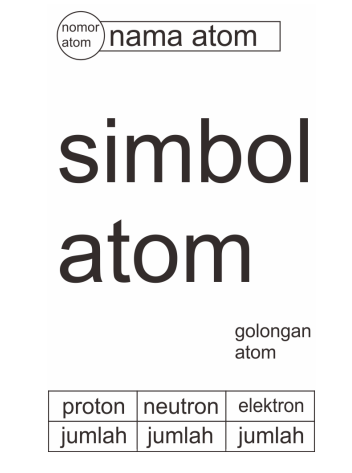

Gambar 3.2 Rancangan Kartu Penanda

Pada rancangan kartu penanda terdapat beberapa tulisan yaitu

1. Nomor atom, pada nomor atom akan dituliskan nomor atom yang sesuai. Nomor atom terletak pada bagian kiri atas.

- 2. Nama atom, pada nama atom akan dituliskan nama atom yang sesuai secara lengkap contohnya adalah Oksigen dan Hidrogen. Nama atom terletak dibagian atas dari kartu penanda.
- 3. Simbol atom, pada simbol atom akan dituliskan simbol dari atom yang sesuai. Simbol yang dituliskan merupakan simbol yang sesuai dengan tabel periodik unsur. Contoh simbol yang akan ditampilkan adalah O untuk Oksigen dan H untuk Hidrogen.
- 4. Nomor golongan atom, pada nomor golongan atom akan dituliskan nomor golongan atom unsur tersebut berada pada tabel periodik. Contoh nomor golongan adalah IA untuk Hidrogen.
- 5. Proton, Neutron, dan Elekron, pada proton, neutron, dan elektron akan dituliskan jumlah dari masing-masing sesuai dengan atom yang dituliskan. Tulisan akan berwarna sesuai model struktur atom. Sehingga memudahkan dalam memahami dan membedakan.

### **3.3.5 Perancangan Model Tiga Dimensi**

Pada aplikasi ini akan ditampilkan model tiga dimensi struktur atom dan struktur molekul. Pada Gambar 3.5 ditampilkan rancangan salah satu model tiga dimensi struktur atom dan molekul.

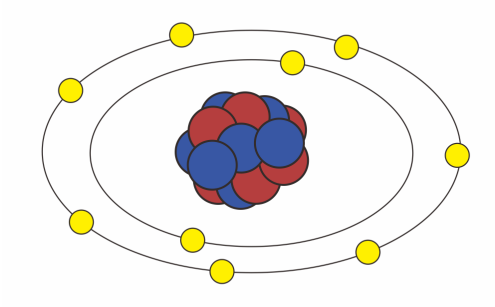

Gambar 3.3 Rancangan Model 3 Dimensi

Pada rancangan, model struktur dibuat sesuai dengan Gambar 3.3 dimana proton dan neutron berbentuk bulat ditengah dengan warna berbeda yaitu warna merah sebagai proton

dan neutron berwarna biru. Proton dan neutron akan dikelilingi elektron dengan jumlah yang sesuai. Elektron yang mengelilingi berwarna kuning.

#### **3.4 Rancangan Pengujian**

Proses pengujian dilakukan saat aplikasi telah selesai dibuat dan siap berjalan pada sistem operasi Android. Pengujian dilakukan dengan menggunakan instrumen berupa kuesioner. Kuesioner merupakan teknik pengumpulan data yang dilakukan dengan cara memberi seperangkat pertanyaan tertulis kepada responden untuk dijawabnya (Sugiyono, 2012). Kuesioner digunakan untuk mengukur kelayakan aplikasi yang sudah dibuat dengan pengujian media pembelajaran.

#### **3.4.1 Pengujian Media Pembelajaran**

Pengujian media pembelajaran dilakukan untuk mengukur kelayakan aplikasi yang sudah dibuat ditinjau dari beberapa aspek. Ada tiga aspek penilaian dan kriteria pengembangan media pembelajaran berbasis Teknologi Informasi dan Komunikasi (TIK) yaitu (Wahono, 2006):

- 1. Aspek Rekayasa Perangkat Lunak
- 2. Aspek Desain Pembelajaran
- 3. Aspek Komunikasi Visual

Pengujian media pembelajaran dilakukan dengan menggunakan kuesioner yang digunakan untuk mendapatkan penilaian dari ahli materi (Dosen Kimia) dan pengguna (Mahasiswa) yang akan digunakan sebagai bahan evaluasi aplikasi pembelajaran molekul dan reaksi atom sederhana ini. Pengujian dilakukan dengan menggunakan 10 kartu penanda yang akan dipilih secara acak. Kemudian penanda akan ditampilkan kepada responden.

Metode skala penilaian yang digunakan dalam pengujian media pembelajaran adalah dengan metode Skala Likert, yaitu skala yang digunakan untuk mengukur persepsi, sikap, atau pendapat seseorang atau kelompok mengenai sebuah peristiwa atau fenomena sosial berdasarkan definisi operasional yang telah ditetapkan oleh peneliti. Skala Likert memiliki lima alternatif jawaban penilaian, yaitu Sangat Setuju (SS), Setuju (S), Netral (N), Tidak Setuju (TS), dan Sangat Tidak Setuju (STS). Pada angket tidak digunakan pertanyaan negatif, karena angket ini digunakan untuk menilai kelayakan media pembelajaran. Adapun kisi-kisi kuesioner adalah sebagai berikut :

### 1. Kisi-kisi Instrumen untuk Ahli Materi

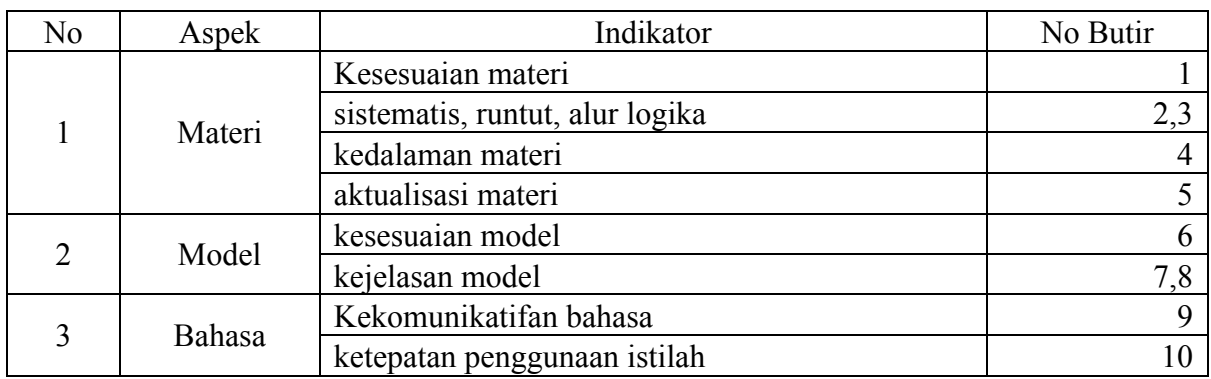

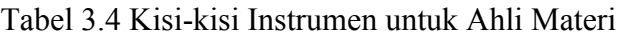

# 2. Kisi-kisi Instrumen untuk Pengguna (Mahasiswa)

| N <sub>0</sub> | Aspek                  | Indikator                   | No Butir       |
|----------------|------------------------|-----------------------------|----------------|
|                | Rekayasa               | Realibilitas Aplikasi       |                |
|                | Rerangkat              | Penginstallan               | 3              |
|                | Lunak                  | Kelengkapan Dokumentasi     |                |
|                |                        | Kesesuaian Materi dan model |                |
| $\overline{2}$ | Desain<br>Pembelajaran | Kejelasan Materi dan Model  | 6              |
|                |                        | Penggunaan bahasa           |                |
|                |                        | Pemberian Motivasi Belajar  | 8              |
|                | Komunikasi<br>Visual   | Kreatif                     | 9              |
|                |                        | Audio                       | 10,11          |
| 3              |                        | Visual                      | 12, 13, 14, 15 |
|                |                        | Model                       | 16,17          |
|                |                        | Navigasi                    | 18             |

Tabel 3.5 Kisi-kisi Instrumen untuk Pengguna

# **3.4.2 Pengujian Kompatibilitas**

Pengujian kompatibilitas dilakukan dengan menggunakan beberapa versi sistem operasi Android dengan tujuan untuk mengetahui apakah aplikasi dapat berjalan baik pada sistem operasi Android yang berbeda. Berikut adalah versi sistem operasi Android yang digunakan untuk pengujian aplikasi.

- 1. Android versi 6.0 Marsmallos
- 2. Android versi 7.0 Nougat
- 3. Android veris 8.0 Oreo

#### **3.4.3 Teknik Penilaian**

Penilaian dilakukan dengan menganalisis data-data yang didapat dari kuesioner pengujian. Analisis data adalah proses mencari dan menyusun data yang diperoleh dari hasil wawancara, catatan lapangan, dan dokumentasi secara sistematis dan dijadikan ke dalam kategori, penjabaran ke dalam unit-unit, melakukan sintesa, menyusun ke dalam pola, memilih hal-hal penting, serta membuat kesimpulan sehingga dapat mudah dipahami oleh diri sendiri maupun orang lain (Nor, 2011). Data yang diperoleh dari ahli materi, ahli media, praktisi pembelajaran Akuntansi, dan uji coba lapangan di analisis dengan menggunakan teknik analisis deskriptif. Teknik analisis deskriptif dilakukan dengan menggunakan statistik deskriptif. Untuk menganalisis data tentang kelayakan aplikasi pembelajaran molekul dan reaksi atom sederhana dengan menggunakan *Augmented Reality* dilakukan langkah-langkah sebagai berikut:

1. Analisis Data Penilaian Kelayakan Aplikasi

Data penilaian kelayakan aplikasi diperoleh dari hasil kuesioner pengujian yang diisi oleh para Ahli Materi (Dosen), Pengguna (Mahasiswa), dan Pembuat Aplikasi diberikan skor untuk mengkonversikan data kualitatif menjadi data kuantitatif dengan ketentuan sebagai berikut:

| Kategori                  | Nilai |
|---------------------------|-------|
| Sangat Setuju (SS)        |       |
| Setuju (S)                |       |
| Netral $(N)$              |       |
| Tidak Setuju (TS)         |       |
| Sangat Tidak Setuju (STS) |       |

Tabel 3.6 Ketentuan Pemberian Skor

#### 2. Menghitung rata-rata skor setiap indikator

Data penilaian kelayakan aplikasi yang diperoleh dari hasil kuesioner pengujian yang diisi oleh para ahli materi (Dosen), Pengguna (Mahasiswa, dan Pembuat Aplikasi selanjutnya dilakukan penghitungan rata-rata skor dengan menggunakan rumus :

$$
\bar{X} = \frac{\Sigma x}{N}
$$

Keterangan :

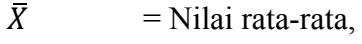

 $\Sigma x$  = Jumlah Nilai,

- $N = Nilai Maksimum$
- 3. Mengintrepertasi secara kualitatif jumlah rata-rata skor dengan menggunakan kategori sebagai seperti pada Tabel 3.8.

| <b>Nilai</b> | <b>Rumus</b>                                                                 | Rentang       | Klasifikasi        |
|--------------|------------------------------------------------------------------------------|---------------|--------------------|
| 5            | $\overline{X}$ > $\overline{Xi}$ + 1,8 SBi                                   | $4,21 - 5,00$ | Sangat Layak       |
| 4            | $\overline{Xi}$ + 0,6 SBi < $\overline{X}$ < $\overline{Xi}$ +               | $3,41 - 4,20$ | Layak              |
|              | $1,8$ SBi                                                                    |               |                    |
| 3            | $\overline{Xi}$ - 0,6 SBi < $\overline{X}$ < $\overline{Xi}$ +   2,61 - 3,40 |               | Kurang Layak       |
|              | $0.6$ SBi                                                                    |               |                    |
| 2            | $\overline{Xi}$ - 1,8 SBi < $\overline{X}$ < $\overline{Xi}$ -   1,81 - 2,60 |               | Tidak Layak        |
|              | $0,6$ SBi                                                                    |               |                    |
|              | $\overline{X}$ < $\overline{Xi}$ - 1,8 SBi                                   | $0 - 1,80$    | Sangat Tidak Layak |

Tabel 3.7 Pedoman Konversi Skor

Sumber : (Sukardjo & Sari, 2011)

Keterangan:

 $Xi = (Rerata Ideal)$ 

 $= 1/2$  (skor maksimum ideal + skor minimum ideal)

 $SBi = (Simpangan Baku Ideal)$ 

= 1/6 (Skor Maksimum ideal – skor minimum ideal)

 $X =$ Skor Aktual

Berdasarkan tabel konversi skor di atas diperoleh standar kelayakan Aplikasi pembelajaran molekul dan reaksi atom sederhana dari setiap aspek secara rata-rata dengan rincian sebagai berikut:

a. Kelayakan aplikasi pembelajaran molekul dan reaksi atom sederhana yang dikembangkan dinyatakan "Sangat Layak" apabila rata-rata skor yang diperoleh adalah rentang 4,21 sampai dengan 5,00.

- b. Kelayakan aplikasi pembelajaran molekul dan reaksi atom sederhana yang dikembangkan dinyatakan "Layak" apabila rata-rata skor yang diperoleh adalah rentang 3,41 sampai dengan 4,20.
- c. Kelayakan aplikasi pembelajaran molekul dan reaksi atom sederhana yang dikembangkan dinyatakan "Cukup Layak" apabila rata-rata skor yang diperoleh adalah rentang 2,61 sampai dengan 3,40.
- d. Kelayakan aplikasi pembelajaran molekul dan reaksi atom sederhana yang dikembangkan dinyatakan "Kurang Layak" apabila rata-rata skor yang diperoleh adalah rentang 1,81 sampai dengan 2,60.
- e. Kelayakan aplikasi pembelajaran molekul dan reaksi atom sederhana yang dikembangkan dinyatakan "Tidak Layak" apabila rata-rata skor yang diperoleh adalah rentang 0 sampai dengan 1,80.

# **BAB IV HASIL DAN PEMBAHASAN**

#### **4.1 Batasan Implementasi**

### **4.1.1 Perangkat Lunak**

Perangkat lunak yang digunakan untuk membuat aplikasi pembelajaran molekul dan reaksi atom sederhana ini adalah sebagai berikut :

#### 1. Microsoft Windows 10 (*Education*)

Microsoft Windows ini digunakan sebagai sistem operasi yang digunakan untuk membuat aplikasi pembelajaran molekul dan reaksi atom sederhana ini. Sistem operasi Windows adalah sebuah sistem operasi yang paling umum digunakan oleh kebanyakan pengguna komputer karena mudah digunakan dan sudah banyak perangkat lunak yang mendukung sistem operasi ini. Terutama sebagai penunjang dalam pembuatan aplikasi ini.

#### 2. Unity 3D

Unity 3D ini digunakan sebagai pokok untuk membuat aplikasi pembelajaran molekul dan reaksi atom sederhana ini. Dalam Unity 3D dilakukan pembuatan scene seperti halaman *main menu*, halaman informasi dan lain-lain. Selain itu dengan memanfaatkan Vuforia SDK, Unity 3D dapat digunakan sebagai pembuat aplikasi *Augmented Reality* dengan menggunakan penanda. Unity 3D juga digunakan untuk membuat *build* berupa file dengan ekstensi .apk untuk di*install* pada perangkat *smartphone.*

#### 3. CorelDraw XX

CorelDraw yang digunakan merupakan CorelDraw dengan versi 20.0. CorelDraw digunakan untuk membuat berbagai macam gambar yang digunakan pada aplikasi. Penanda, logo, desain *background*, tombol, dan *icon* dibuat menggunakan CorelDraw. CorelDraw digunakan karena cukup mudah untuk dipelajari selain itu penulis juga sudah cukup mahir dalam menggunakan CorelDraw.

### 4. Blender

Blender merupakan perangkat lunak untuk pembuatan model 3 dimensi yang dapat digunakan secara bebas. Dalam proses pembuatan aplikasi pembelajaran molekul dan reaksi atom sederhana ini, Blender digunakan untuk membuat model 3 dimensi dari atom dan molekul. Penggunaan dari Blender ini awalnya sangat rumit, namun ketika sudah dipelajari akan terlihat mudah. Salah satu kelebihan dari Blender ini adalah file dari Blender dapat di *import* langsung ke Unity 3D untuk dimanfaatkan sebagai *asset*.

#### 5. OS Android

Sistem operasi Android minimal versi 5.0 digunakan sebagai sistem operasi perangkat *smartphone* yang digunakan sebagai alat percobaan. Dimana Android versi 5.0 sudah mendukung Augmented Reality dengan cukup stabil.

### **4.1.2 Perangkat Keras**

Perangkat komputer yang digunakan saat proses pembuatan aplikasi pembelajaran molekul dan reaksi atom sederhana ini memiliki spesifikasi perangkat keras (*hardware*) sebagai berikut :

- 1. *Processor* AMD Ryzen 1500x 3.5GHz
- 2. *Memory* (RAM) 8 GB *Dual-Channel* DDR4 2600Mhz
- 3. SSD dengan kapasitas 512 GB
- 4. *Harddisk* dengan kapasitas 2 TB
- 5. VGA NVidia GeForce GTX 1050 TI 4GB
- 6. *Monitor* 24 inch
- *7. Speaker*
- 8. *Keyboard* dan *Mouse*
- 9. *Webcam* 720p

#### **4.2 Proses** *Development*

Proses *development* adalah proses saat pembuatan aplikasi secara keseluruhan mulai dari pembuatan gambar, model tiga dimensi, maupun pembuatan *script* agar aplikasi berjalan dengan baik dan sesuai dengan tujuan. Proses implementasi dijabarkan sebagai berikut :

### **4.2.1 Pembuatan** *Marker* **dan Gambar Lain**

Pembuatan *Marker* dan gambar-gambar lain yang digunakan sebagai *assets* pada aplikasi pembelajaran molekul dan reaksi atom sederhana ini dibuat menggunakan CorelDraw. Marker dibuat sesuai dengan rancangan desain yang sudah ada. Awalnya ditentukan terlebih dahulu berapa ukuran dari kartu marker yang ingin dicetak. Baru setelah itu *marker* dapat dibuat, agar tidak terjadi kerusakan rasio penanda. Gambar 4.1 menunjukkan proses saat dilakukan pembuatan *Marker*.

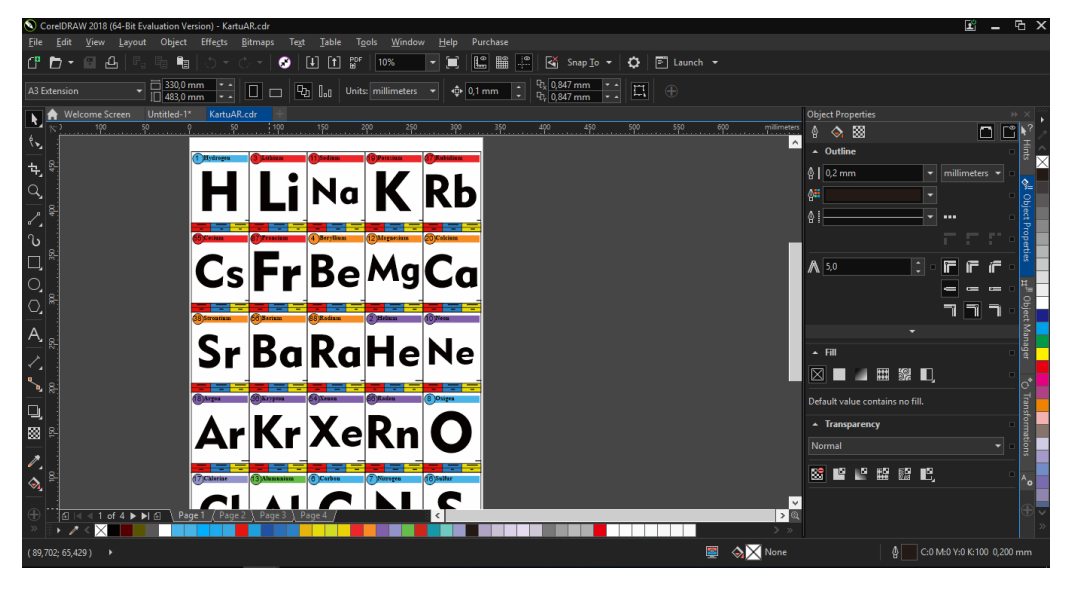

Gambar 4.1 Pembuatan *Marker*

Setelah pembuatan marker selesai, maka dibuat gambar-gambar lain, yaitu background, icon, logo, dan gambar tombol. Gambar-gambar tersebut dibuat sesuai kebutuhan yang ada didalam rancangan pada bab sebelumnya. Gambar 4.2 menunjukkan proses pembuatan salah satu gambar.

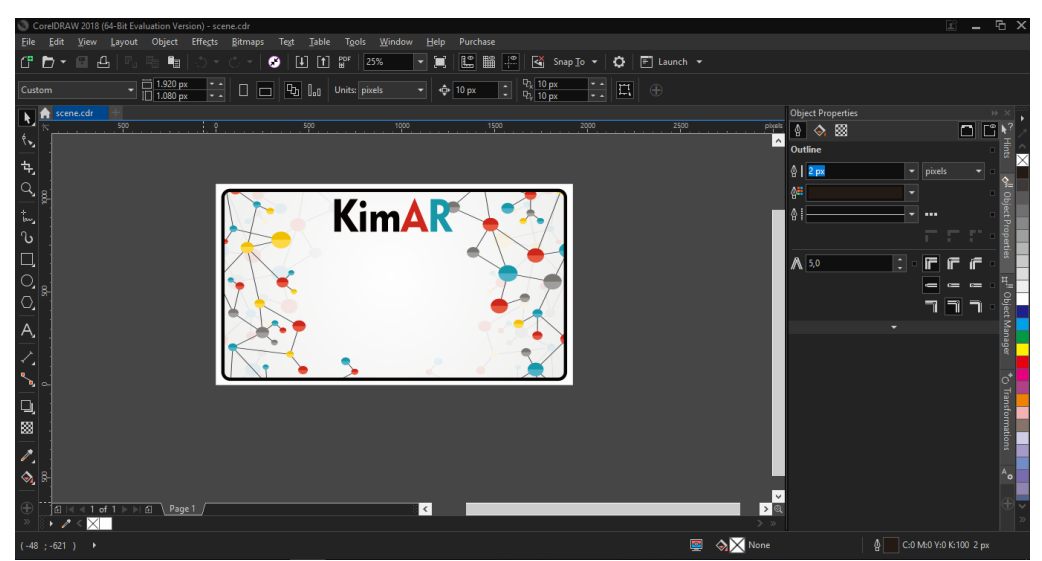

Gambar 4.2 Pembuatan *Background*

# **4.2.2 Pembuatan Model 3 Dimensi**

Pembuatan model 3 dimensi dilakukan dengan memanfaatkan aplikasi Blender. Pembuatan model harus sesuai dengan struktur atom yang sesungguhnya. Maka saat proses pembuatan model ini diperlukan ketelitian lebih agar tidak terjadi kesalahan pada model 3 dimensi. Model dibuat sesuai dengan rancangan warna dibuat mendekati apa yang dirancang pada bab sebelumnya. Gambar 4.3 menunjukkan proses pembuatan salah satu model 3 dimensi struktur atom.

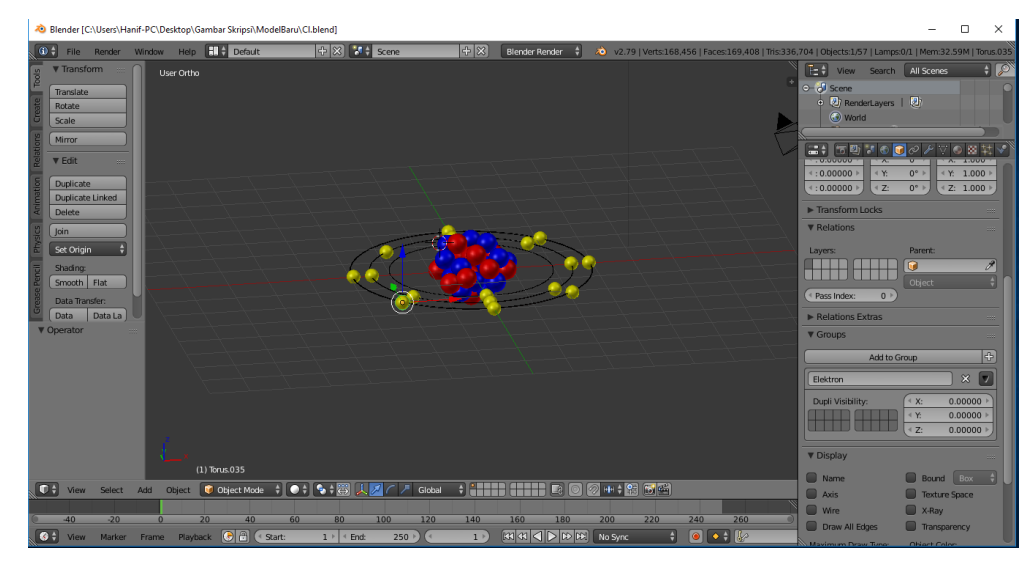

Gambar 4.3 Pembuatan Model 3 Dimensi

# **4.2.3 Pembuatan Aplikasi**

Setelah seluruh *assets* dibuat, maka langkah selanjutnya adalah membuat aplikasi molekul dan reaksi atom sederhana ini. Pembuatan dilakukan dengan memanfaatkan perangkat lunak Unity 3D dan Vuforia SDK. Proses yang dilakukan adalah membuat *scene* halaman-halaman yang dibutuhkan. Selanjutnya memasukkan *assets* seperti *background*, logo, dan tombol-tombol kedalam *scene*. Gambar 4.4 adalah proses saat melakukan pembuatan *scene*.

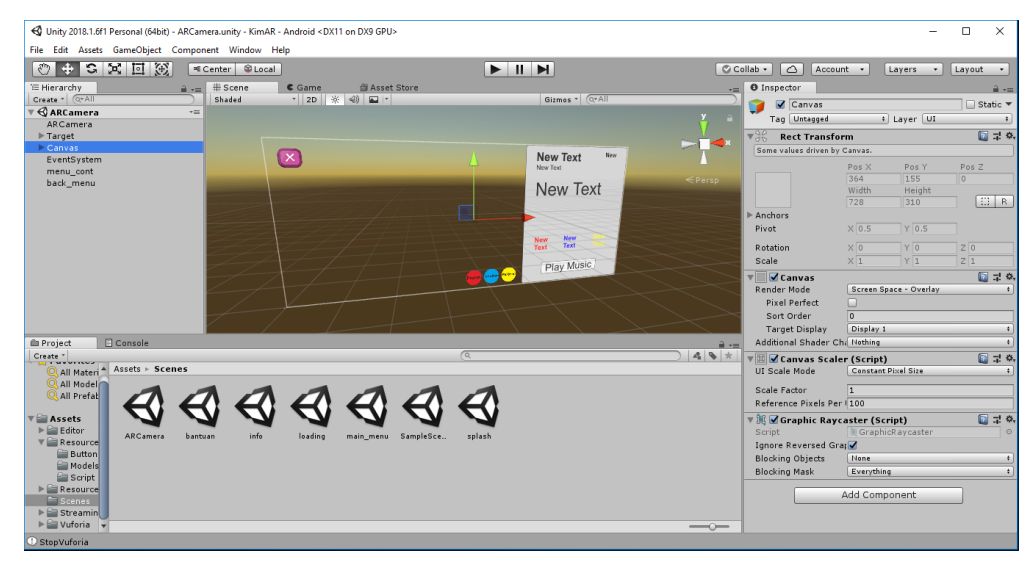

Gambar 4.4 Pembuatan *Scene*

Selanjutnya adalah meng*import database* dari vuforia ke Unity 3D agar marker dapat terdeteksi oleh Unity. Setelah itu kita bisa memasukkan model ke Unity 3D. Gambar 4.5 adalah proses saat meng*import database* dari Vuforia ke Unity 3D.

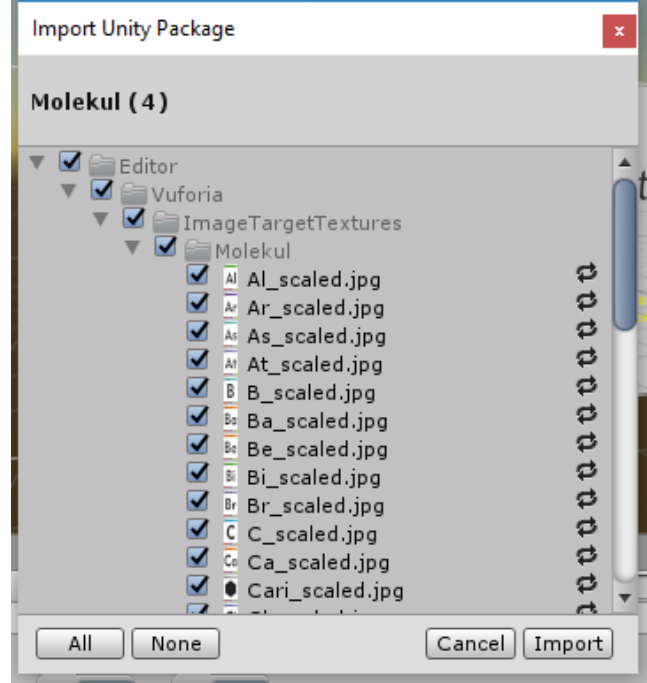

Gambar 4.5 *Import Database* Vuforia

Proses selanjutnya adalah membuat *script* agar tombol-tombol dapat bekerja sesuai fungsinya. Selain itu dibuat pula *script* untuk mendeteksi dua atau lebih penanda agar menunjukkan molekul yang sesuai. Gambar 4.6 adalah proses pembuatan salah satu *script*.

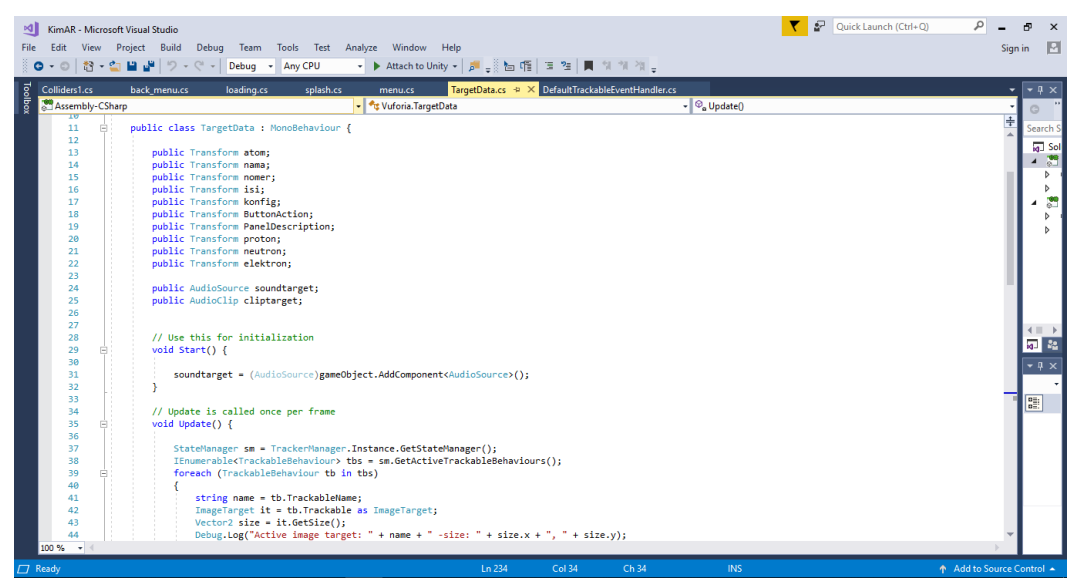

Gambar 4.6 Pembuatan *Script*

Setelah seluruh proses telah selesai dan aplikasi siap dicoba maka aplikasi di *build* menggunakan Unity 3D ke ekstensi .apk agar dapat di*install* di perangkat *smartphone.* Proses build ini memakan waktu yang cukup lama. Gambar 4.7 adalah proses *build* aplikasi pembelajaran molekul dan reaksi atom sederhana.

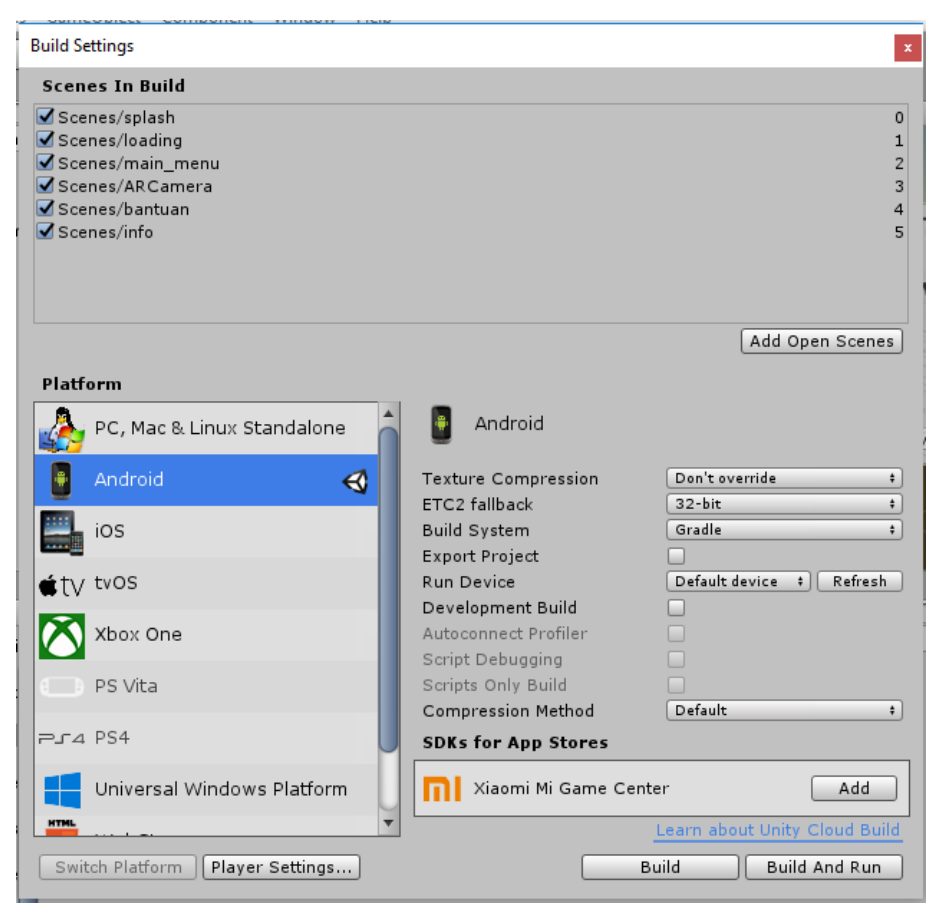

Gambar 4.7 Proses *Build*

### **4.3 Hasil** *Development*

Hasil *development* yang didapat pada aplikasi pembelajaran molekul dan reaksi atom sederhana ini meliputi halaman *splashscreen,* halaman *main menu*, halaman informasi pembuat aplikasi, halaman *help* atau bantuan penggunaan aplikasi, dan *halaman Augmented Reality.*

### **4.3.1 Halaman** *Splashscreen*

Halaman *splash screen* merupakan tampilan pertama yang muncul saat aplikasi pembelajaran molekul dan reaksi atom sederhana dijalankan. Halaman ini menampilkan logo dari aplikasi ini yaitu "KimAR". Halaman *splash screen* ditunjukkan oleh Gambar 4.8.

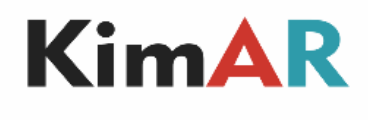

Gambar 4.8 Halaman *Splash Screen*

### **4.3.2 Halaman** *Main Menu*

Pada halaman ini terdapat 4 tombol menu yaitu mulai, informasi (i), *help* (?) atau bantuan, dan keluar (x). Halaman ini merupakan halaman utama dimana setiap tombol keluar yang ada di halaman-halaman lain akan mengarah ke halaman *main menu* ini. Pada halaman ini juga ditampilkan pula logo dari aplikasi pembelajaran molekul dan reaksi atom sederhana ini. Gambar 4.9 adalah gambar halaman *main menu.*

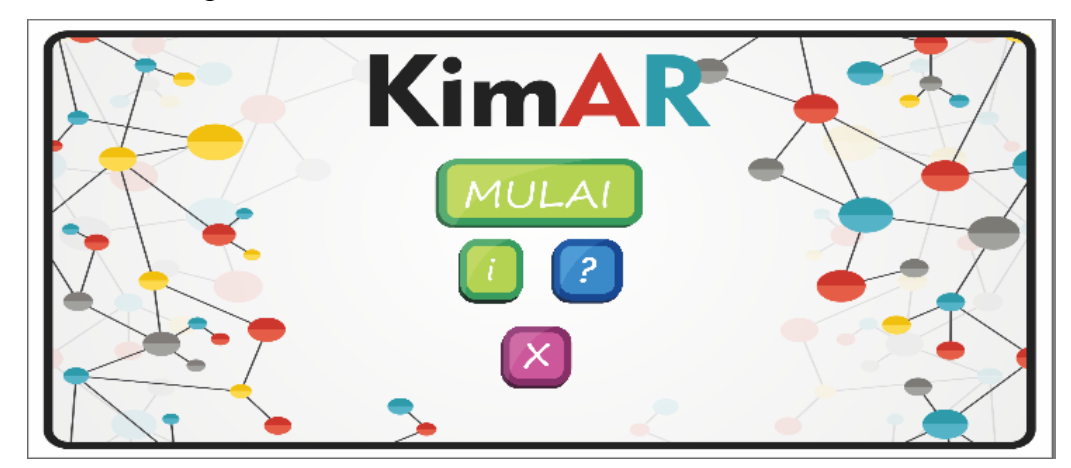

Gambar 4.9 Halaman *Main Menu*

### **4.3.3 Halaman Informasi (i)**

Halaman informasi merupakan halaman yang berisi tentang data pembuat aplikasi. Data pembuat aplikasi berupa nama dan nomer induk mahasiswa (NIM). Ditampilkan pula logo dari aplikasi ini. Selain itu terdapat tombol "x" untuk kembali ke halaman *main menu*. Halaman Informasi dapat dilihat pada Gambar 4.10.

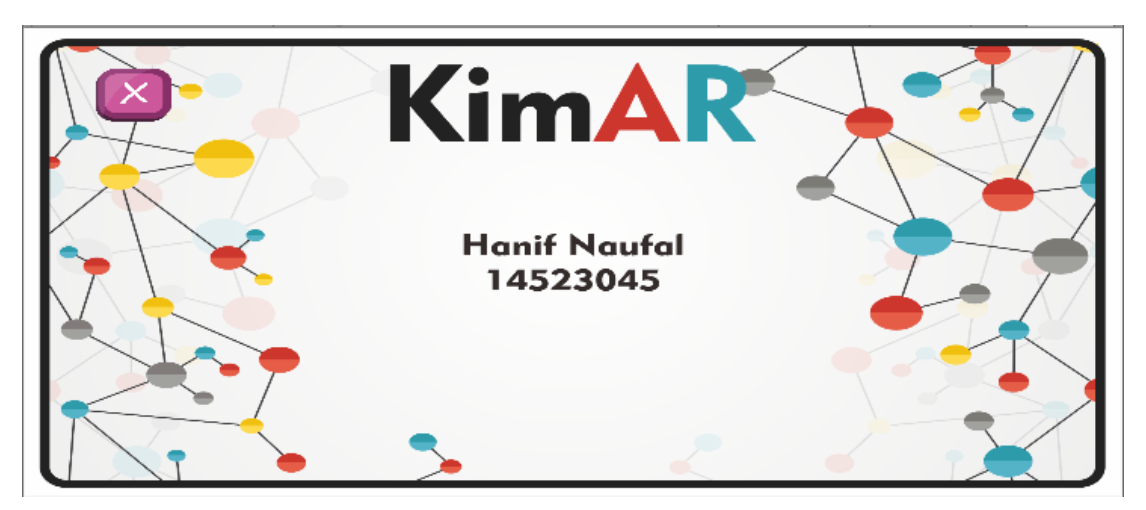

Gambar 4.10 Halaman Informasi

### **4.3.4 Halaman** *Help* **(?)**

Halaman *help* atau bantuan merupakan halaman yang berisi tentang tata cara penggunaan aplikasi pembelajaran molekul dan reaksi atom sederhana ini. Ditampilkan tata cara pada bagian tengah halaman dengan bahasa yang mudah dipahami. Ditampilkan pula logo dari aplikasi ini. Selain itu terdapat tombol "x" untuk kembali ke halaman *main menu*. Halaman Informasi dapat dilihat pada Gambar 4.11.

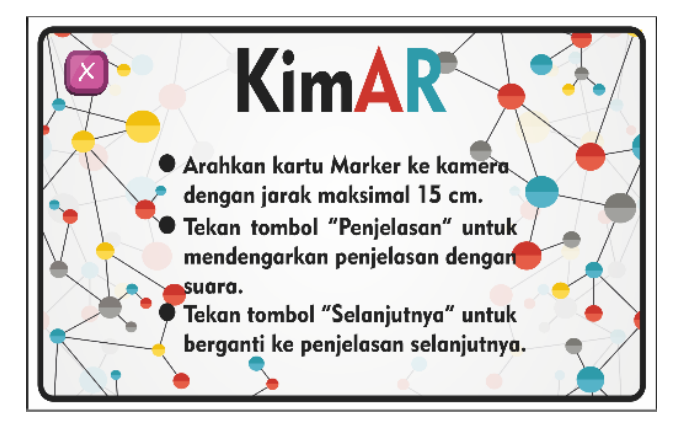

Gambar 4.11 Halaman *Help*

### **4.3.5 Halaman** *Augmented Reality*

Pada halaman *augmented reality* ini ditampilkan *live view camera*. Pengguna dapat mengarahkan kamera ke salah satu *marker*. Jika *marker* terdeteksi maka aplikasi akan menampilkan model 3 dimensi atom atau molekul. Selain itu akan muncul juga sebuah panel dibagian kiri. Panel ini berisi tentang nama atom, nomor atom, konfigurasi, deskripsi, dan juga sebuah tombol untuk memainkan suara penjelasan. Jika *marker* sudah tidak terdeteksi, maka panel juga akan hilang. Pada halaman ini juga ditampilkan tombol "x" untuk kembali ke halaman *main menu.* Halaman isi ditunjukkan oleh Gambar 4.12 dan Gambar 4.13 sebagai berikut.

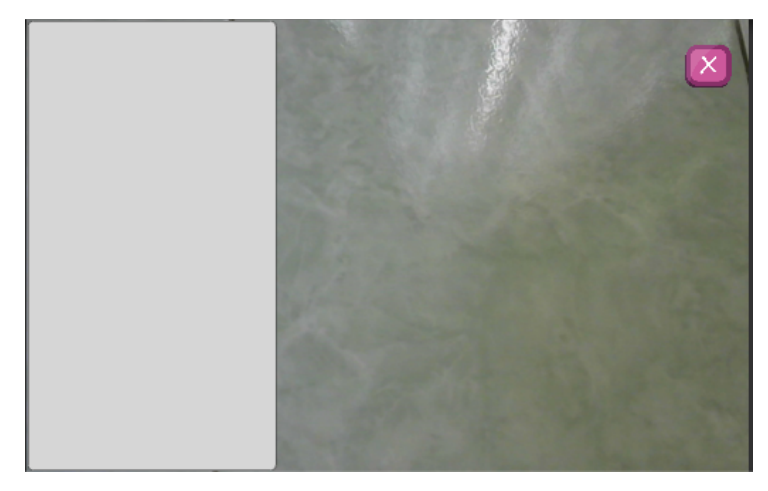

Gambar 4.12 Halaman AR Sebelum *Marker* Terdeteksi

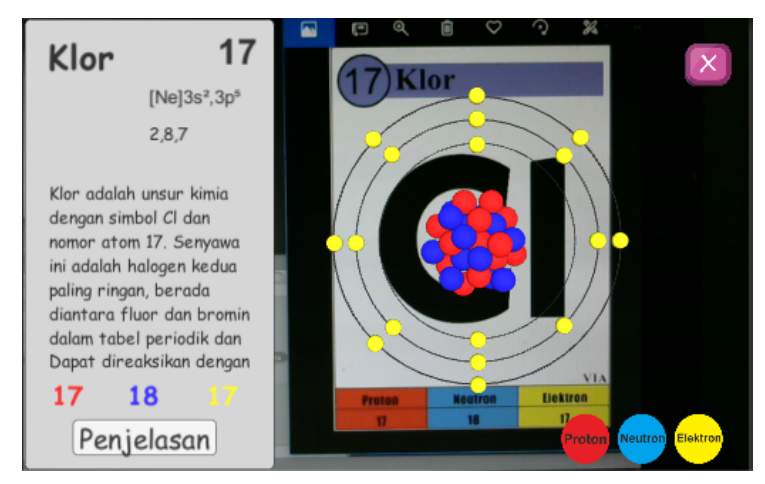

Gambar 4.13 Halaman AR Setelah *Marker* Terdeteksi

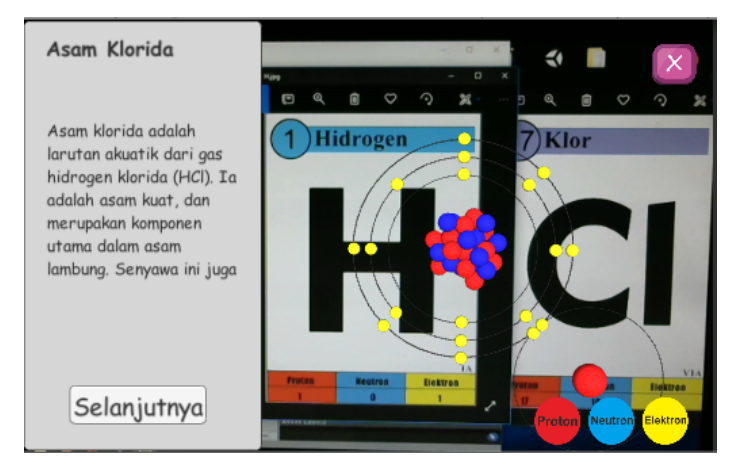

Gambar 4.14 Halaman AR Setelah Dua *Marker* Terdeteksi

#### **4.4 Implementasi**

Aplikasi pembelajaran struktur atom dan struktur molekul yang telah dikembangkan kemudian masuk ke tahap implementasi. Pada tahap implementasi ini aplikasi diujicobakan kepada pengguna dalam hal ini adalah mahasiswa kimia sebagai responden. Implementasi dilakukan dengan mendemokan aplikasi yang telah dibuat kepada responden kemudian responden dapat mencoba aplikasi yang telah dibuat.

### **4.5 Pengujian Aplikasi**

### **4.5.1 Pengujian Media Pembelajaran**

Aplikasi pembelajaran struktur atom dan struktur molekul yang telah dikembangkan kemudian melalui tahap pengujian. Pada tahap pengujian ini aplikasi diuji oleh dosen kimia sebagai ahli materi dan mahasiswa program pendidikan kimia sebagai pengguna. Masukan dan saran dari dosen kimia dan pengguna dijadikan sebagai dasar revisi media agar media yang dikembangkan menjadi lebih baik.

1. Pengujian oleh Dosen Kimia

Pengujian oleh dosen kimia dilakukan untuk menilai kelayakan materi yang ada di dalam aplikasi pembelajaran struktur atom dan struktur molekul dengan mengumpulkan saran atau pendapat dari dosen kimia melalui kuesioner. Kuesioner menggunakan skala Likert dengan lima alternatif pilihan jawaban yaitu sangat setuju, setuju, netral, tidak setuju, dan sangat tidak setuju. Kuesioner untuk dosen kimia memiliki sepuluh indikator penilaian yang dikelompokkan menjadi tiga aspek yaitu aspek materi, aspek model, dan aspek bahasa. Hasil rekapitulasi dan analisis pengujian dapat dilihat selengkapnya di lampiran, untuk hasil pengujian oleh dosen kimia dapat dilihat pada Tabel 4.1

| No | Aspek        | Total Nilai | Rata-rata | Kategori     |
|----|--------------|-------------|-----------|--------------|
|    | Aspek Materi |             |           | Sangat Layak |
|    | Aspek Model  |             | 4,73      | Sangat Layak |
|    | Aspek Bahasa | 48          |           | Sangat Layak |
|    | Semua Aspek  | 239         |           | Sangat Layak |

Tabel 4.1 Pengujian oleh Ahli Materi

Berdasarkan tabel di atas jika dilihat dari aspek materi diperoleh nilai rata-rata sebesar 4,8 yang termasuk dalam kategori sangat layak, aspek model diperoleh nilai rata-rata sebesar 4,75 yang termasuk dalam kategori sangat layak dan untuk aspek bahasa diperoleh nilai ratarata sebesar 4,8 yang termasuk dalam kategori sangat layak. Secara keseluruhan hasil pengujian oleh dosen kimia berdasarkan aspek materi, aspek model dan aspek bahasa diperoleh nilai rata-rata sebesar 4,78. Hasil penilaian tersebut menunjukkan bahwa aplikasi pembelajaran struktur atom dan molekul berdasarkan pengujian oleh dosen kimia termasuk dalam kategori sangat layak digunakan sebagai media pembelajaran.

### 2. Pengujian oleh Pengguna

Pengujian oleh pengguna dilakukan untuk menilai kelayakan aplikasi pembelajaran struktur atom dan struktur molekul dengan mengumpulkan saran atau pendapat dari pengguna melalui kuesioner. Kuesioner menggunakan skala Likert dengan lima alternatif pilihan jawaban yaitu sangat setuju, setuju, netral, tidak setuju, dan sangat tidak setuju. Kuesioner untuk Pengguna memiliki 16 indikator penilaian yang dikelompokkan menjadi tiga aspek yaitu aspek rekayasa perangkat lunak, aspek desain pembelajaran, dan aspek komunikasi visual. Hasil rekapitulasi dan analisis pengujian dapat dilihat selengkapnya di lampiran, untuk hasil pengujian oleh pengguna dapat dilihat pada Tabel 4.2

| N <sub>0</sub> | Aspek                          | <b>Total Nilai</b> | Rata-rata   Kategori |              |
|----------------|--------------------------------|--------------------|----------------------|--------------|
|                | Aspek rekayasa perangkat lunak | 350                | 4,38                 | Sangat Layak |
|                | Aspek desain pembelajaran      | 362                | 4,53                 | Sangat Layak |
|                | Aspek komunikasi visual        | 708                | 4,43                 | Sangat Layak |
|                | Semua Aspek                    | 1420               | 4,44                 | Sangat Layak |

Tabel 4.2 Pengujian oleh Pengguna

Berdasarkan tabel di atas yang merupakan hasil pengujian oleh pengguna jika dilihat dari aspek rekayasa perangkat lunak diperoleh nilai rata-rata sebesar 4,38 yang termasuk dalam kategori sangat layak, aspek desain pembelajaran diperoleh nilai rata-rata sebesar 4,53 yang termasuk dalam kategori sangat layak dan untuk aspek komunikasi diperoleh nilai ratarata sebesar 4,43 yang termasuk dalam kategori sangat layak. Secara keseluruhan hasil pengujian oleh pengguna berdasarkan aspek rekayasa perangkat lunak, aspek desain pembelajaran dan aspek komunikasi pembelajaran diperoleh nilai rata-rata sebesar 4,44. Hasil penilaian tersebut menunjukkan bahwa aplikasi pembelajaran struktur atom dan molekul berdasarkan pengujian oleh pengguna termasuk dalam kategori sangat layak digunakan sebagai media pembelajaran.

### 3. Saran dan perubahan yang dilakukan

Pada kuesioner yang diberikan kepada dosen kimia sebagai ahli materi terdapat kolom untuk saran perbaikan. Saran perbaikan digunakan untuk acuan dalam memperbaiki aplikasi pembelajaran struktur atom dan molekul agar menjadi lebih baik. Saran perbaikan dan perubahan yang dilakukan dapat dilihat pada Tabel 4.3.

| N <sub>0</sub> | Responden                          | Saran Perbaikan                                                                                                    | Perbaikan yang dilakukan                                                                                                    |  |
|----------------|------------------------------------|----------------------------------------------------------------------------------------------------|----------------------------------------------------------------------------------------------------|--|
| 1              | Sukisman Purtadi, M.Pd             | Sebaiknya diisi dengan<br>suara asli atau orang,<br>bukan mesin, supaya ada<br>intonasi yang tidak<br>monoton                                                                                                    | Mengganti suara penjelasan<br>yang sudah ada dengan<br>suara asli/orang.                                                                                                    |  |
| $\overline{2}$ | Prof. Dr. Endang Wijajanti         | 1. Penulisan nama atom<br>sebaiknya konsisten                                                                                                    | 1. Mengkonsistenkan nama<br>atom menggunakan bahasa<br>Indonesia                                                                                                    |  |
|                |                                    | 2. Tambahkan massa atom                                                                                                    | 2. Menambahkan massa<br>atom                                                                                                    |  |
|                |                                    | 1. Penulisan konfigurasi<br>perlu diperbaiki                                                                                                    | 1. Memperbaiki penulisan<br>konfigurasi elektron                                                                                                    |  |
| 3              | Prof. Riyanto, Ph.D.               | 2. SOP penggunaan : jarak<br>kartu terhadap kamera                                                                                                    | 2. Menambahkan butir<br>penjelasan penggunaan<br>aplikasi                                                                                                    |  |
| $\overline{4}$ | Krisna Merdekawati, M.Pd           |                                                                                                    |                                                                                                    |  |
| 5              | Dra. Rr. Lis Permana Sari,<br>M.Si | 1. Beri penjelasan dalam<br>tampilan awal mengenai<br>aplikasi yang dibuat.<br>Deskripsi, batasan, unsur<br>gol apa, cakupan reaksi.<br>2. Ditambahkan afiliasi<br>pembuat, dosen<br>pembimbing, dan logo<br>universitas.<br>3. Konsistensi penggunaan<br>bahasa terutama nama<br>unsur dalam bahasa Inggris<br>atau Indonesia | 1. Menambahkan<br>penjelasan pada halaman<br>informasi mengenai<br>deskripsi aplikasi, batasan,<br>unsur golongan, dan<br>cakupan reaksi.<br>2. Menambahkan nama<br>dosen pembimbing dan<br>logo universitas pada<br>halaman informasi.<br>3. Mengkonsistenkan nama<br>atom menggunakan bahasa<br>Indonesia. |  |
|                |                                    | 4. Ditambahkan acuan<br>penulisan deskripsi                                                                                                    | 4. Menambahkan sumber<br>acuan penulisan deskripsi.                                                                                                    |  |

Tabel 4.3 Saran dan perubahan yang dilakukan

Berdasarkan saran perbaikan yang terdapat pada Tabel 4.3 maka dilakukan perbaikan terhadap aplikasi pembelajaran struktur atom dan molekul. Hasil perbaikan terkait tampilan adalah sebagai berikut :

a. Melakukan perubahan nama atom yang awalnya campuran menjadi menggunakan nama atom dengan bahasa Indonesia. Perubahan nama atom juga dilakukan di kartu penanda agar aplikasi lebih konsisten. Perubahan bisa dilihan pada Gambar 4.15 dan Gambar 4.16

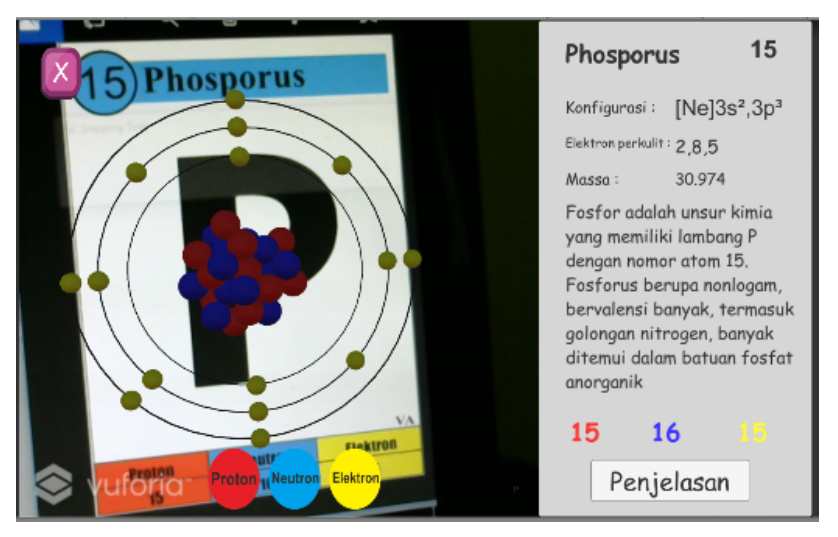

Gambar 4.15 Nama Atom Sebelum Perbaikan Bahasa

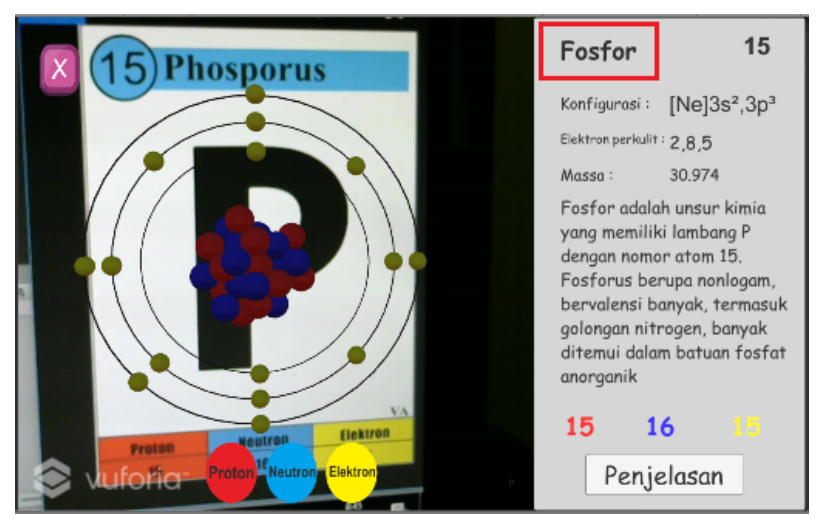

Gambar 4.16 Nama Atom Setelah Perbaikan Bahasa

b. Melakukan penambahan massa atom yang awalnya belum dicantumkan massa atomnya setelah dilakukan perubahan dapat terlihat massa atomnya di panel penjelasan. Perubahan dapat dilihat pada Gambar 4.17 dan Gambar 4.18.

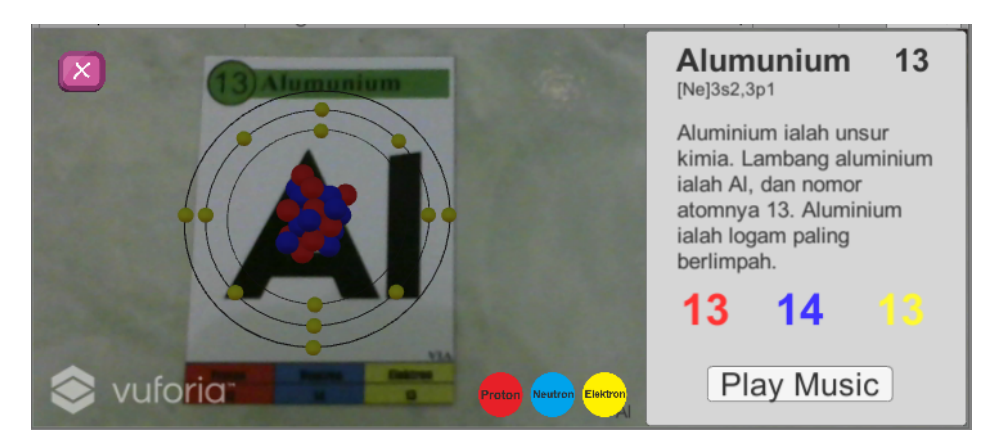

Gambar 4.17 Sebelum Dilakukan Penambahan Massa Atom

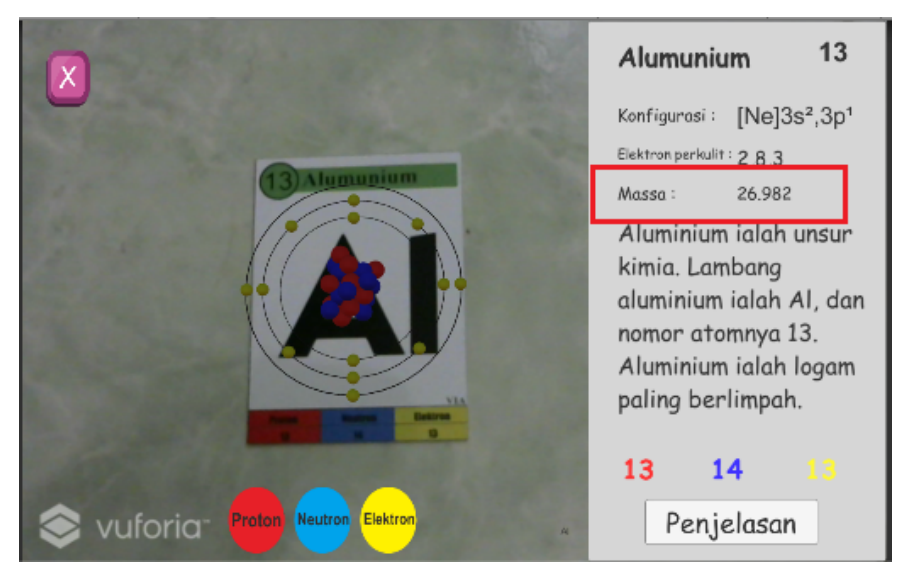

Gambar 4.18 Setelah Dilakukan Penambahan Massa Atom

c. Melakukan perbaikan penulisan konfigurasi elektron. Angka dibelakang huruf seharusnya ditulis superscript. Perbaikan dapat diliat pada Gambar 4.19 dan Gambar 4.20

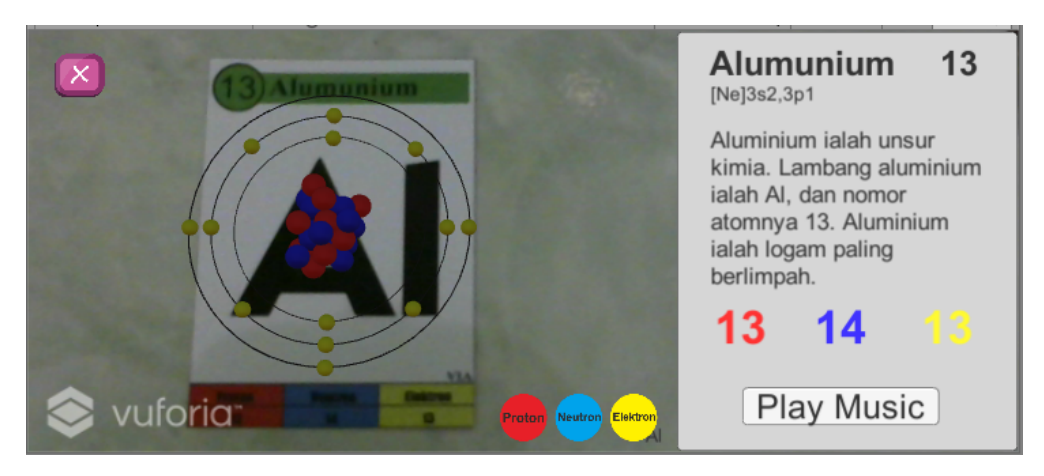

Gambar 4.19 Sebelum Dilakukan Pebaikan Penulisan Konfigurasi Elektron

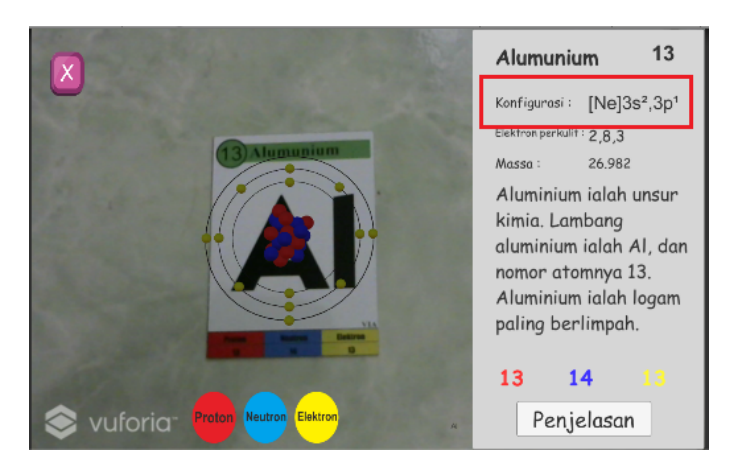

Gambar 4.20 Setelah Dilakukan Perbaikan Penulisan Konfigurasi Elektron

d. Melakukan perubahan pada halaman informasi dan ditambahkan *splashscreen* logo universitas. Pada halaman informasi ditampilkan deskripsi aplikasi, profil pembuat aplikasi, dan profil dosen pembimbing. Serta perubahan pada halaman bantuan. Penambahan dapat dilihat pada Gambar 4.21, Gambar 4.22, Gambar 4.23, Gambar 4.24, dan Gambar 4.25.

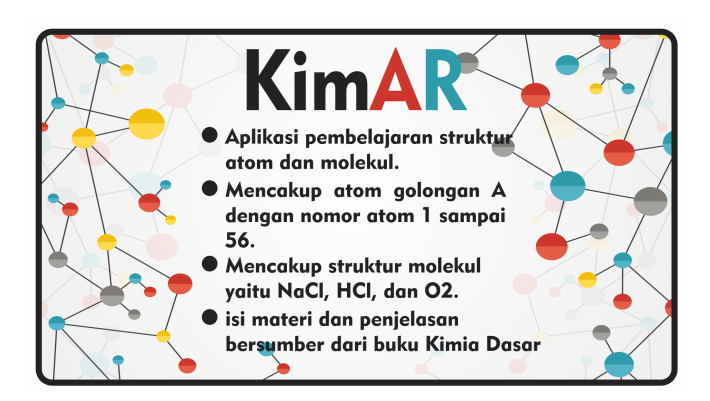

Gambar 4.21 Penambahan Halaman Informasi 1

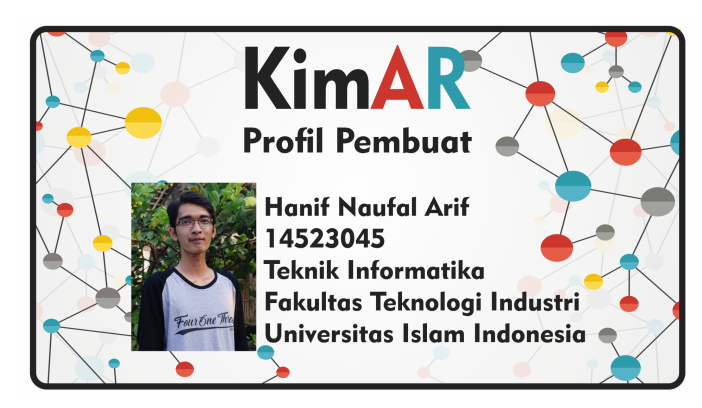

Gambar 4.22 Penambahan Halaman Informasi 2

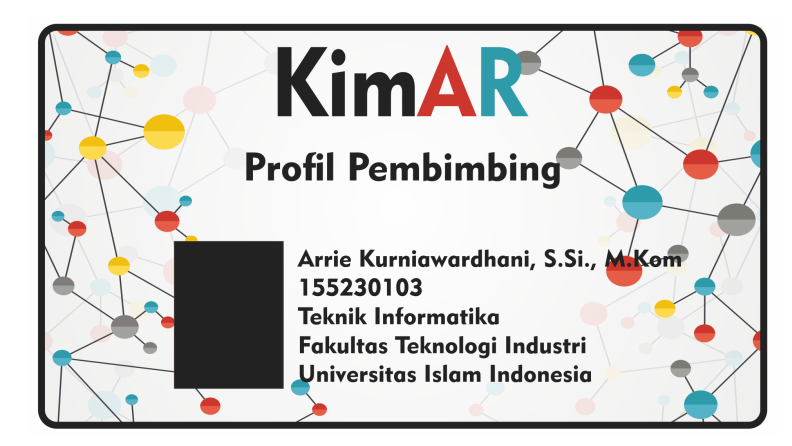

Gambar 4.23 Penambahan Halaman Informasi 3

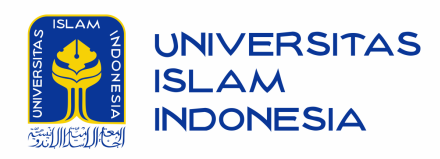

Gambar 4.24 Penambahan *Splashscreen* Logo UII

# **4.5.2 Pengujian Kompatibilitas Aplikasi**

Pada tahap pengujian aplikasi ini dilakukan dengan cara meng*install* aplikasi ke beberapa perangkat *smartphone* yang berbeda versi Android satu sama lain. Tahap pengujian aplikasi ini dilakukan untuk mengetahui lancar tidaknya aplikasi jika berjalan di perangkat smartphone dengan versi Android yang telah ditentukan sebelumnya. Daftar perangkat dan hasil pengujian kompatibilitas aplikasi pembelajaran molekul dan reaksi atom sederhana dapat dilihat pada Tabel 4.5 berikut.

| Nomer | Nama      | Versi      | OS   CPU      |                         | RAM   Resolusi | Hasil     |
|-------|-----------|------------|---------------|-------------------------|----------------|-----------|
|       | Perangkat | Android    |               |                         | Layar          | Pengujian |
|       | OnePlus X | 6.0        | Quadcore      | $2.3 \mid 3 \text{ GB}$ | 1080 x 1920    | Lancar    |
|       |           | Marsmallow | GHz Krait 400 |                         | pixels         |           |

Tabel 4.5 Pengujian Kompatibilitas

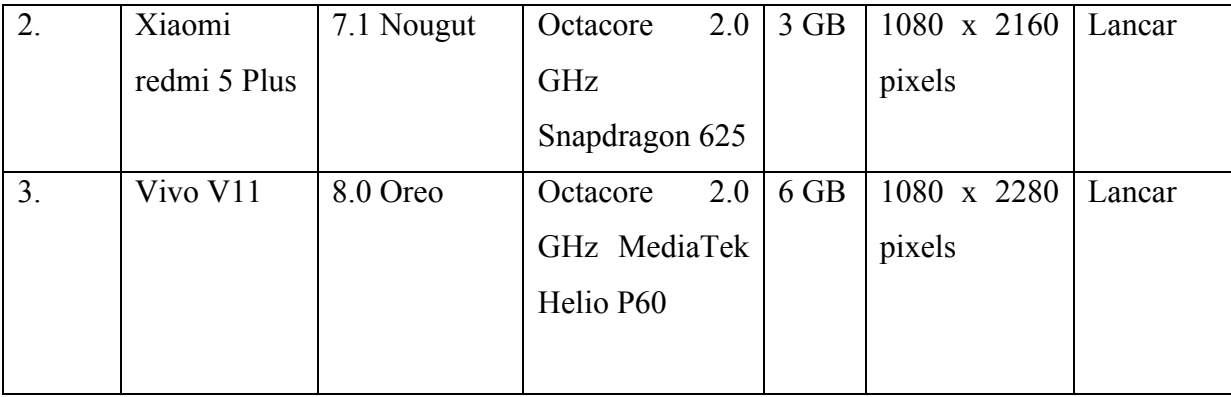

Berdasarkan tabel 4.5 tentang pengujian kompatibilitas dapat disimpulkan bahwa aplikasi pembelajaran struktur atom dan molekul dapat berjalan lancar pada dua versi sistem operasi Android yang menjadi bahan uji coba.

#### **4.6 Pembahasan**

Hasil akhir dari penelitian ini adalah aplikasi berbasis Android *Augmented Reality* dengan metode *marker based tracking* untuk pembelajaran struktur molekul dan reaksi atom sederhana. Aplikasi ini merupakan media pembelajaran yang berisi materi, model tiga dimensi dan pembahasan mengenai atom dan molekul. Pengembangan aplikasi pembelajaran ini telah melalui lima tahapan model ADDIE yaitu *analisys, design, development, implementation,* dan *evaluation.*

Aplikasi ini disajikan dalam tampilan yang menarik dengan memadukan warna-warna yang cerah serta model tiga dimensi yang sesuai dengan model atom Niels Bohr. Aplikasi berbasis Android *Augmented Reality* dengan metode *marker based tracking* untuk pembelajaran struktur molekul dan reaksi atom sederhana memiliki beberapa kelebihan dan kekurangan sebagai media pembelajaran. Kelebihan media pembelajaran ini antara lain:

- 1. Aplikasi pembelajaran struktur atom dan molekul merupakan media pembelajaran yang disajikan dalam *smartphone* Android dengan penggunaan yang mudah, tampilan model tiga dimensi yang menarik, dan proses penginstallan yang mudah.
- 2. Aplikasi pembelajaran struktur atom dan molekul merupakan media pembelajaran yang mudah dibawa sehingga dapat digunakan dimana saja dan kapan saja secara mandiri oleh pengguna.
- 3. Aplikasi pembelajaran struktur atom dan molekul juga dapat digunakan sebagai sarana pembelajaran di kelas dengan bantuan LCD proyektor dan aplikasi *smartscreen* untuk menghubungkan tampilan yang ada di android ke laptop.

Kekurangan media pembelajaran ini antara lain :

- 1. Kelancaran penggunaan aplikasi ini bergantung pada spesifikasi *smartphone* dan kemahiran pengguna dalam penggunaan marker.
- 2. Jika ditampilkan model tiga dimensi yang rumit dengan jumlah proton, neutron, dan elektron banyak, maka sering terjadi tampilan yang patah-patah.
- 3. Penanda yang mirip dapat terjadi kesalahan deteksi atau pengenalan penanda contohnya adalah He dan Ne dalam jarak lebih dari 15 cm.

Dalam proses pengembangan aplikasi struktur atom dan molekul ini terdapat beberapa kendala yang terjadi dan diberikan solusi terbaik menurut penulis, antara lain :

- 1. Vuforia SDK tidak bisa mendeteksi penanda yang sama dalam waktu bersamaan. Sehingga dibutuhkan penyesuaian terhadap penanda yang sama agar dapat terdeteksi. Penyesuaian ini berupa penambahan kotak hitam kecil pada penanda O agar dapat terdeteksi ketika digunakan untuk membentuk molekul  $O_2$ .
- 2. Model tiga dimensi yang diimpor dari Blender ke Unity tidak mengikutkan cahaya yang ada di Blender, sehingga model tiga dimensi terlihat gelap. Solusi yang dilakukan adalah memberikan warna yang lebih cerah pada model tiga dimensi di Blender agar saat diimpor ke Unity warna akan terlihat lebih terang.

#### **BAB V**

#### **KESIMPULAN DAN SARAN**

#### **5.1 Kesimpulan**

Berdasarkan hasil dan pembehasan pengembangan aplikasi pembelajaran struktur atom dan molekul pada bab IV, maka dapat diambil kesimpulan sebagai berikut :

- 1. Pengembangan Aplikasi berbasis Android *augmented reality* dengan metode *marker based tracking* untuk pembelajaran struktur molekul dan reaksi atom sederhana menggunakan model pengembangan ADDIE.
- 2. Penilaian kelayakan Aplikasi berbasis Android *augmented reality* dengan metode *marker based tracking* untuk pembelajaran struktur molekul dan reaksi atom sederhana oleh dosen kimia dan pengguna menyatakan aplikasi ini sangat layak digunakan.
- 3. Aplikasi berbasis Android *augmented reality* dengan metode *marker based tracking* untuk pembelajaran struktur molekul dan reaksi atom sederhana sudah menjawab rumusan masalah yang ada dengan berhasil menampilkan model struktur atom dan molekul dengan *augmented reality*.

#### **5.2 Saran**

Berdasarkan kelebihan, kekurangan, dan kendala pengembangan Aplikasi berbasis Android *augmented reality* dengan metode *marker based tracking* untuk pembelajaran struktur molekul dan reaksi atom sederhana yang sudah dibahas pada BAB IV, penulis dapat memberikan saran pemanfaatan dan pengembangan aplikasi selanjutnya, antara lain :

- 1. Aplikasi struktur atom dan molekul perlu dikembangkan dari segi kompatibilitasnya agar dapat diinstall dan digunakan pada smartphone dengan sistem operasi selain sistem operasi Android contohnya adalah iOS milik Apple.
- 2. Aplikasi struktur atom dan molekul perlu dikembangkan dari segi materi agar tidak terbatas pada atom golongan A dengan nomor atom satu sampai lima puluh enam saja. Dan juga tidak terbatas pada molekul sederhana seperti O2, HCl, dan NaCl.

#### **DAFTAR PUSTAKA**

- Andriyadi, A. (2011). Augmented reality with ARToolkit. *Augmented Reality Team, Bandar Lampung*.
- Anshory, I., & Ahmad, H. (2000). Acuan Pelajaran Kimia SMU Kelas I. Jakarta: Erlangga.
- Azuma, R. T. (1997). A survey of augmented reality. *Presence: Teleoperators & Virtual Environments*, *6*(4), 355–385.
- Burdea Grigore, C., & Coiffet, P. (1994). *Virtual reality technology*. London: Wiley-**Interscience**
- Degeng, I. N. S., & Sudana, N. (1989). Ilmu pengajaran taksonomi variabel. *Jakarta: Depdikbud*.
- Helgason, D. (2010). Trends. *Unity Technologies Blog*, *14*.
- Jogiyanto, H. M. (2005). Analisis dan desain sistem informasi. *Yogyakarta: Andi Offset*.
- Kurniawan, C., & Ardy, R. P. (2012). Rancang Bangun Aplikasi Pembelajaran Tata Surya 3D berbasis Augmented Reality.
- Lee, W.-M. (2012). *Beginning android 4 application Development*. John Wiley & Sons.
- Lyu, & R, M. (2012). Digital Interactive Game Interface Table Apps for Ipad. *The Chinese University of Hongkong*, *2012*(1009615714).
- Nor, J. (2011). Metodologi penelitian. *Jakarta: Kencana*.
- Setiawan, E., Syaripudin, U., & Gerhana, Y. A. (2016). Implementasi Teknologi Augmented Realitypada Buku Panduan Wudhu Berbasis Mobile Android. *Jurnal Online Informatika*, *1*(1), 28–33.
- Siltanen, S. (2012). *Theory and applications of marker-based augmented reality*. VTT.
- Silva, R., Oliveira, J. C., & Giraldi, G. A. (2003). Introduction to augmented reality. *National Laboratory for Scientific Computation, Av. Getulio Vargas*.
- Sukardjo, & Sari, L. P. (2011). Modul Kuliah Asesmen Pembelajaran Kimia. *Universitas Negeri Yogyakarta*.
- Wahono, R. S. (2006). Aspek dan kriteria penilaian media pembelajaran. *On Line at Http://romisatriawahono. Net.[diunduh Tanggal 10 Agustus 2018]*.

**LAMPIRAN**

**LAMPIRAN A**
## **LEMBAR KUESIONER UNTUK PENGGUNA**

 $\ddot{\phantom{1}}$ 

 $\ddot{\cdot}$ 

Judul

Peneliti

Nama

: Aplikasi Pembelajaran Molekul dan Reaksi Atom Sederhana Berbasis Android Augmented Reality dengan Metode Marker Based Tracking Hanif Naufal Arif  $\ddot{\cdot}$ 

### Petunjuk:

Hari / tanggal

- 1. Lembar evaluasi ini dimaksudkan untuk mendapatkan informasi dari Mahasiswa sebagai user (pengguna) Aplikasi Pembelajaran Molekul dan Reaksi Atom Sederhana Berbasis Android Augmented Reality dengan Metode Marker Based Tracking
- 2. Pendapat penilaian, saran, dan kritik Anda sangat bermanfaat untuk memperbaiki dan meningkatkan kualitas aplikasi pembelajaran ini.
- 3. Sehubungan dengan hal itu, dimohon anda memberikan respon pada setiap pernyataan dalam lembar evaluasi ini dengan memberikan tanda check  $(\sqrt{})$  pada kolom yang tersedia.
	- Keterangan:
	- $SS =$  Sangat Setuju
	- $S =$  Setuju
	- $N = Netral$
	- $TS = Tidak Setuju$
	- STS = Sangat Tidak Setuju
- 4. Pengisian lembar penilaian ini tidak mempengaruhi nilai anda, jadi isilah dengan sejujur-jujurnya sesuai keadaan yang sebenarnya.
- 5. Atas bantuan kesediaan anda untuk mengisi lembar evaluasi ini, saya ucapkan terimakasih.

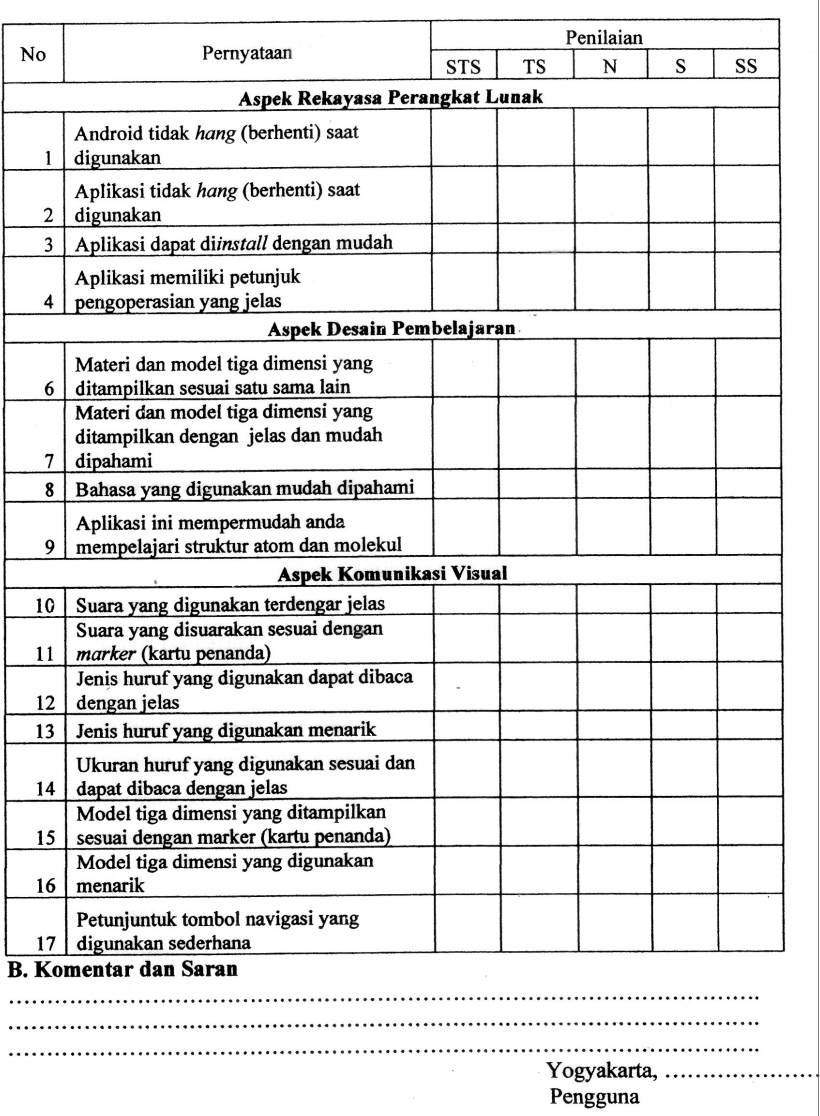

 $\tilde{\mathcal{A}}$ 

 $\gamma$ 

 $\lambda$ 

 $\sim$ 

 $\overline{ }$ 

 $\bar{\lambda}$ 

 $\sim 10^{-11}$ 

..................................

## **LEMBAR KUESIONER UNTUK AHLI MATERI**

 $\ddot{\cdot}$ 

 $\ddot{\phantom{a}}$ 

Judul

Peneliti Ahli Materi : Aplikasi Pembelajaran Molekul dan Reaksi Atom Sederhana Berbasis Android Augmented Reality dengan Metode Marker Based Tracking : Hanif Naufal Arif

#### Petunjuk:

Hari / tanggal

- 1. Lembar kuesioner ini dimaksudkan untuk mengetahui pendapat Bapak/Ibu selaku Ahli Materi terhadap kelayakan materi pembelajaran yang dikembangkan pada Aplikasi Pembelajaran Molekul dan Reaksi Atom Sederhana Berbasis Android Augmented Reality dengan Metode Marker Based Tracking.
- 2. Pendapat kritik, saran, penilaian dan komentar Bapak/Ibu akan sangat bermanfaat untuk memperbaiki dan meningkatkan kualitas media pembelajaran.
- 3. Sehubungan dengan hal itu, dimohon Bapak/Ibu memberikan respon pada setiap pernyataan dalam lembar kuesioner ini dengan memberikan tanda check  $(v)$  pada kolom yang tersedia.

### Keterangan:

- SS  $=$  Sangat Setuju
- S  $=$  Setuju
- $=$  Netral N
- **TS** = Tidak Setuju
- = Sangat Tidak Setuju **STS**
- 4. Komentar atau saran Bapak/Ibu dimohon untuk dituliskan pada kolom yang telah disediakan. Atas kesediaan Bapak/Ibu untuk mengisi lembar kuesioner ini saya ucapkan terimakasih.

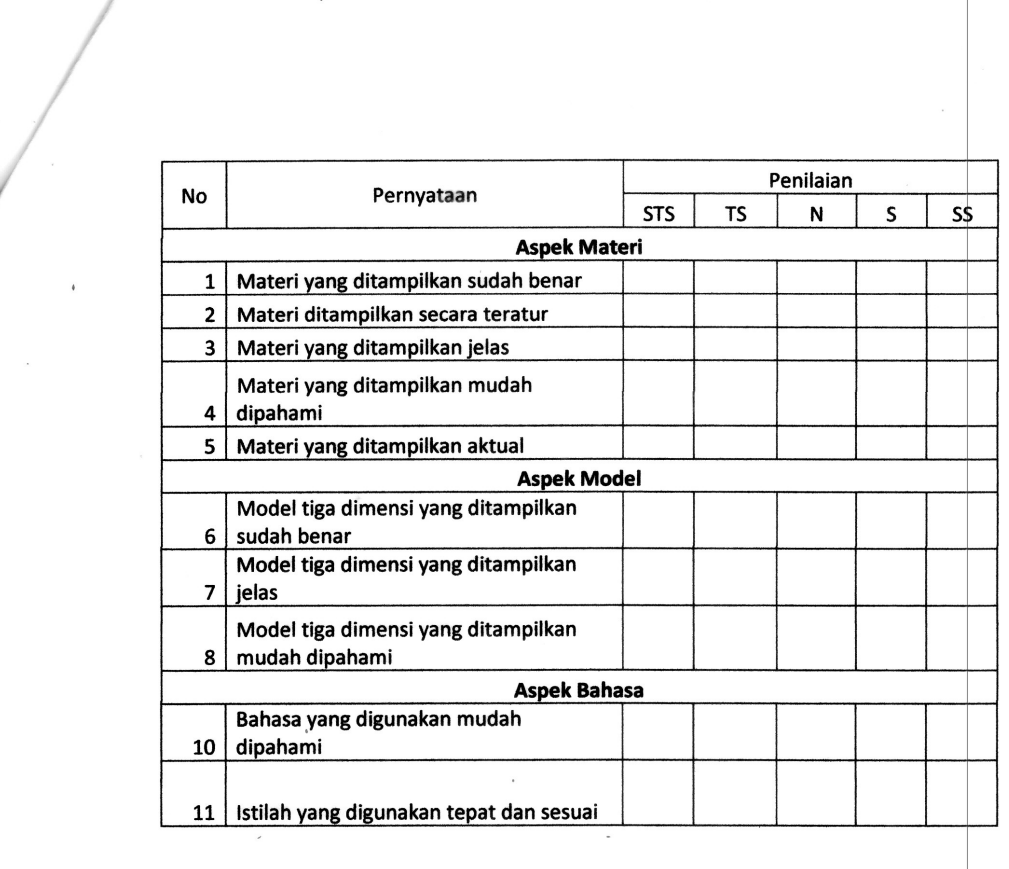

 $\label{eq:2.1} \mathcal{A} = \mathcal{A} \mathcal{A}$ 

- 1. Apabila ada kesalahan atau kekurangan pada aplikasi dan materi, mohon untuk dituliskan jenis kesalahan atau kekurangan pada kolom (a)
- 2. Kemudian mohon diberikan saran perbaikan pada kolom (b)

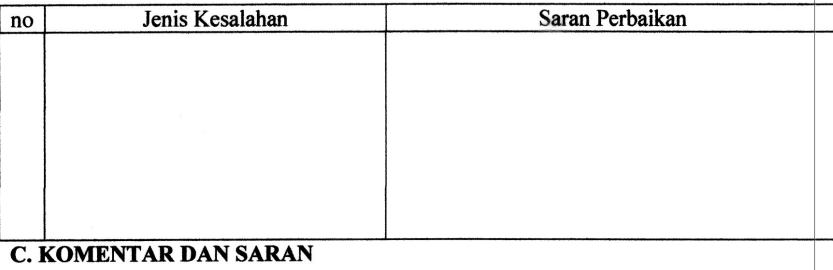

## **D. KESIMPULAN**

Aplikasi ini dinyatakan \*):

- 1. Layak digunakan untuk penelitian tanpa revisi
- 2. Layak digunakan untuk penelitian dengan revisi sesuai saran
- 3. Tidak layak digunakan untuk penelitian

\*) Pilih salah satu dengan melingkari kesimpulan yang sesuai

Yogyakarta, .................. Ahli Materi

NIP.

## Daftar Hadir Pengujian Pengguna UII dan UNY

## **DAFTAR HADIR UJI COBA**

Tanda tangan  $\overline{N_{0}}$  $NIM$ Nama  $\overline{\mathbf{1}}$  $13303244018$ Evan Urlinda +  $\overline{2}$ Elfina Salsabila **Yekzyk**  $17303241004$  $\overline{\mathbf{3}}$ Arvian Nafis Arzan 17303241012  $\overline{\mathbf{4}}$ Arch  $17303241010$ A Mistakhurrohman  $\overline{\mathcal{F}}$  $\overline{\mathbf{5}}$ 17303241006 Retno Budiasih thin  $\overline{6}$ 17303241018 Febri saputri  $\overline{7}$ 梻 17303244016 Wahyu Istanti  $\overline{\mathbf{8}}$ Anggi Fatika San 17303241014  $\bigcirc$  $\overline{9}$ Elia Ramadhani 17303244004 10 Reput Putri Witadiana 17303241016  $11$ 17303241002 Aliffia Nurhalas  $12$ Aripiani Devi Atmasari 14303241054  $\overline{13}$ 14303241024 Maratus SHOCHAH  $14$  $15$ 

Hari/Tgl: Rabu, 1 Agustus 2018

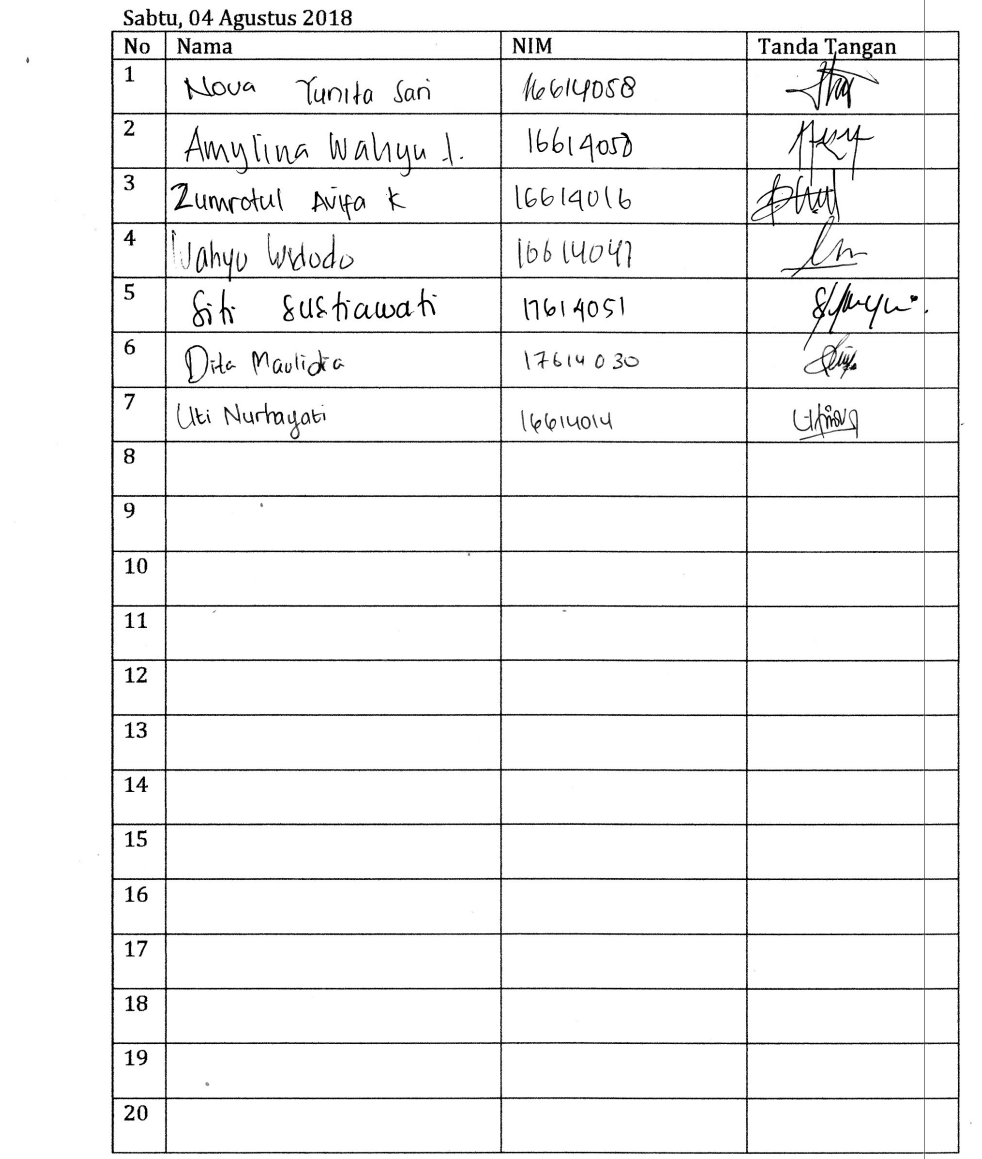

 $\sim$ 

# Daftar Hadir Pengujian

 $\mathbf{r}$ 

 $\sim$ 

 $\sim$ 

 $\sim$   $\sim$ 

 $\overline{\phantom{a}}$ 

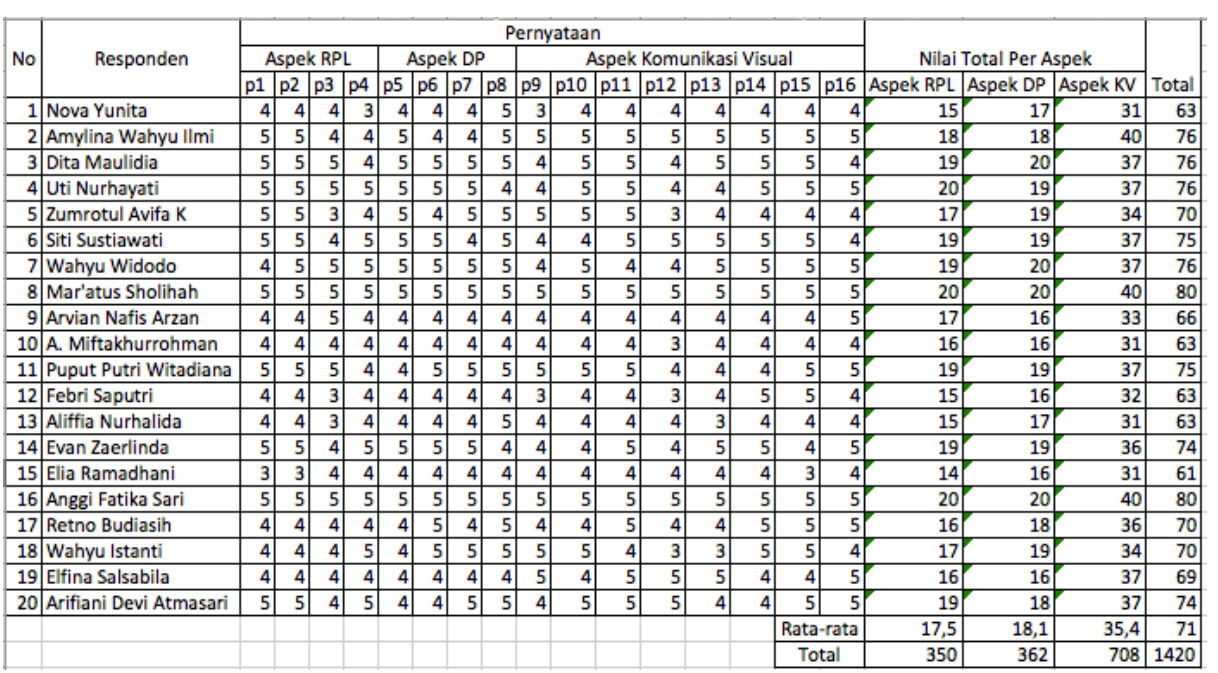

# Hasil Rekapitulasi Pengujian oleh Pengguna

# Hasil Rekapitulasi Pengujian oleh Ahli Materi

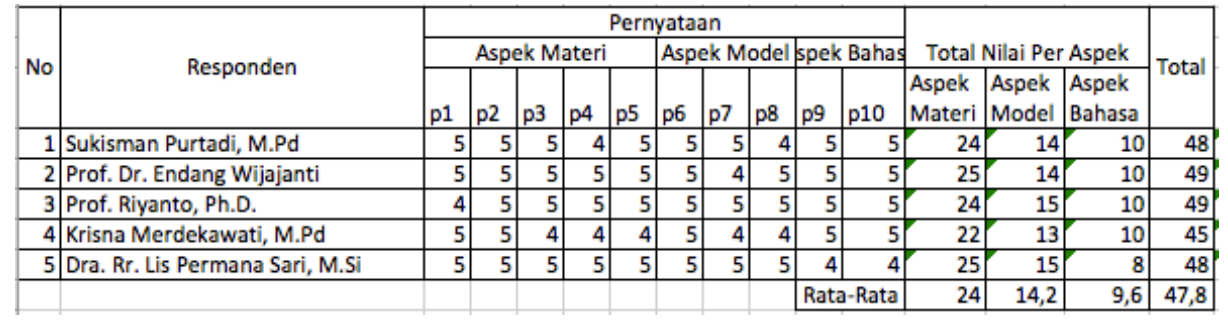

## Saran Perubahan oleh Ahli Materi

# **B. KEBENARAN APLIKASI** Petunjuk: 1. Apabila ada kesalahan atau kekurangan pada aplikasi dan materi, mohon untuk dituliskan jenis kesalahan atau kekurangan pada kolom (a) 2. Kemudian mohon diberikan saran perbaikan pada kolom (b) Saran Perbaikan Jenis Kesalahan  $\overline{no}$ **C. KOMENTAR DAN SARAN** 1. Panvilisan nama sibailinga honnisten 2 Tambahhan no marra **D. KESIMPULAN** Aplikasi ini dinyatakan \*):  $\widehat{1}$ . Layak digunakan untuk penelitian tanpa revisi 2. Layak digunakan untuk penelitian dengan revisi sesuai saran 3. Tidak layak digunakan untuk penelitian \*) Pilih salah satu dengan melingkari kesimpulan yang sesuai Yogyakarta, 1 Azustus 2018  $n +$  $\frac{Prob(D)}{NIP.}$  Endorma  $M/dy$

- 1. Apabila ada kesalahan atau kekurangan pada aplikasi dan materi, mohon untuk dituliskan jenis kesalahan atau kekurangan pada kolom (a)
- 2. Kemudian mohon diberikan saran perbaikan pada kolom (b)

no<br>
1. Penulisan Konfigurasi<br>
perlu diperbaiki<br>
2. Jarak sangat ber-<br>
Pengaruh the kete.<br>
Pengaruh the kete.<br>
C. KOMENTARDANSARAN<br>
C. KOMENTARDANSARAN<br>
C. KOMENTARDANSARAN<br>
C. KOMENTARDANSARAN Saran Perbaikan Jenis Kesalahan  $no$ Diputbacke securi saran perbailcan 

### **D. KESIMPULAN**

Aplikasi ini dinyatakan \*):

1. Layak digunakan untuk penelitian tanpa revisi

(2.) Layak digunakan untuk penelitian dengan revisi sesuai saran

3. Tidak layak digunakan untuk penelitian

Yogyakarta, 4 Agustus 2018 Ahli Materi

Rujanto, Ph.O. NIP. 00 6/20101.

1. Apabila ada kesalahan atau kekurangan pada aplikasi dan materi, mohon untuk dituliskan jenis kesalahan atau kekurangan pada kolom (a)

2. Kemudian mohon diberikan saran perbaikan pada kolom (b)

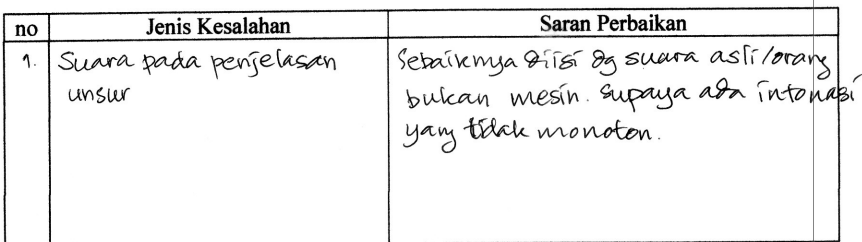

## **C. KOMENTAR DAN SARAN**

Aplikasi ini dinyatakan \*):

- 1. Layak digunakan untuk penelitian tanpa revisi
- 2. Layak digunakan untuk penelitian dengan revisi sesuai saran
- 3. Tidak layak digunakan untuk penelitian

Yogyakarta, 1 Agustus 2018 Ahli Materi

án Sukism NIP. 197611222003121002

- 1. Apabila ada kesalahan atau kekurangan pada aplikasi dan materi, mohon untuk dituliskan jenis kesalahan atau kekurangan pada kolom (a)
- 2. Kemudian mohon diberikan saran perbaikan pada kolom (b)

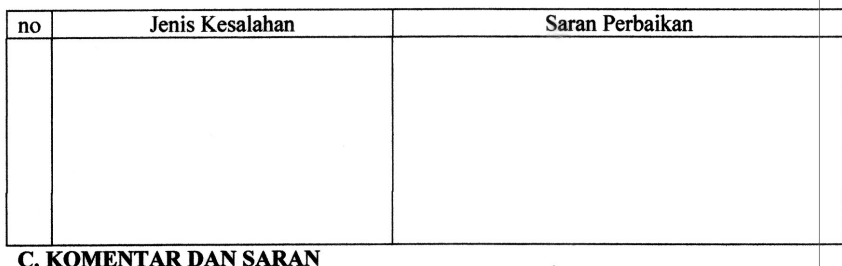

cangat bagus, ditembar plicaxi  $e^{i\pi}$ , bahasa seder

dan nampu menye derhaptakan mater kimia dlm penbelajaren atom

## **D. KESIMPULAN**

Aplikasi ini dinyatakan \*):

- (1.) Layak digunakan untuk penelitian tanpa revisi
- 2. Layak digunakan untuk penelitian dengan revisi sesuai saran
- 3. Tidak layak digunakan untuk penelitian

Yogyakarta, 4 A pistus 2018<br>Ahli Materi $\bigwedge$ Merclebaugh, M. Pol  $Kmsna$ NIP.

- 1. Apabila ada kesalahan atau kekurangan pada aplikasi dan materi, mohon untuk dituliskan jenis kesalahan atau kekurangan pada kolom (a)
- 2. Kemudian mohon diberikan saran perbaikan pada kolom (b)

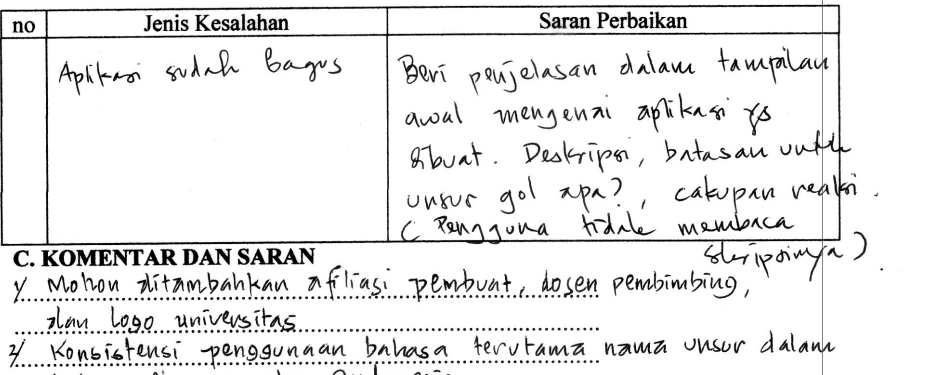

% Konsistensi penyyumanan<br>1. Jahasa Jingoris atau Judouesia<br>3/ Ditambah kan acuan penulisan deskripsi masing-masing unsur Kimia<br>-----------

Aplikasi ini dinyatakan \*):

- 1. Layak digunakan untuk penelitian tanpa revisi
- 2. Layak digunakan untuk penelitian dengan revisi sesuai saran
- 3. Tidak layak digunakan untuk penelitian

Yogyakarta, b. Agustus, 2018 Abli Materi Dra Rr. fis Peruana Sari, NG<br>NIP. 1969620193503 2002

# LAMPIRAN B

Dokumentasi pengujian pengguna mahasiswa UNY

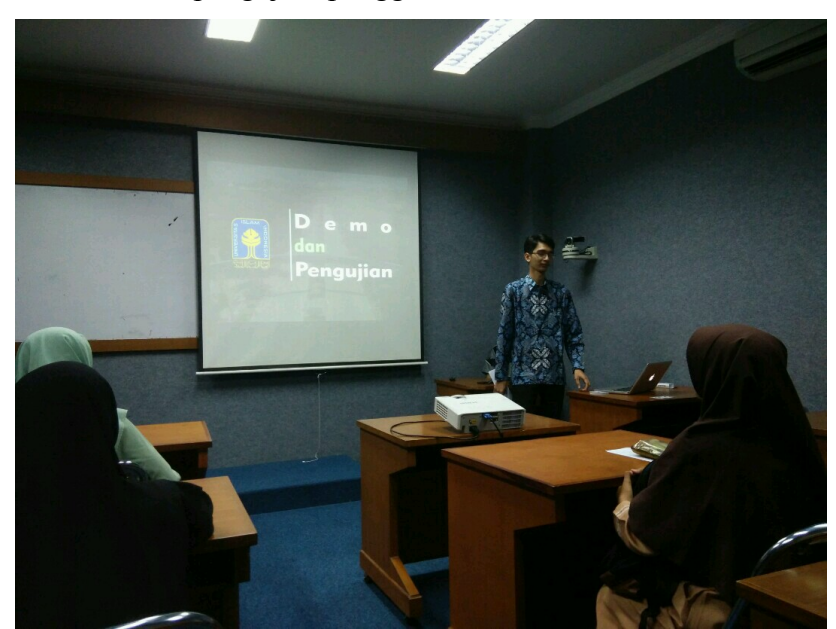

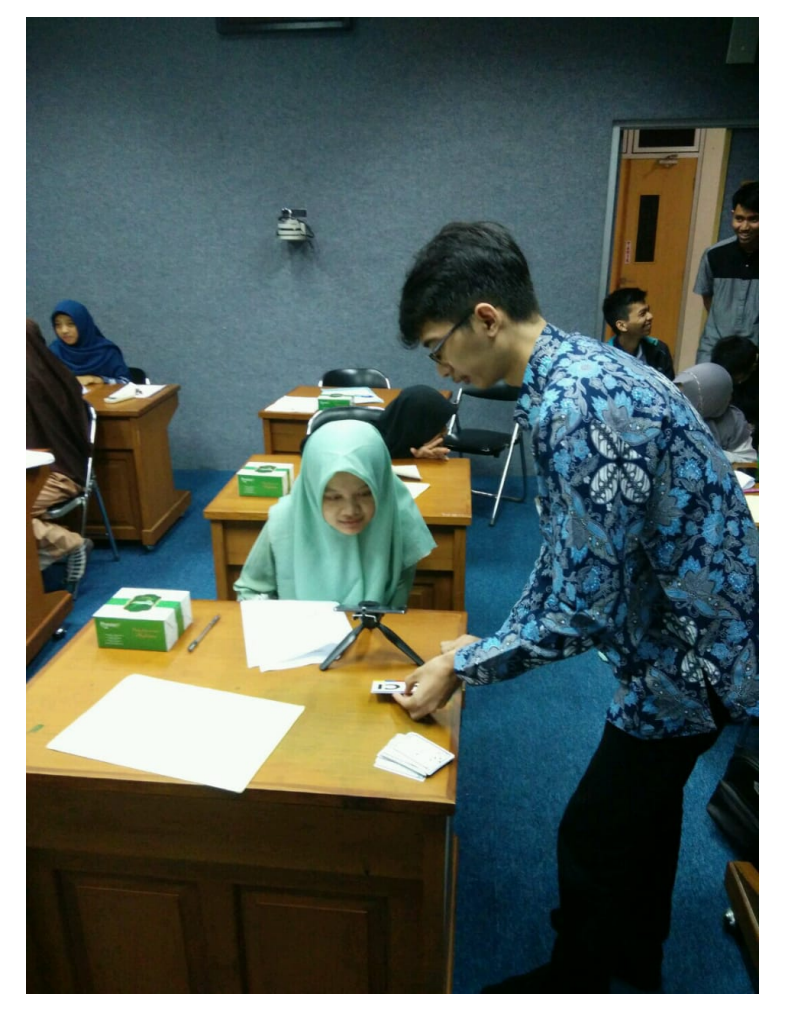

Dokumentasi pengujian Ahli Materi UNY Bapak Sukisman (Kaprodi Pend. Kimia UNY)

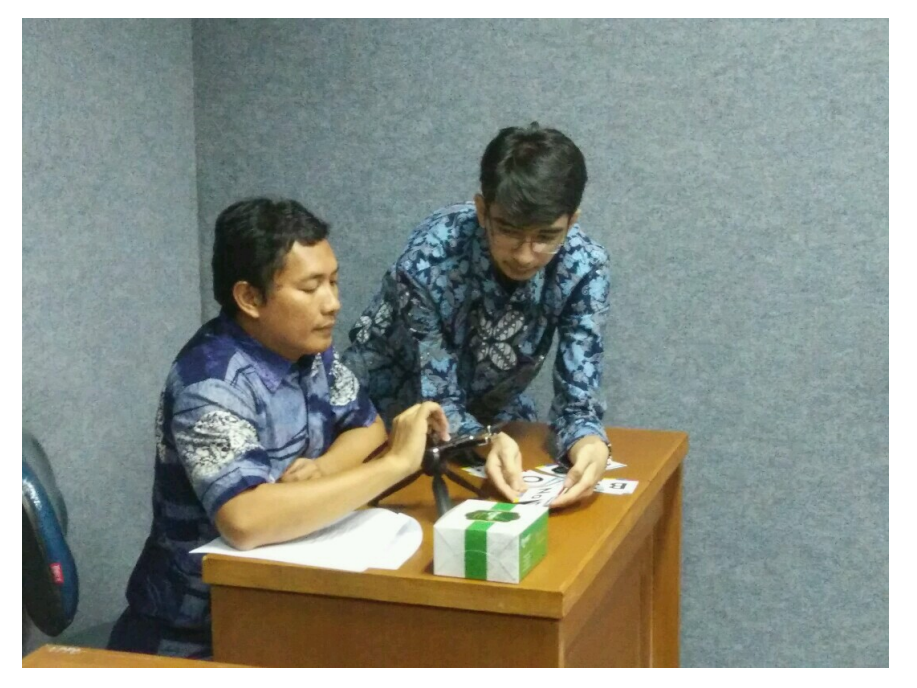

Ibu Endang (Prof. Pend. Kimia UNY)

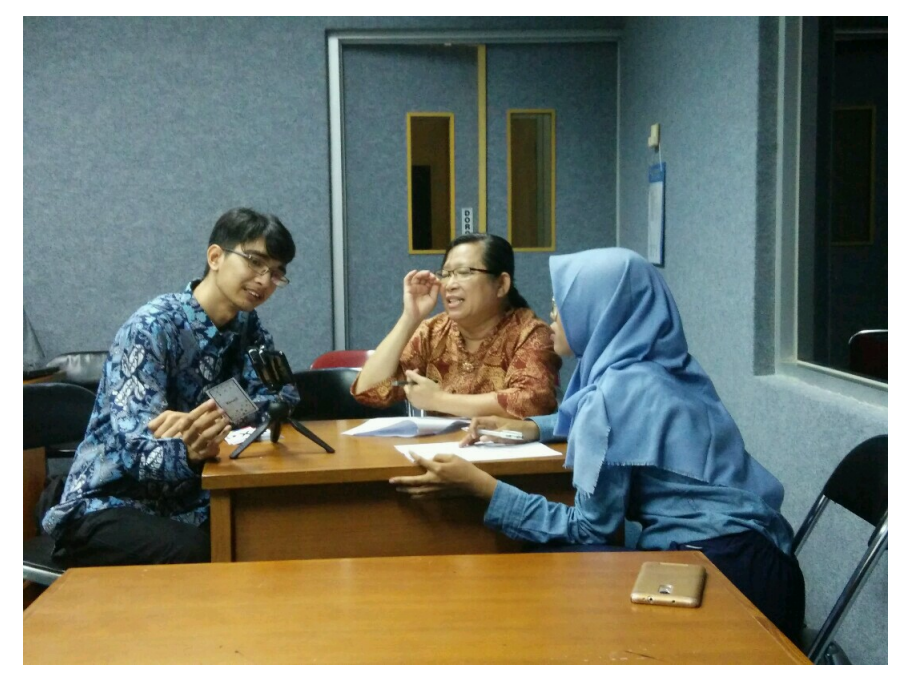

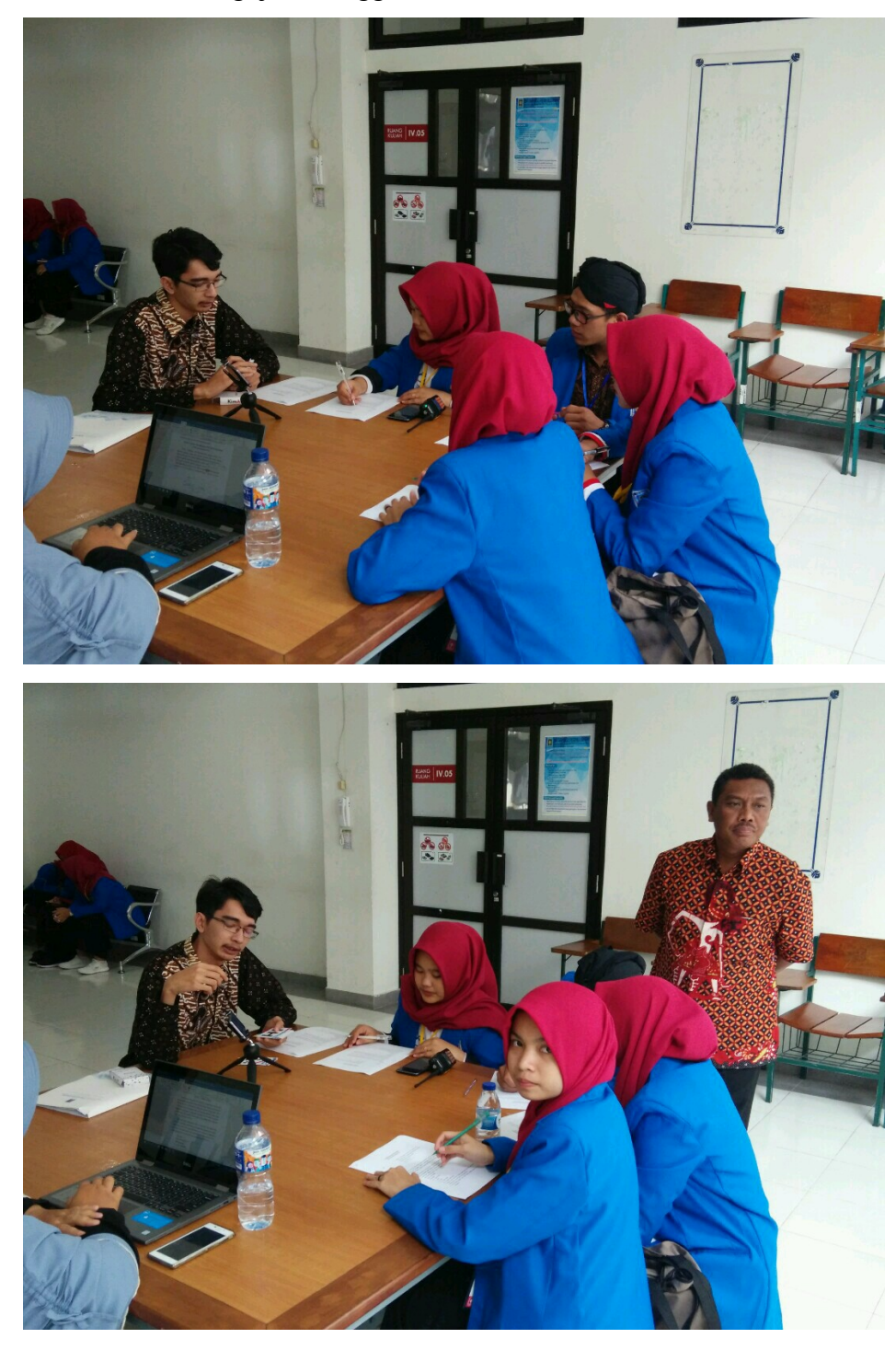

Dokumentasi Pengujian Pengguna mahasiswa UII

Dokumentasi Pengujian Oleh Ahli Materi UII Bapak Prof. Riyanto (Dekan FMIPA UII)

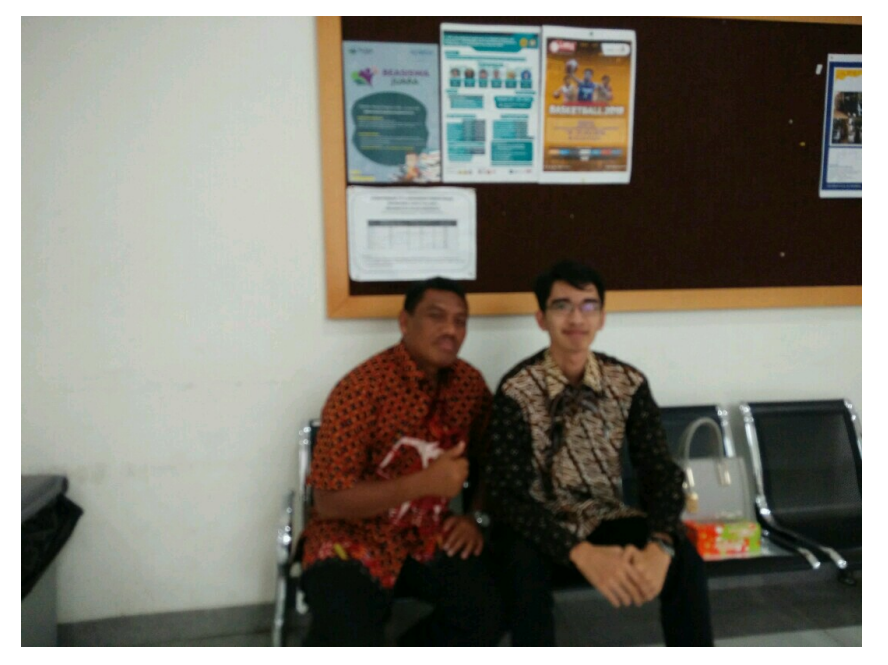

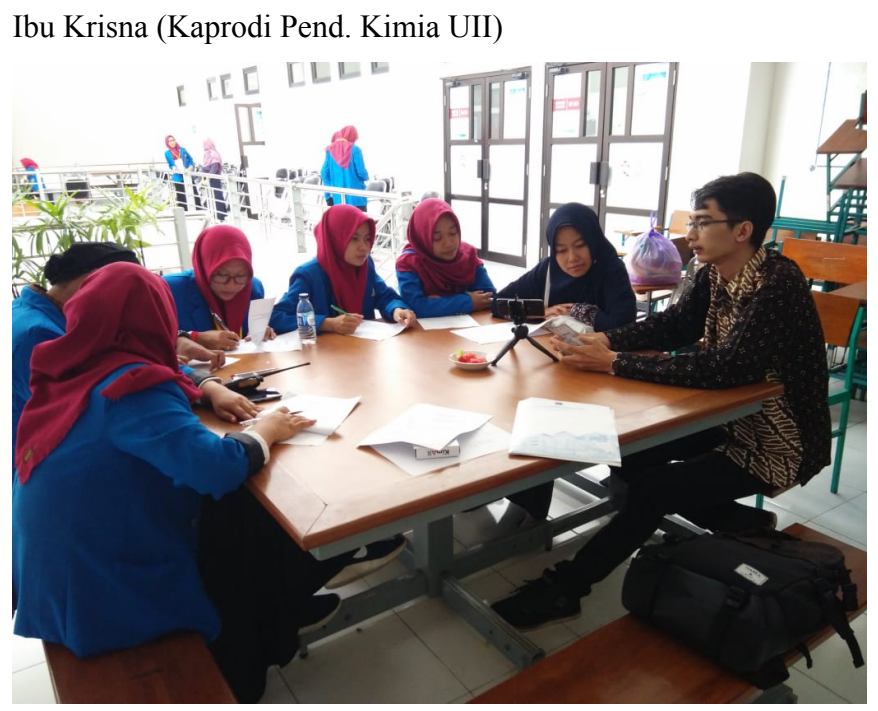

# LAMPIRAN C

# Lembar Penunjukan Pembimbing

 $\mathbf{z}$ 

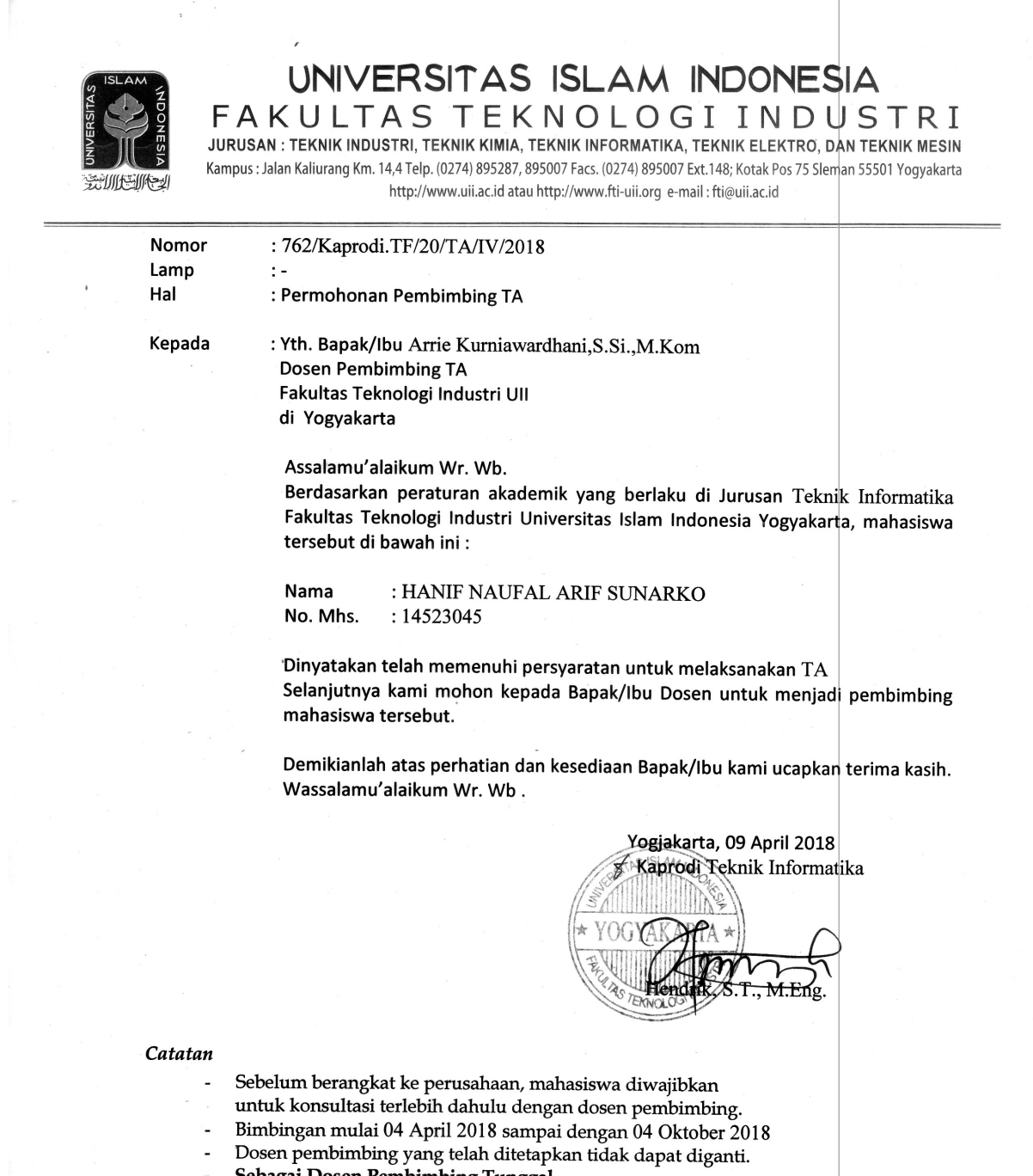

- Sebagai Dosen Pembimbing Tunggal

 $\mathcal{O}(\mathbb{R}^3)$  . As

 $\overline{\phantom{a}}$ 

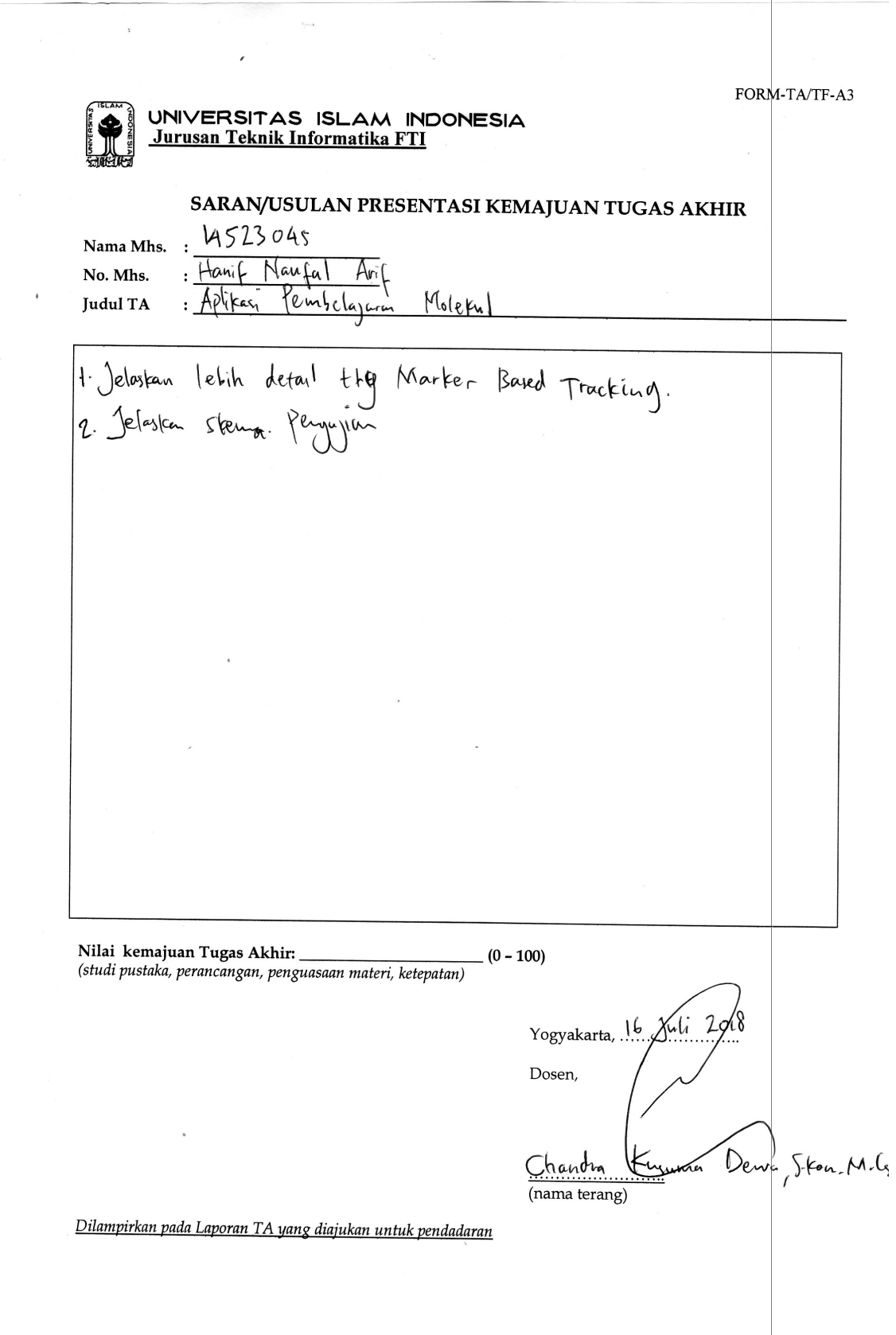

Lembar Bimbingan

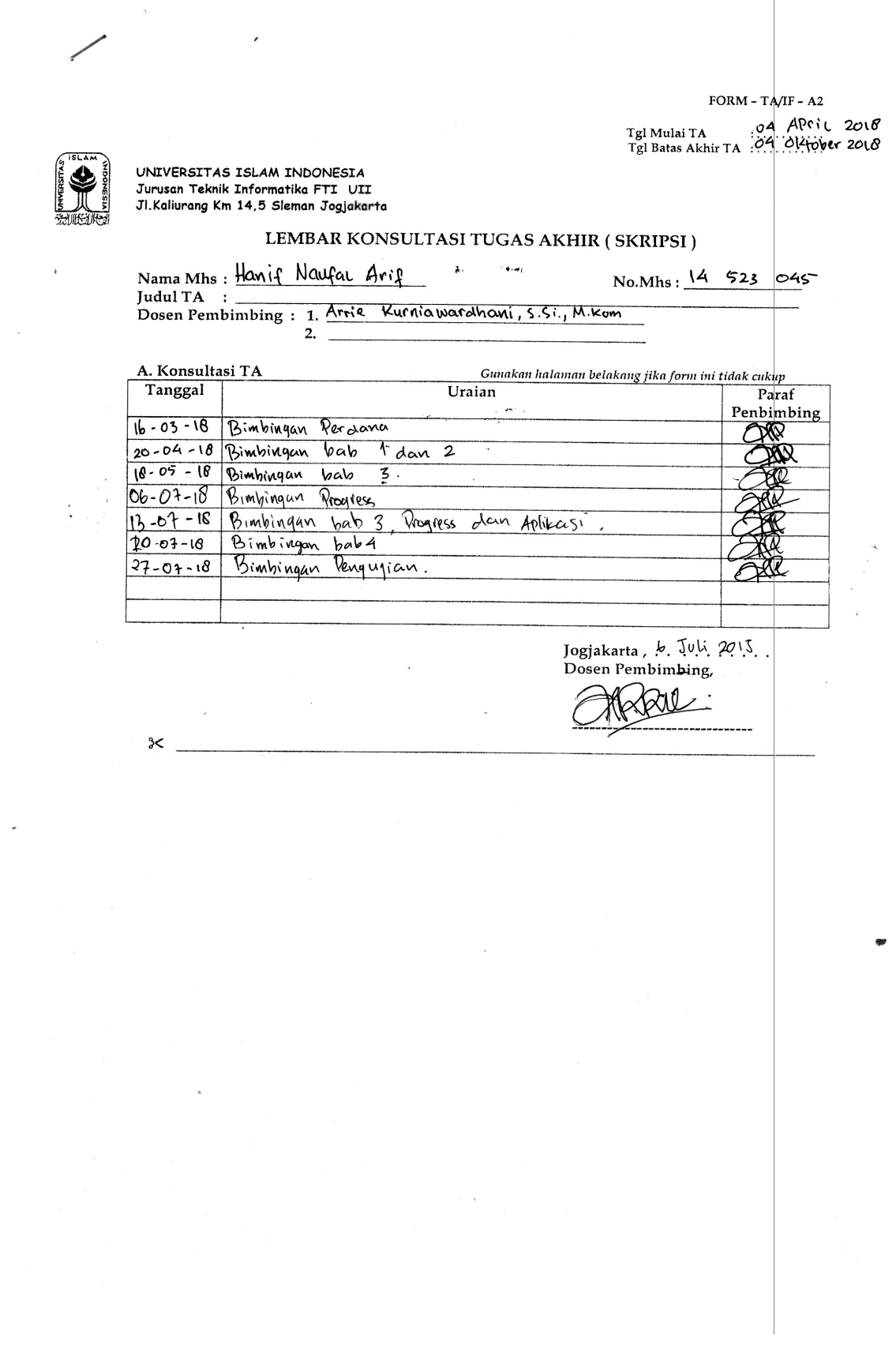

 $\begin{array}{c} \hline \end{array}$